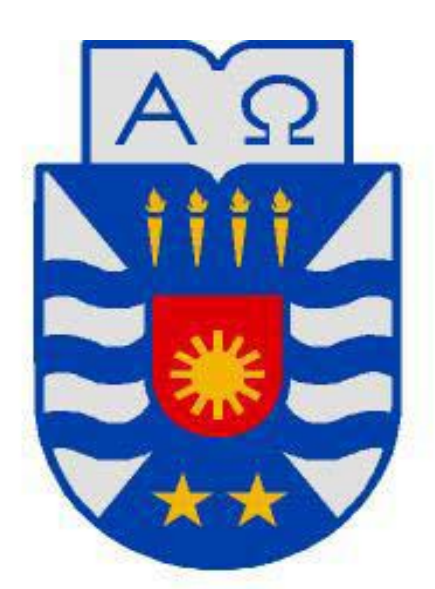

# UNIVERSIDAD DEL BÍO-BÍO

**Facultad de Ciencias Empresariales** 

**Sistema de control de activos computacionales, para el área de Operaciones del departamento de Tecnologías y Sistema de información de la empresa CAP Acero.** 

Ingeniería de ejecución en computación e informática.

Alumno: Manuel Cofré González Supervisor: José Patricio Vega Penailillo Profesor Guía: Manuel Crisosto Muñoz Fecha: 11/01/2013

# **Resumen**

Este proyecto se presenta para dar conformidad a los requisitos exigidos por la Universidad del Bío-Bío en el proceso de titulación para la carrera Ingeniería de Ejecución en Computación e Informática. El proyecto titulado "Sistema de control de activos computacionales, para el área de Operaciones del departamento de Tecnologías y Sistema de información de la empresa CAP Acero".

El proyecto se realiza en la Siderúrgica Huachipato S.A. (empresa CAP), donde se busca automatizar el sistema de registros de activos computacionales, para así lograr mayor gestión de estos y lograr una centralización de la información de los equipos.

El sistema es desarrollado en entorno web mediante lenguaje de etiquetado HTML el cual se encuentra presentado por medio del lenguaje CSS. Además se utiliza lenguajes de programación PHP, JavaScript, y por el último el gestor de base de datos Oracle.

Mediante la implementación de este proyecto se puede obtener variados reportes que apoyarán en el gestionamiento de los activos de CAP Acero y permiten agilizar los servicios entregados por el área de operaciones, obteniendo beneficios de calidad de servicio, preservación de los activos y evitar pérdidas de información.

# **Índice General**

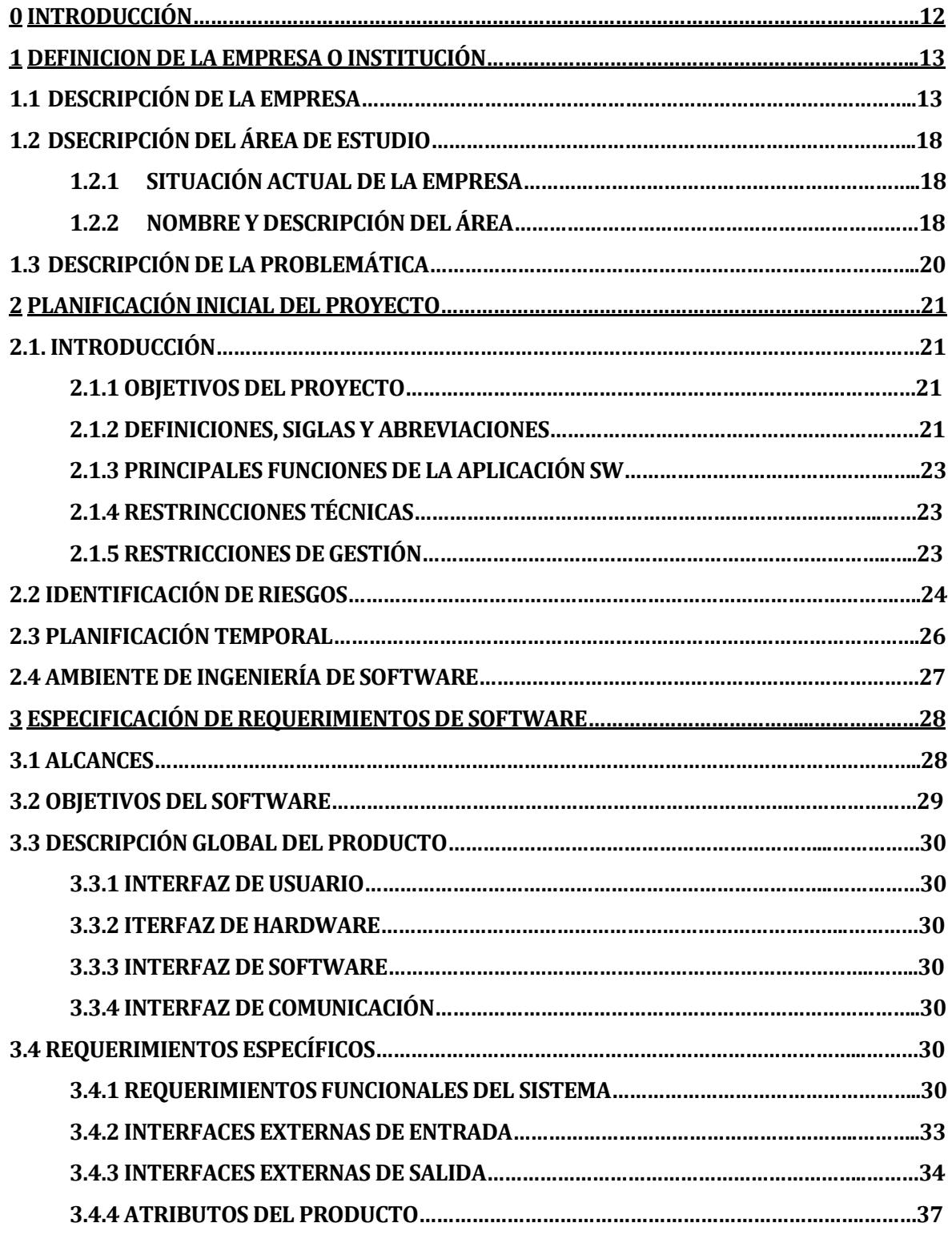

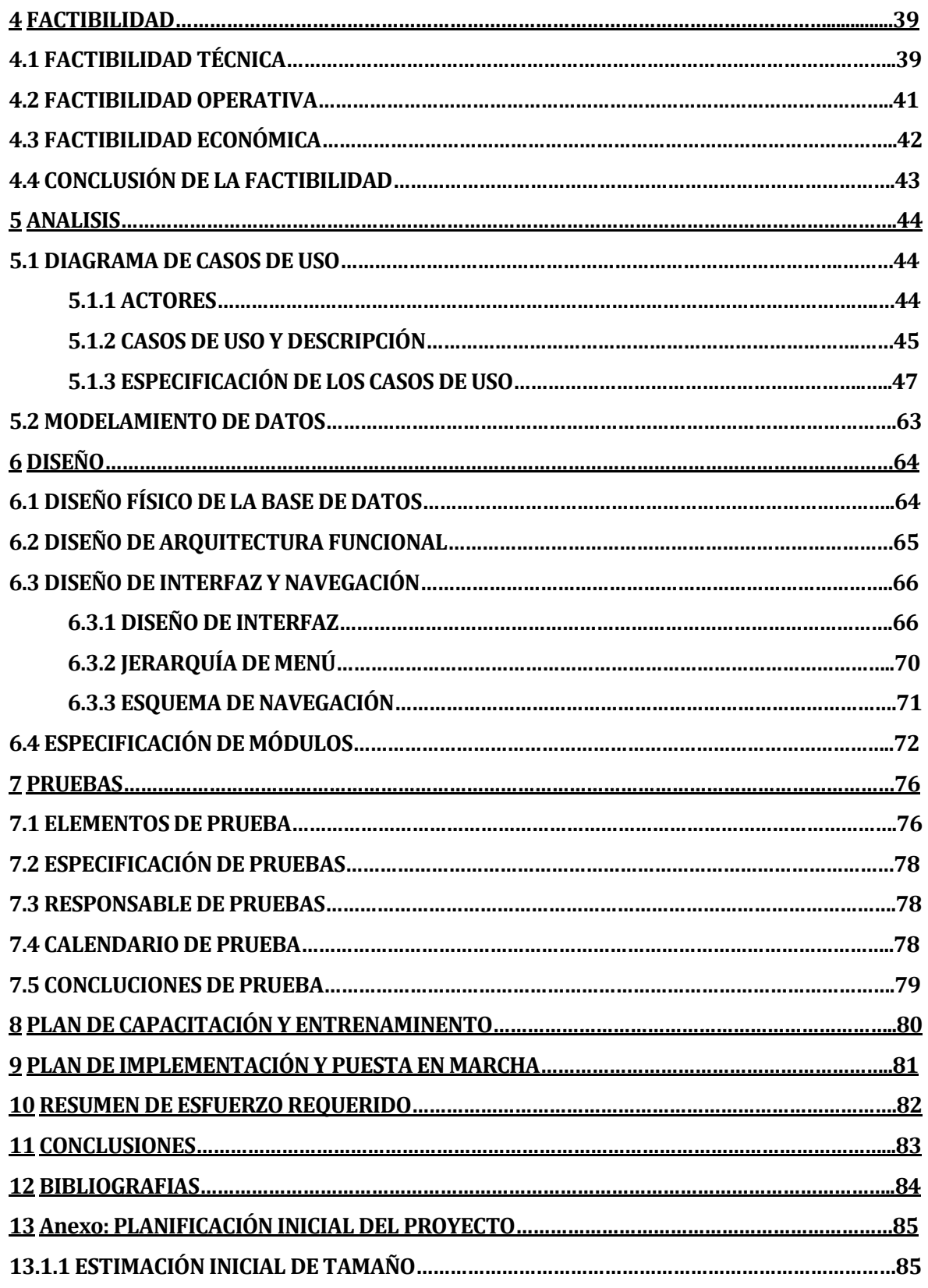

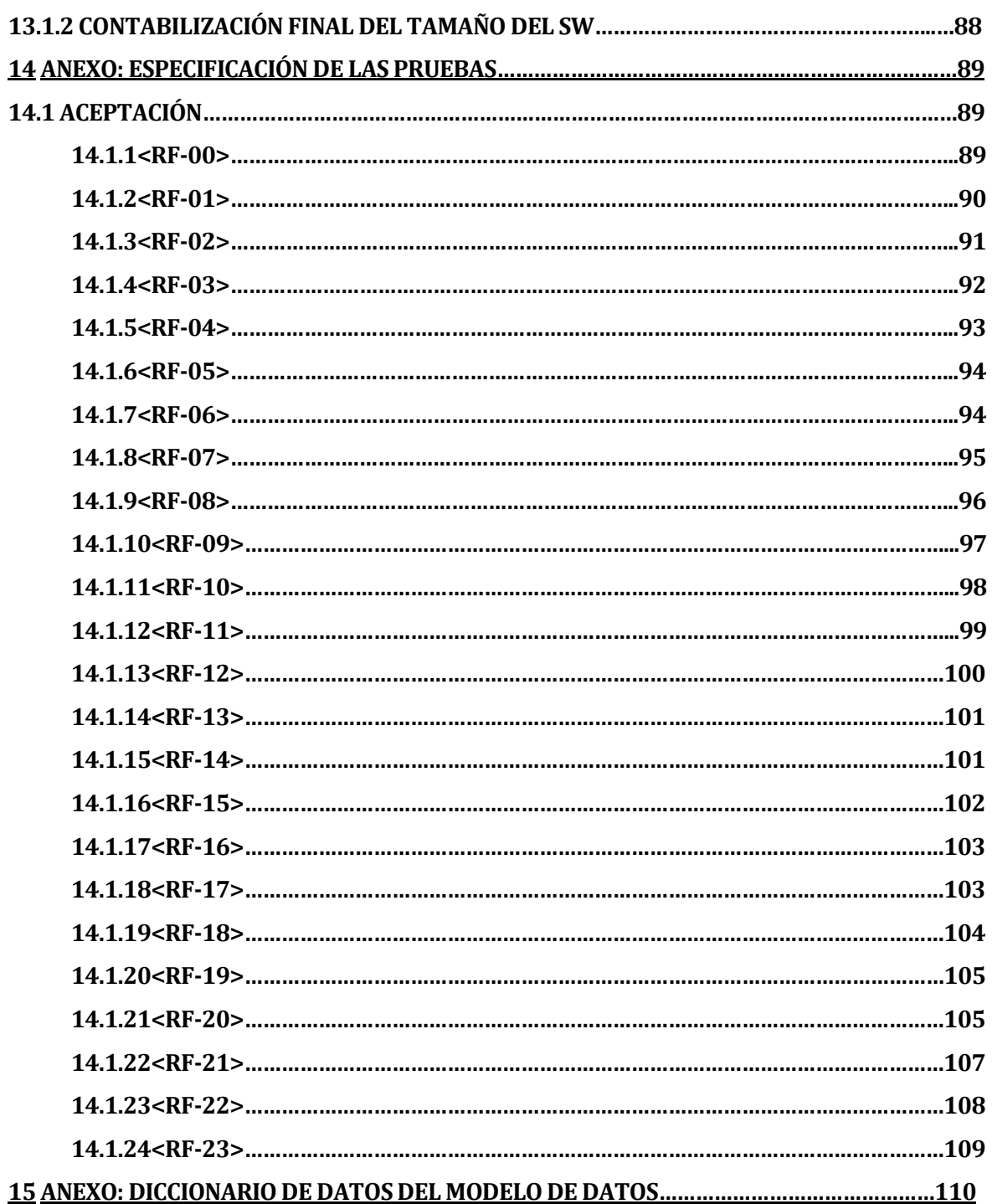

# **Índice De Tablas**

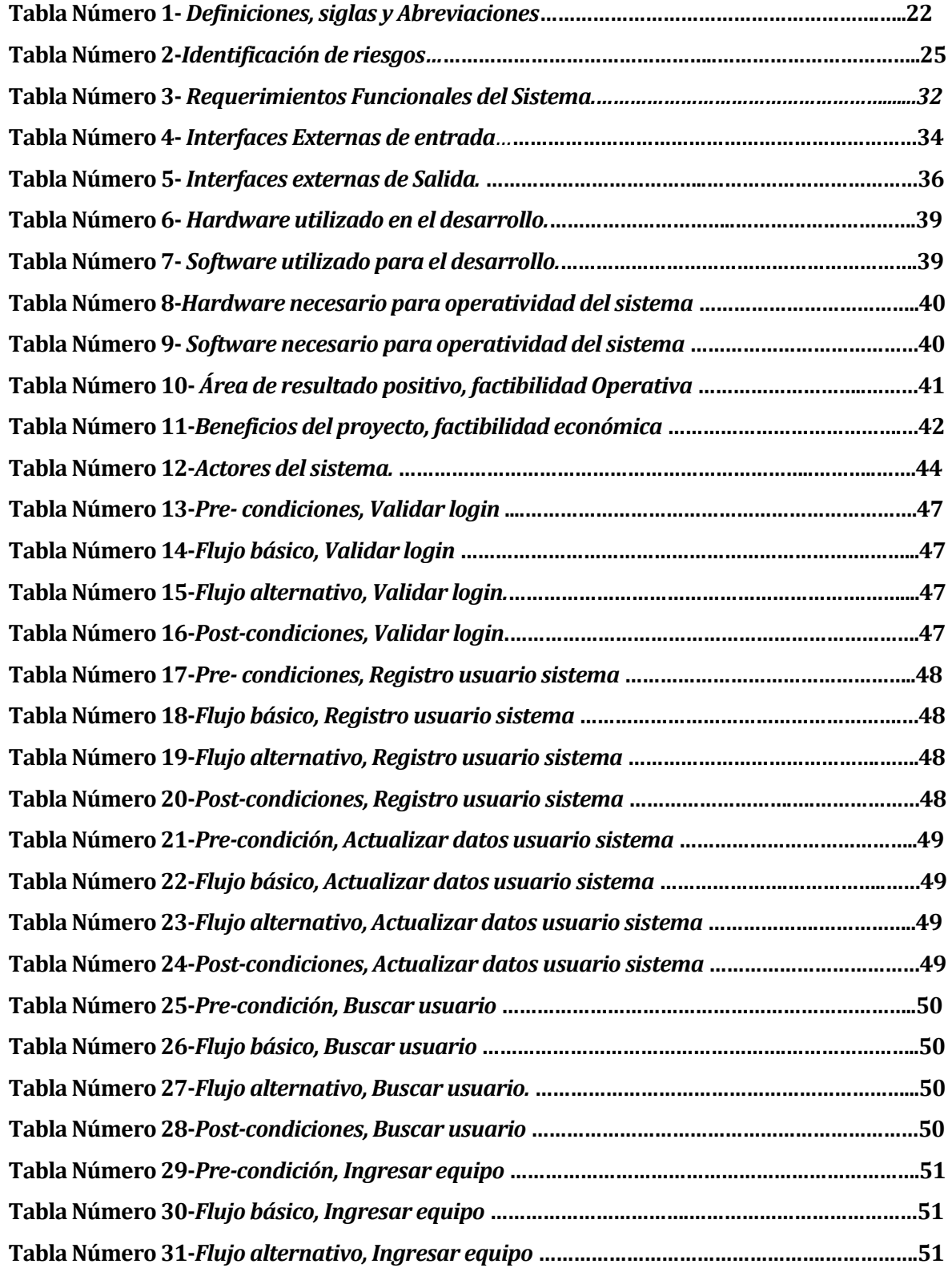

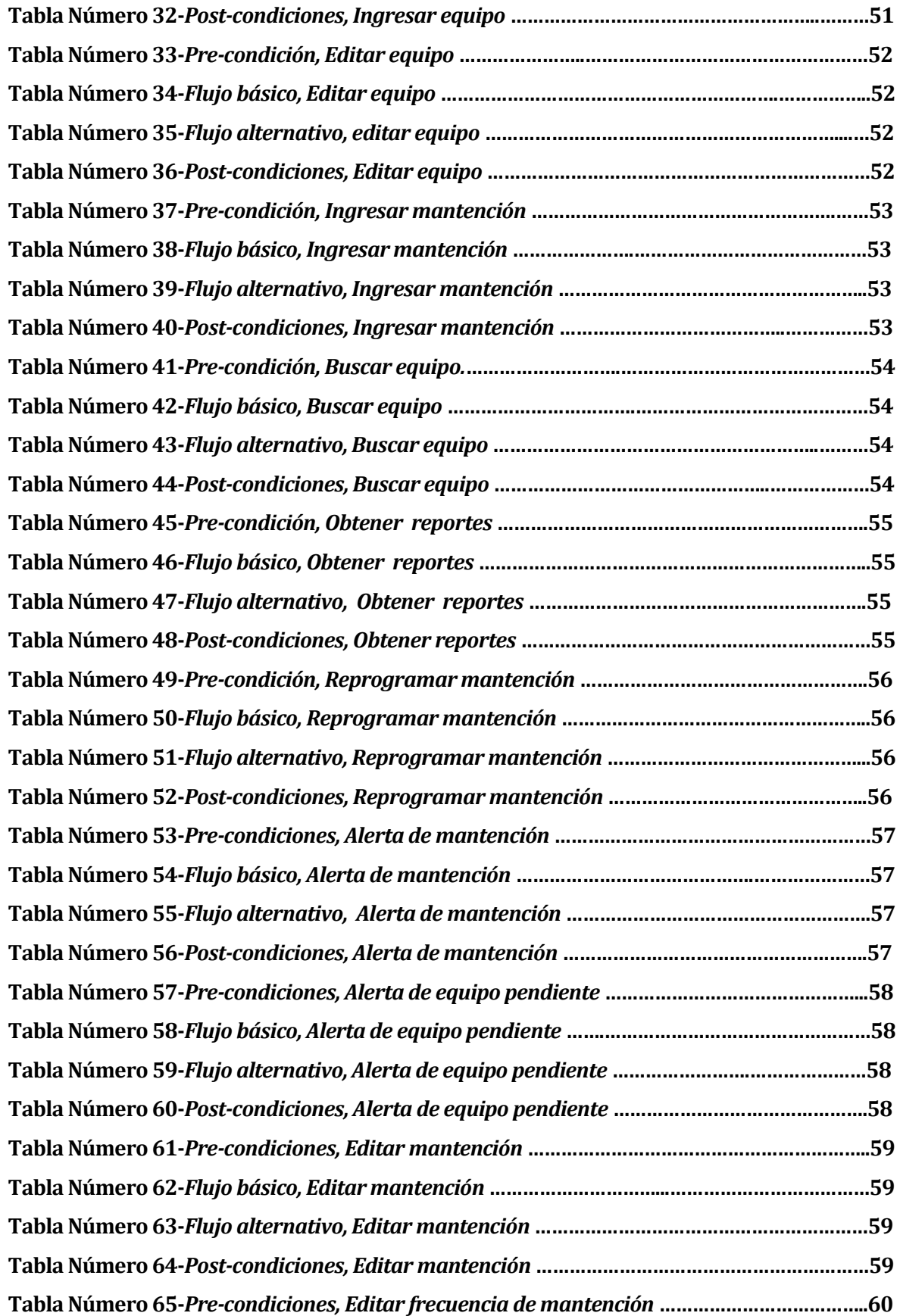

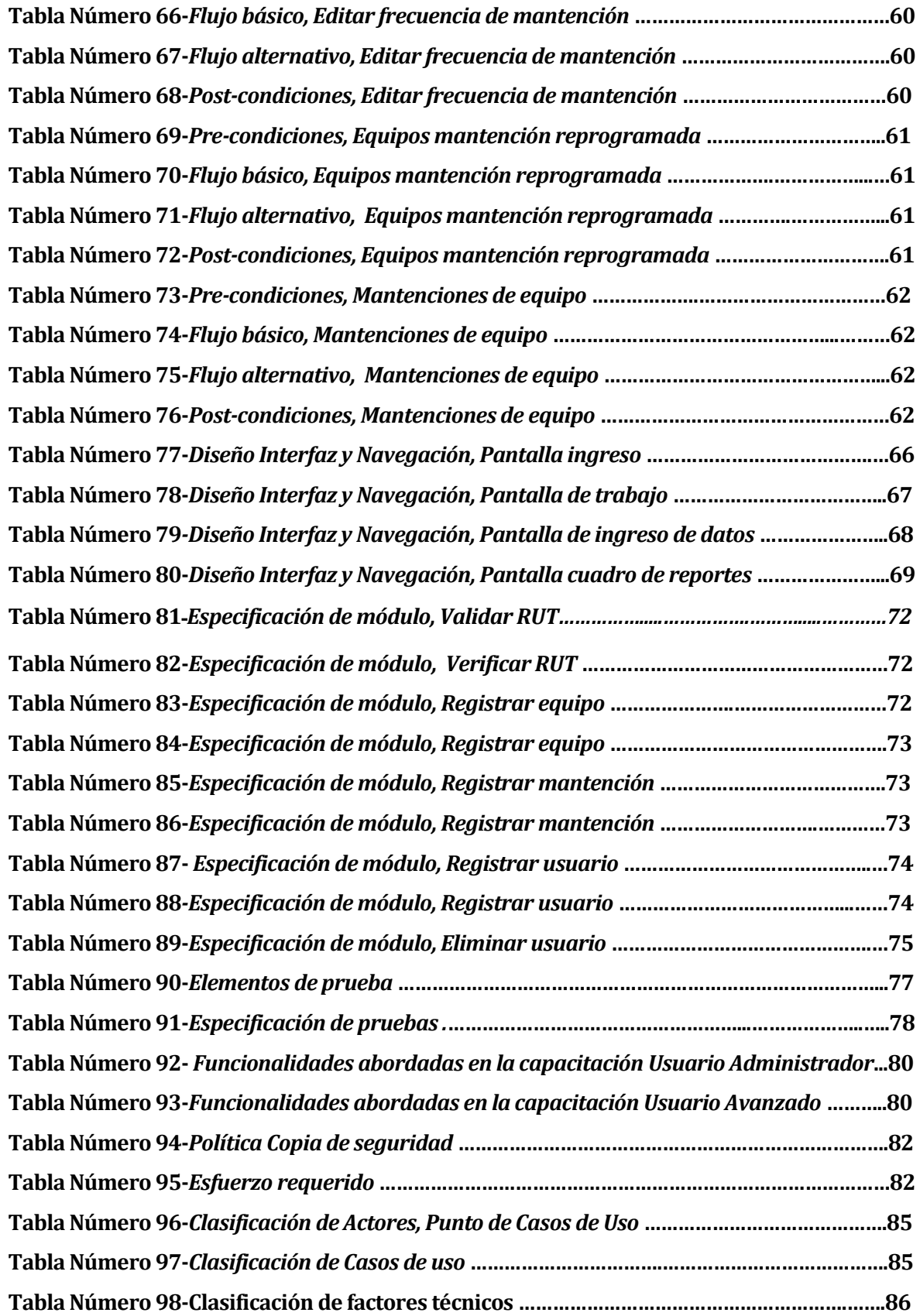

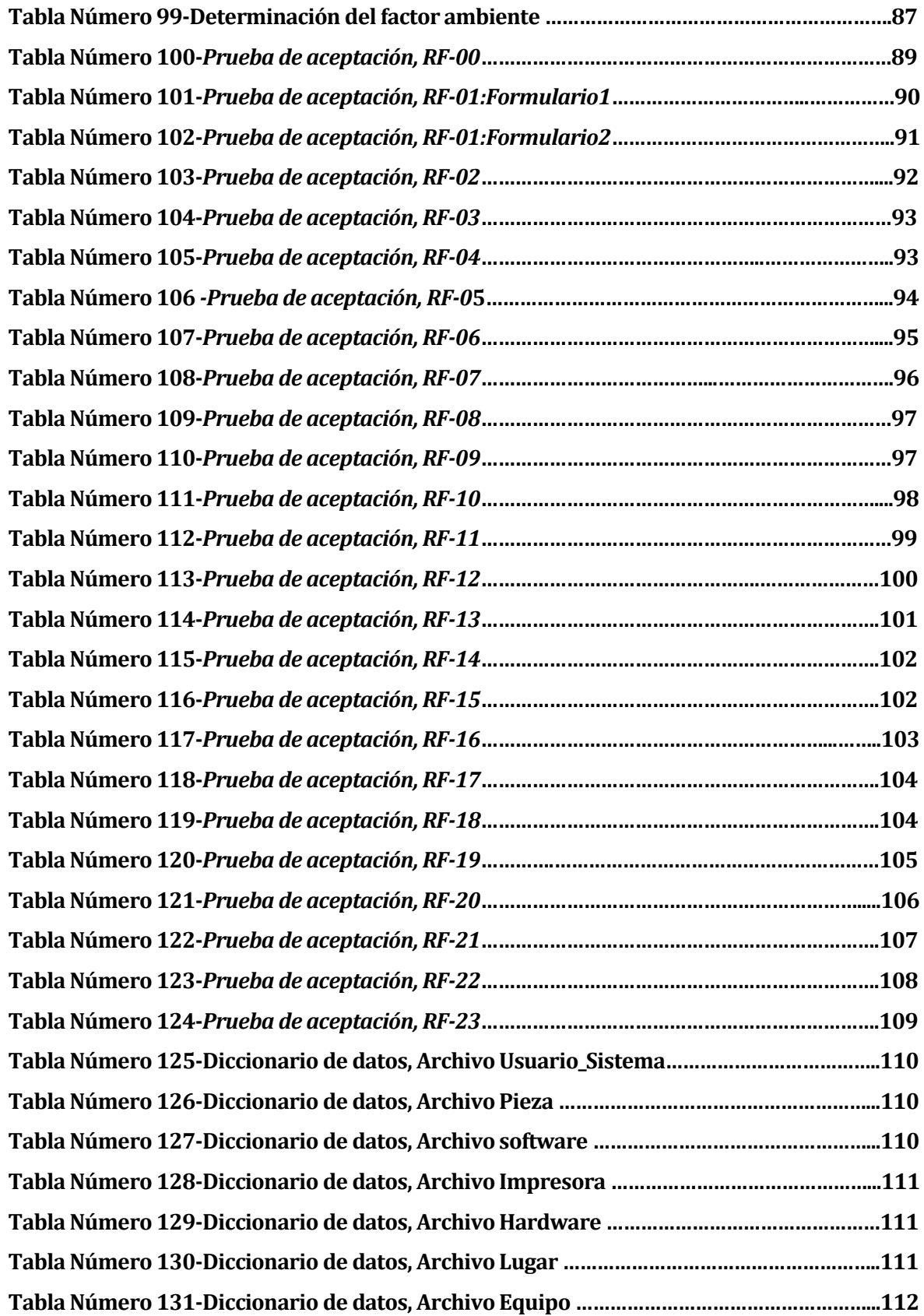

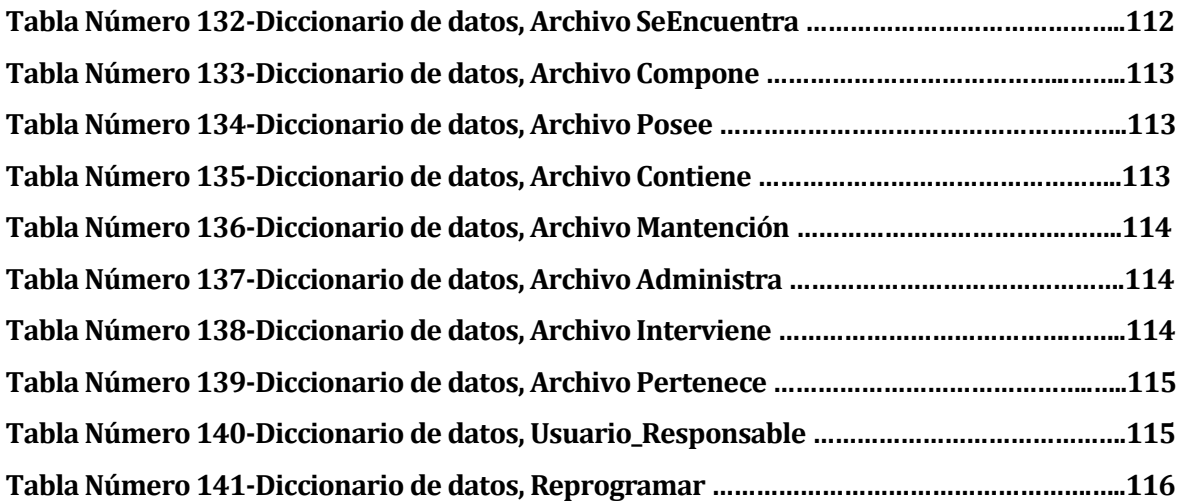

# **Índice De Figuras**

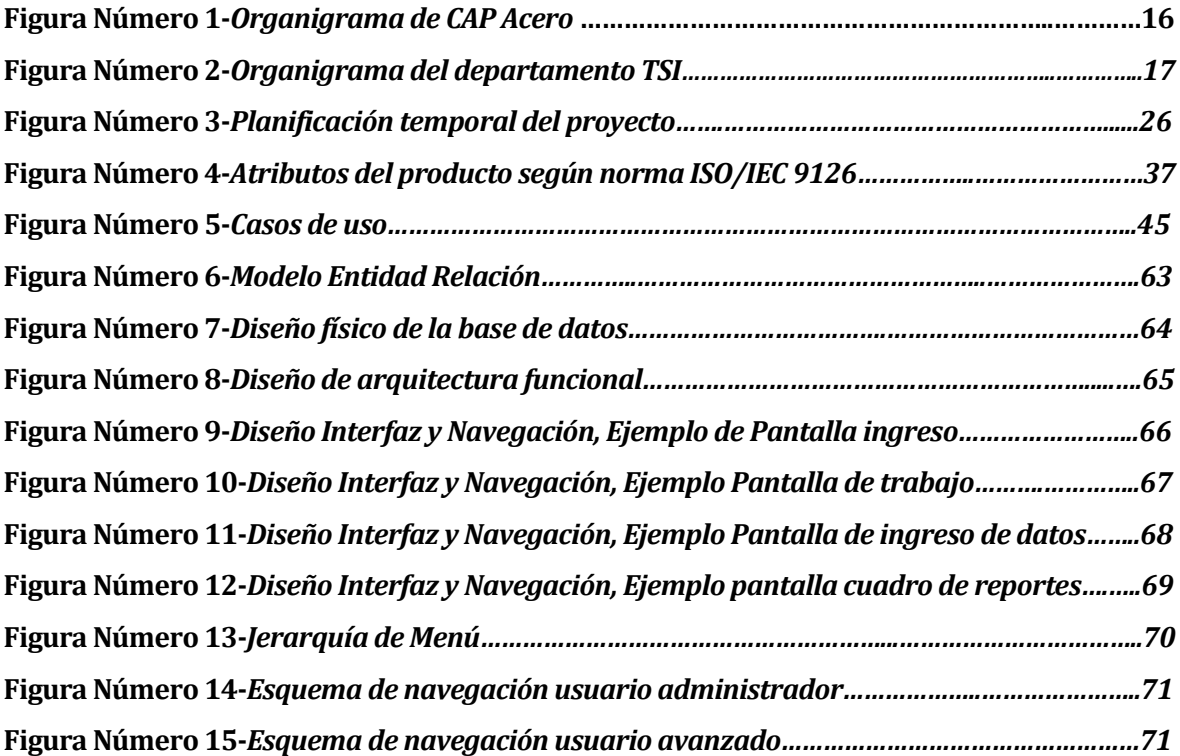

# **0 INTRODUCCIÓN**

El presente informe tiene como propósito dar a conocer mediante estándares de la Universidad del Bío-Bío como se llevo a cabo el desarrollo del proyecto de software, el cual ha sido requerido por el área de operaciones del departamento de Tecnologías y Sistemas de Información de CAP Acero.

Actualmente el control de los activos computacionales realizado mediante sistemas de información se ha colocado como uno de los principales recursos que posee la empresa, permitiendo acceder a la información en cualquier momento, apoyando las actividades, automatizando y agilizando los procesos. CAP Acero ha manifestado la necesidad de un sistema de entorno web que apoye la gestión de los activos informáticos de la compañía, lo cual contemplará los distintos requerimientos del área de operaciones, esto con el fin de desarrollar e implementar los comportamientos deseados por ellos, permitiendo mayor eficiencia en el gestionamiento de los activos computacionales.

Este documento dispone de una estructura, la cual está definida por los siguientes capítulos:

-*Definición de la empresa:* Capítulo que describe de manera detallada la institución donde se realiza el proyecto, además de la problemática y su solución.

-*Definición del proyecto:* Capítulo donde se describen los objetivos del proyecto, los cuales dan paso a la definición de la metodología utilizada.

-*Especificación de requerimientos de software:* Se definen los diferentes requerimientos necesarios para el desarrollo del sistema, además de los requerimientos funcionales de este.

- *Factibilidad:* Capitulo donde se detallan los estudios de factibilidad técnica, operativa y económica, con lo cual se determina la factibilidad del proyecto.

-*Análisis:* Capítulo donde se realiza el análisis del proyecto, por medio de la utilización de los casos de uso y el modelamiento de datos.

-*Diseño:* Capítulo donde se describen y grafican los diseños de la base de datos, la arquitectura funcional y el diseño de interfaz y navegación, permitiendo la posterior programación y utilización del sistema.

-*Pruebas:* Capitulo donde se presentan las pruebas realizadas para verificar el buen funcionamiento del sistema.

-*Plan de capacitación y entrenamiento:* Capitulo que describe como se afrontara la capacitación, para una buena utilización del sistema.

-*Plan de implementación y puesta en marcha:* Capitulo que describe como se lleva a cabo la implementación y puesta en marcha del sistema.

# **DEFINICION DE LA EMPRESA O INSTITUCIÓN**

#### **1.1 Descripción de la empresa <sup>1</sup>**

En Chile existe una única Planta Siderúrgica integrada y pertenece a Cía. Siderúrgica Huachipato S.A. (empresa CAP). Se ubica en la Bahía de San Vicente, 14 Km. al noroeste de la ciudad de Concepción, capital de la Octava Región, Chile.

Esta planta comenzó sus actividades en 1950. Desde entonces y hasta hoy, mantiene una constante modernización que le permite ser una de las empresas siderúrgicas con mejor tecnología en Latinoamérica en el proceso de transformación del mineral de hierro en Acero.

Siderúrgica Huachipato es una "planta integrada", esto quiere decir que fabrica acero laminado a partir de minerales de hierro, para su utilización directa o para transformaciones posteriores.

La diversidad de productos obtenidos en Huachipato es lograda después de un largo y complejo proceso industrial, con tecnología avanzada que lo hace único en Chile.

**Misión**2 Su misión es producir y proveer productos y soluciones en acero de excelente calidad y servicio que superen las expectativas de sus clientes, privilegiando el desarrollo del recurso humano como factor determinante del éxito. Desarrollar ventajas competitivas, que generen rentabilidad, a través de la innovación de sus procesos mediante el uso de tecnologías sustentables.

**La Visión** <sup>3</sup>de CAP Acero es liderar en Chile el negocio del acero en todas sus formas y desarrollar nuevas oportunidades en el área de tecnologías siderúrgicas.

l

<sup>1</sup> *Fuente: Descripción de la empresa: INFOACERO. [En línea]* [<http://www.infoacero.cl/procesos/siderur.htm>](http://www.infoacero.cl/procesos/siderur.htm) [Consulta: 06/11/2012].

<sup>&</sup>lt;sup>2</sup> Fuente: Misión, CAP ACERO. [En línea] <http://www.capacero.cl/vision.mision.htm> [consulta: 06/11/2012].

<sup>&</sup>lt;sup>3</sup> *Fuente: Visión CAP ACERO. [En línea]* [<http://www.capacero.cl/visionmision.htm>](http://www.capacero.cl/visionmision.htm) [consulta: 06/11/2012].

**Historia,<sup>4</sup>** La Compañía comenzó a ser construida a comienzos de 1947 bajo la denominación de Compañía de Acero Pacífico, y fue oficialmente inaugurada el 25 de 1950.

En el año 1981 la Compañía de Acero del Pacífico S.A., a través de sus organismos estatutarios, se transformó en una Sociedad de Inversiones con empresas subsidiarias, siguiendo la modalidad de un "Holding". Como consecuencia de lo anterior, bajo el alero de CAP S.A. se constituyó la Compañía Siderúrgica Huachipato (CSH) S.A., que inicia su giro el 1 de enero de 1982.

En los inicios de la década de los ochenta se comenzó desarrollar un plan de expansión para asegurar su proyección en el futuro. La visión de negocio apuntó a incrementar la producción de acero en productos terminados. Así, en 1982 se adquirió un laminador de barras en la ciudad de Rengo y luego, a finales de esa década, se inició un vasto plan de inversiones que significó incorporar moderna tecnología y nuevos equipos tales como:

- 1990 nueva planta de coque y línea de recubrimiento continuo Zincalum.
- 1994 colada continua de planchones y la modernización del laminador de barras de Talcahuano.
- 1996 modernización de los laminadores de productos planos en caliente y laminadores de productos planos en frío, incluyendo nuevas unidades como la línea de recocido continuo para hojalata.
- 2000 colada continua de palanquillas.

Actualmente CAP Acero, cuya razón social es Compañía Siderúrgica Huachipato S.A. cubre las necesidades de importantes sectores de la economía del país: minería, industria metalmecánica, construcción y elaboración de envases de hojalata. Además los productos CAP están presentes en exigentes mercados internacionales.

 $\overline{\phantom{0}}$ 

<sup>4</sup> *Fuente de Historia: WIKIPEDIA, [En línea]. <*[http://es.wikipedia.org/wiki/Sider%C3%BArgica\\_Huachipato](http://es.wikipedia.org/wiki/Sider%C3%BArgica_Huachipato)*> [Consulta: 06/11/2012].* 

## **Organigrama De CAP Acero<sup>5</sup>**

La estructura de la organización de CAP Acero, está conformada básicamente por gerencias, divisiones y unidades. Son cinco gerencias (De Administración y Desarrollo Humano, De Operaciones, De Ingeniería, De Medio Ambiente y Seguridad, y Gerencia Comercial) encabezadas por la Gerencia General que da cuentas al Directorio de la empresa.

De ellas, la que agrupa a mayor cantidad de personal es la Gerencia de Operaciones que está dividida en cuatro divisiones (Hierro y Acero; Productos Planos; Productos Largos; y Servicios).

Existe, a su vez, tres divisiones quienes asesoran a Gerencia General (la División Finanzas y la División Calidad, Ambiente y Seguridad y la División Planificación y Gestión Estratégica). A su vez, la División Ventas depende de la Gerencia Comercial y la División Ingeniería, de la Gerencia de Ingeniería.

Las unidades tienen carácter tanto de organismos asesores como de dependientes de las distintas gerencias o divisiones.

 5 *Fuente, Organigrama de CAP Acero: [En línea]. <* <http://www.capacero.cl/organigrama.htm>*> [Consulta: 06/11/2012].* 

La figura número 1 representa gráficamente la estructura de CAP Acero, destacando con rojo el departamento de Tecnologías y Sistemas de información para el cual está dirigido el proyecto.

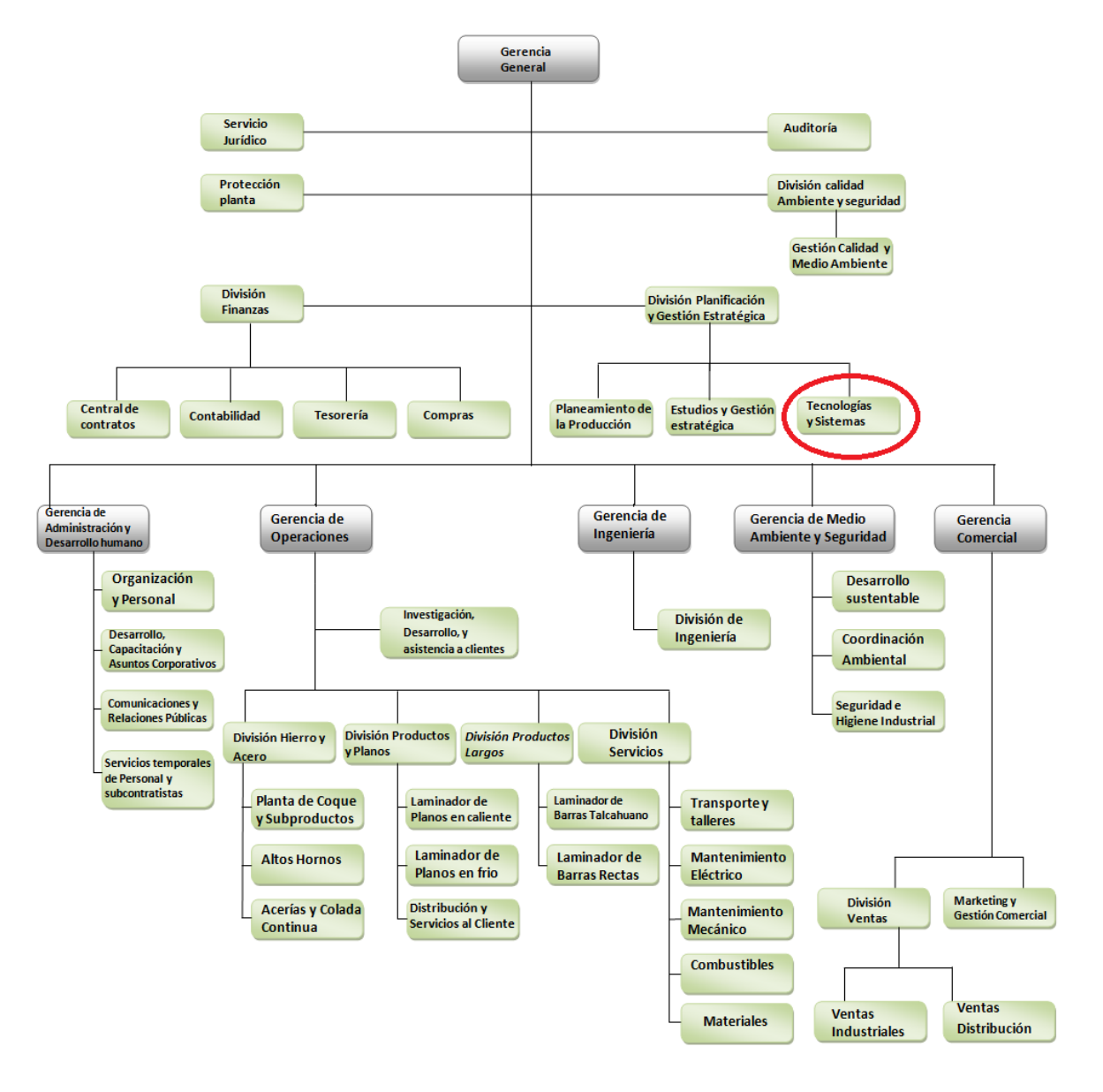

*Figura Número1. Organigrama de CAP Acero.<sup>6</sup>*

 6 *Fuente de Figura1: CAP Acero [En Línea] <* [http://www.capacero.cl/organigrama\\_huachipato.pdf](http://www.capacero.cl/organigrama_huachipato.pdf)*> [Consulta: 06/11/2012].* 

La figura número 2 representa el organigrama del departamento, con el fin de comprender su estructura.

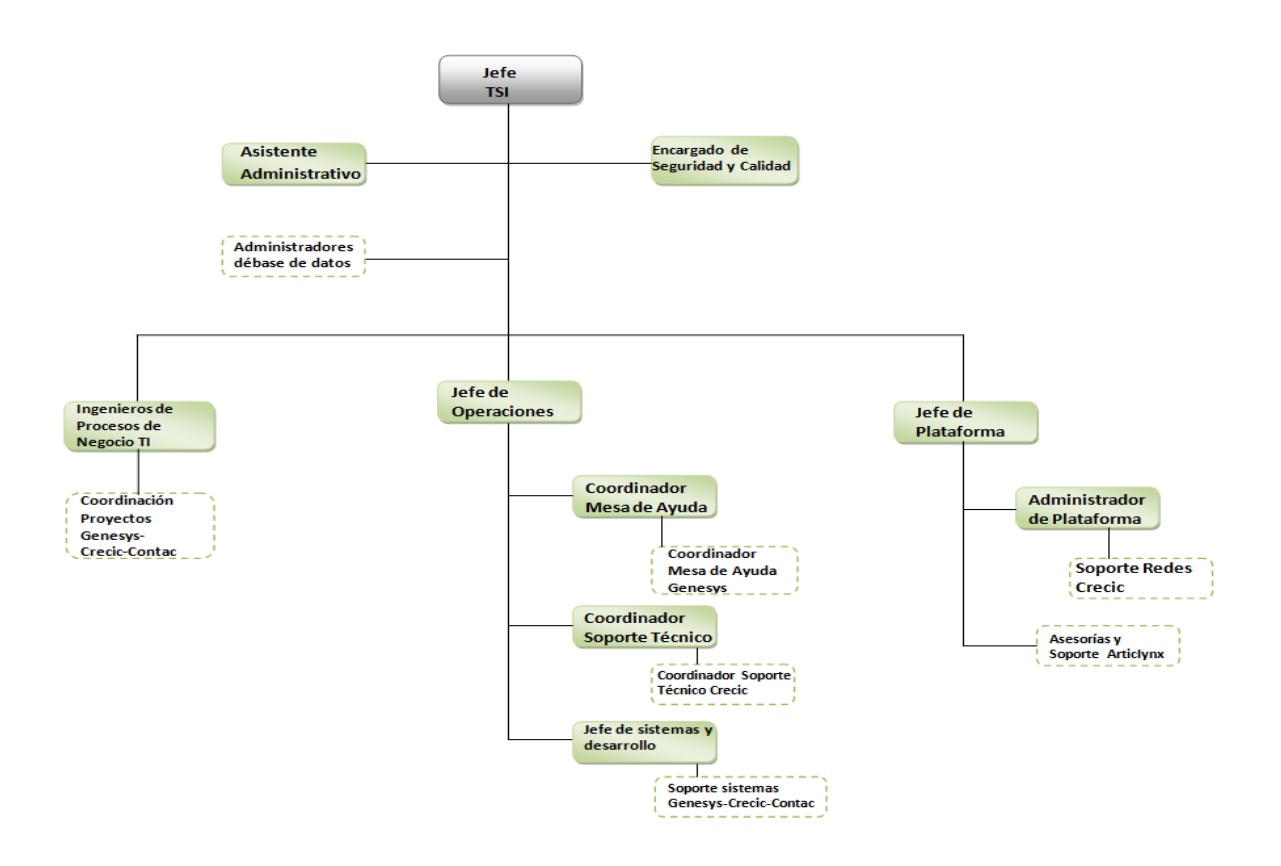

*Figura Número 2. Organigrama del departamento TSI.<sup>7</sup>*

La estructura del Departamento de Tecnologías y Sistemas de información, está conformada por un jefe de departamento, un asistente administrativo, un administrador de base de datos y un encargado de seguridad y calidad.

Existe, a su vez tres áreas, área de Plataforma quien tiene la responsabilidad de poner en funcionamiento, mantener y desarrollar la explotación de los equipos informáticos, área de Procesos de Negocio quien se encarga de coordinar los proyectos y los procesos asociados a estos y por último el área de Operaciones quien la finalidad de mantener el buen funcionamiento de los equipos computacionales, evitando que algún problema impida el desarrollo de procesos productivos de Compañía Siderúrgica Huachipato.

 $\overline{\phantom{0}}$ 

<sup>7</sup> *Fuente, Organigrama TSI: Jimena Romero H, Organigrama de la Unidad Tecnologías y Sistemas de Información. [Diapositivas], CAP Acero, año de publicación: [07/06/2011].*

## **1.2 Descripción del área de estudio**

#### **1.2.1 Situación actual de la empresa**

Actualmente CAP Acero cuenta con aproximadamente 1.000 activos computacionales, de los cuales 210 son equipos portátiles y el resto de escritorio. Estos poseen diferentes marcas y modelos, por tanto hay diferencias en su hardware y versiones de sistema operativo.

Cada uno se encuentra asociado a periféricos como: mouse, teclado y pantalla en el caso de ordenadores de escritorio. Asimismo, los equipos están asignados a un departamento y persona, los cual puede ir cambiando en el transcurso del tiempo.

A cada uno se le realizan mantenciones, las cuales varían dependiendo del área en la cual se encuentra, además estas se pueden realizar de manera anticipada.

Considerando lo mencionado anteriormente y la falta de un registro completo de los equipos, periféricos y mantenciones, desde su incorporación a CAP Acero, se origina la necesidad de centralizar la información, y el desarrollo de una solución, que permita el buen gestionamiento de los equipos.

#### **1.2.2 Nombre y descripción del Área**

 El proyecto se enfoca en el área de operaciones, unidad que pertenece al departamento de Tecnologías y Sistemas de información, este se divide tres sub áreas, Mesa de ayuda, Soporte técnico y Sistemas y desarrollo, esto con la finalidad de mantener el buen funcionamiento de los equipos computacionales, evitando que algún problema impida el desarrollo de procesos productivos de Compañía Siderúrgica Huachipato.

El Área de Operaciones busca resolver problemas y peticiones por parte de los usuarios, alguno de ellos son:<sup>8</sup>

#### **-Solución Mesa de Ayuda:**

- Problemas de correo (configuración de contraseña, descarga de correo, documentos adjuntos, correos que no se pueden enviar).
- Problemas de espacio en disco (eliminación de archivos temporales).
- Problemas básicos de sistemas (ingreso al sistema).

 $\overline{a}$ 

<sup>8</sup> *Fuente de Nombre y descripción del área: Jimena Romero H, Proceso Mesa de Ayuda y Soporte Técnico V9 [Diapositivas], CAP Acero, año de publicación: 07/06/2011.* 

- Problemas de impresión (controladores, preferencias de impresión, puerto de impresión, cola de impresión).
- Problemas de Virus.
- Problemas con Internet Explorer (actualizaciones).
- Perfil de dominios.
- Registro de seguridad de Windows.
- Problemas básicos de SAP (instalación).
- Problemas de red (conexión a un servidor).

#### -**Solución soporte terreno:**

- Configuración tarjeta de red.
- Formatear el equipo.
- Respaldos de información.
- Configuración PC-VT.
- Respaldos de imagen.
- Crear partición.
- Chequeo completo de un PC.
- Problemas de hardware mayor.
- Problemas con componentes de PC.

#### -**Solución de sistemas o Plataforma:**

- Problemas de Sistemas.
- Problemas de Plataforma.

#### -**Petición de nuevo equipos o componente:**

- Nuevo PC.
- Actualización Hardware de PC.

#### **-Petición de nuevo punto de red.**

**-Petición de cuenta de correo, Internet o cuenta de Dominio.** 

**-Petición de cuenta o privilegios de sistemas.** 

**-Petición o reasignación o movimientos de un equipo.** 

**-Petición de instalación de software.** 

**-Petición de mantención de equipo.** 

### **1.3 Descripción de la problemática**

**Problemática:** En este momento, no existen registros que permitan seguimiento de los equipos computacionales durante su vida útil y tampoco un registro específico sobre todos los cambios de piezas que se le han realizado durante las mantenciones. Cabe destacar que hay una gran dispersión de la información existente.

Debido a lo anterior, se puede concluir que aunque se cuenta con algunos registros estos no son suficientes para el control de los activos computacionales.

Por ello, es necesaria una herramienta que permita gestionar el control, mantención y vida útil de los equipos, permitiendo una mayor preservación, alargando su vida, evitando las paradas imprevistas, no programadas, de los activos, de manera de evitar detenciones que afecten al usuario.

Por medio de un proyecto en entorno web se busca automatizar el sistema de registros de activos computacionales, para así lograr mayor gestión de las mantenciones, cambios de ubicación, de usuario, de software y hardware.

El sistema generará alertas de las mantenciones a realizar y en caso de que estas no se lleven a cabo generará una nueva alerta, para esto las mantenciones podrán ser reprogramadas y el sistema re-calculará la próxima mantención, según la frecuencia que el equipo posea.

Se podrán obtener variados reportes de los activos, permitiendo un mejor gestionamiento de estos.

# **PLANIFICACIÓN INCIAL DEL PROYECTO**

# **1.4 Introducción**

#### **Objetivos del proyecto**

#### **Objetivo Central**

Desarrollar un SW que permita gestionar todos los movimientos de los activos computacionales, desde su adquisición. Así controlar sus mantenciones, cambios de ubicación, de usuario, de software y hardware y obtener variados reportes, esto con el fin de apoyar el área de operaciones del departamento de Tecnologías y Sistemas de información.

### **Objetivos Específicos**

Para lograr el objetivo central, se propone los siguientes objetivos:

- Realizar un levantamiento de la información, en conjunto con soporte técnico.
- Centralización de la información.
- Gestionar los datos obtenidos.

#### **Definiciones, Siglas y Abreviaciones<sup>9</sup>**

La tabla número uno muestra las siglas y abreviaciones presentes en el documento

| Sigla/Abreviación | Descripción                                                            |
|-------------------|------------------------------------------------------------------------|
| <b>Back Up</b>    | Copia de seguridad, con el fin de que puedan utilizarse para restaurar |
|                   | el original después de una eventual pérdida de datos.                  |
| BD                | Base de datos, es un conjunto de datos pertenecientes a un mismo       |
|                   | contexto y almacenados sistemáticamente para su posterior uso          |
| CAP               | Siglas de Compañía de Acero Pacífico, hace referencia a la principal   |
|                   | compañía de acero de Chile la Siderúrgica Huachipato                   |
| <b>CSS</b>        | Siglas de Cascading Style Sheets (Hojas de Estilo Cascada), CSS se     |
|                   | utiliza para dar estilo a documentos HTML y XML, separando el          |
|                   | contenido de la presentación.                                          |
| <b>HTML</b>       | Siglas de Hyper Text Markup Language, hace referencia al lenguaje de   |
|                   | marcado predominante para la elaboración de páginas web.               |

<sup>9</sup> *Fuente definiciones, siglas y abreviaciones: Wikipedia [En línea] <*[http://es.wikipedia.org](http://es.wikipedia.org/)*> [Consulta: 07/11/2012].* 

 $\overline{a}$ 

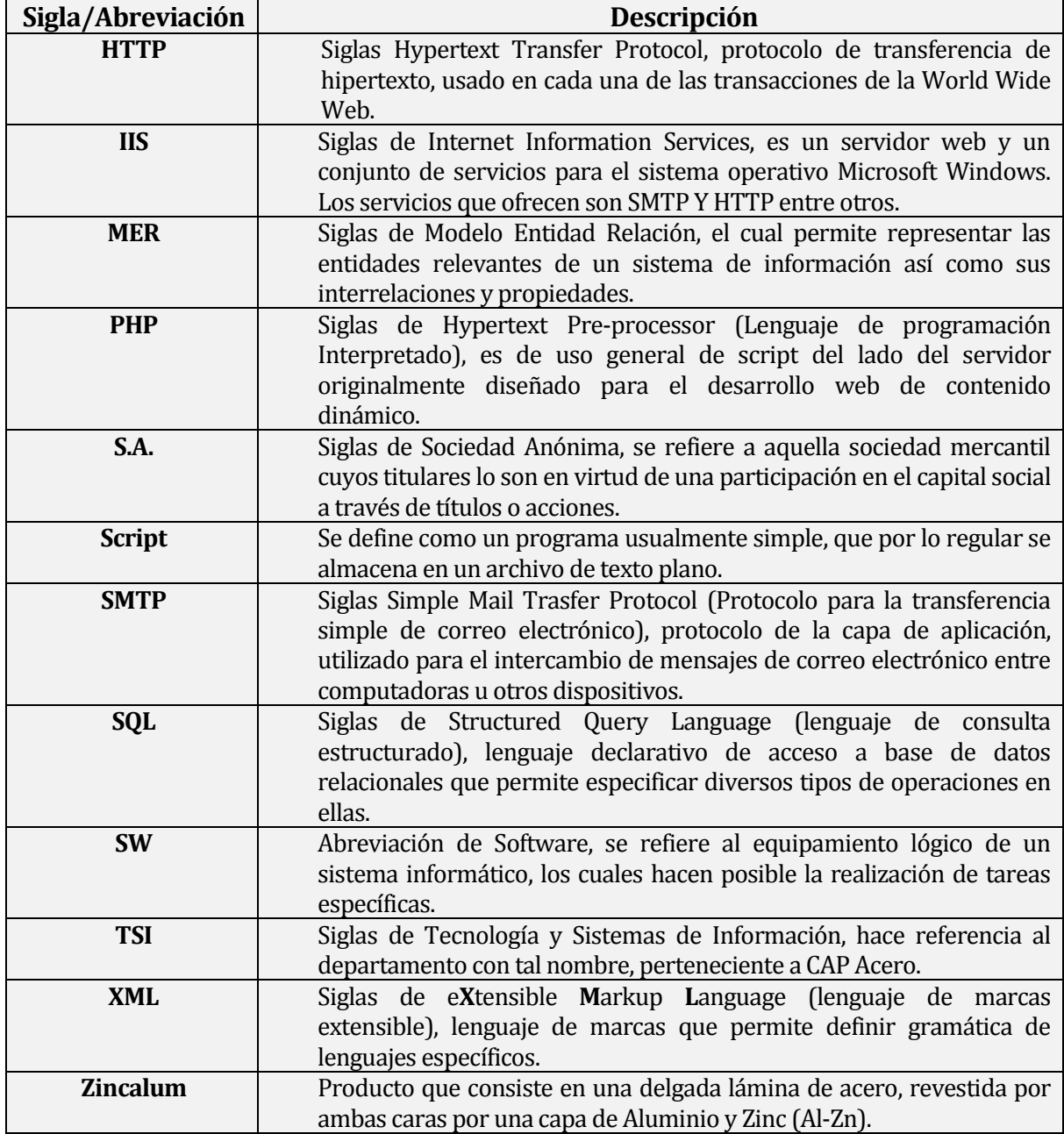

*Tabla Número 1. Definiciones, siglas y Abreviaciones.* 

#### **Principales funciones de la aplicación SW**

A continuación se dan a conocer las principales funciones de la aplicación, que en su conjunto permitirán llevar una buena gestión de los equipos adquiridos por la compañía:

- El SW permitirá registrar los nuevos equipos adquiridos por CAP Acero.
- El SW permitirá mantener la información de todos los equipos que pertenecen a la compañía, permitiendo hacer un seguimiento de su vida útil dentro de CAP Acero.
- El SW permitirá al usuario ver y exportar contenidos a plantillas Excel, lo cual será de utilidad para el gestionamiento de los activos computacionales.
- El SW alertará las próximas mantenciones a realizar y las mantenciones que se encuentran pendientes.

#### **Restricciones técnicas**

Las restricciones técnicas que debe contemplar previo al desarrollo de la aplicación son:

- Esta aplicación sólo será implementada para los activos computacionales de CAP Acero, quedando excluidos equipos de empresas contratistas.
- La programación debe estar sujeta a los estándares de programación del Departamento de Tecnologías y Sistemas de Información.

#### **Restricciones de gestión**

Las restricciones de gestión que se deben contemplar previo al desarrollo son:

- El tiempo con el cual se cuenta, es de 4 meses aproximadamente ("10/09/2012 11/01/2013").
- El proyecto será desarrollado por sólo un Ingeniero de Ejecución en Computación e Informática.

# **1.5 Identificación de riesgos**

A continuación se da a conocer una lista priorizada de los riesgos que podrían afectar el desarrollo del proyecto, y las acciones de mitigación y contingencia para cada uno de ellos.

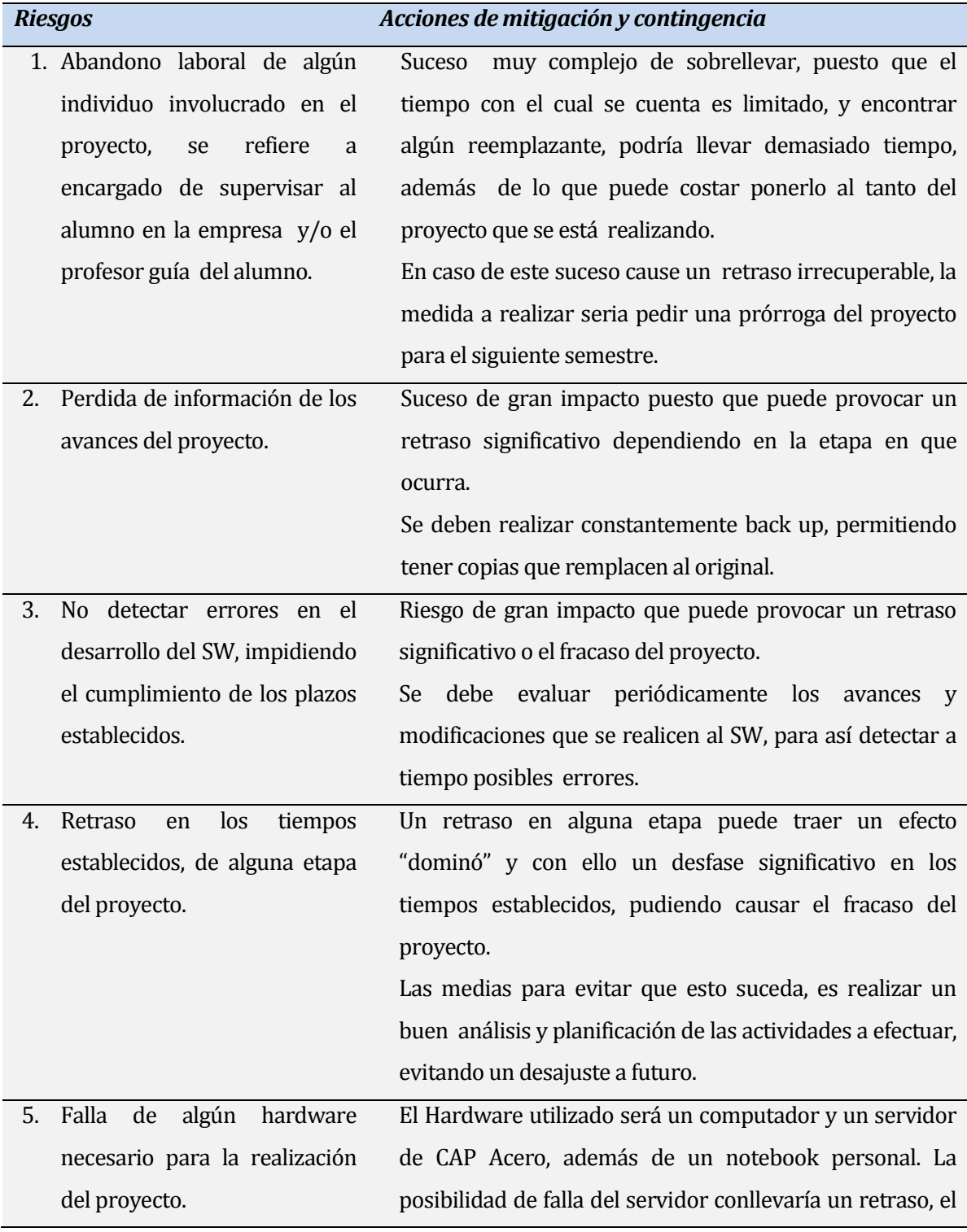

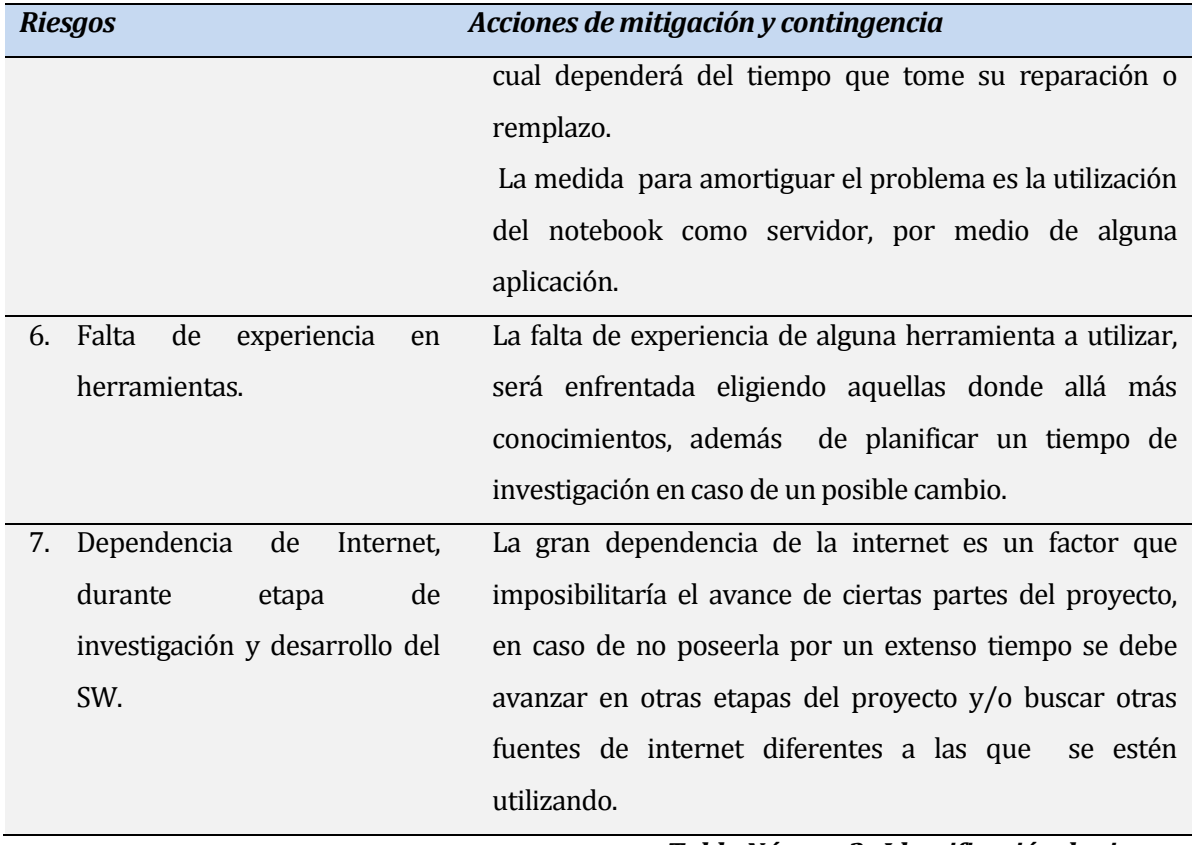

*Tabla Número2. Identificación de riesgos.* 

# **1.6 Planificación temporal**

La tabla número 3 muestra de manera detalla la planificación del proyecto, quedando definidas las actividades que se desarrollaran, su duración, fecha de inicio y fecha de término.

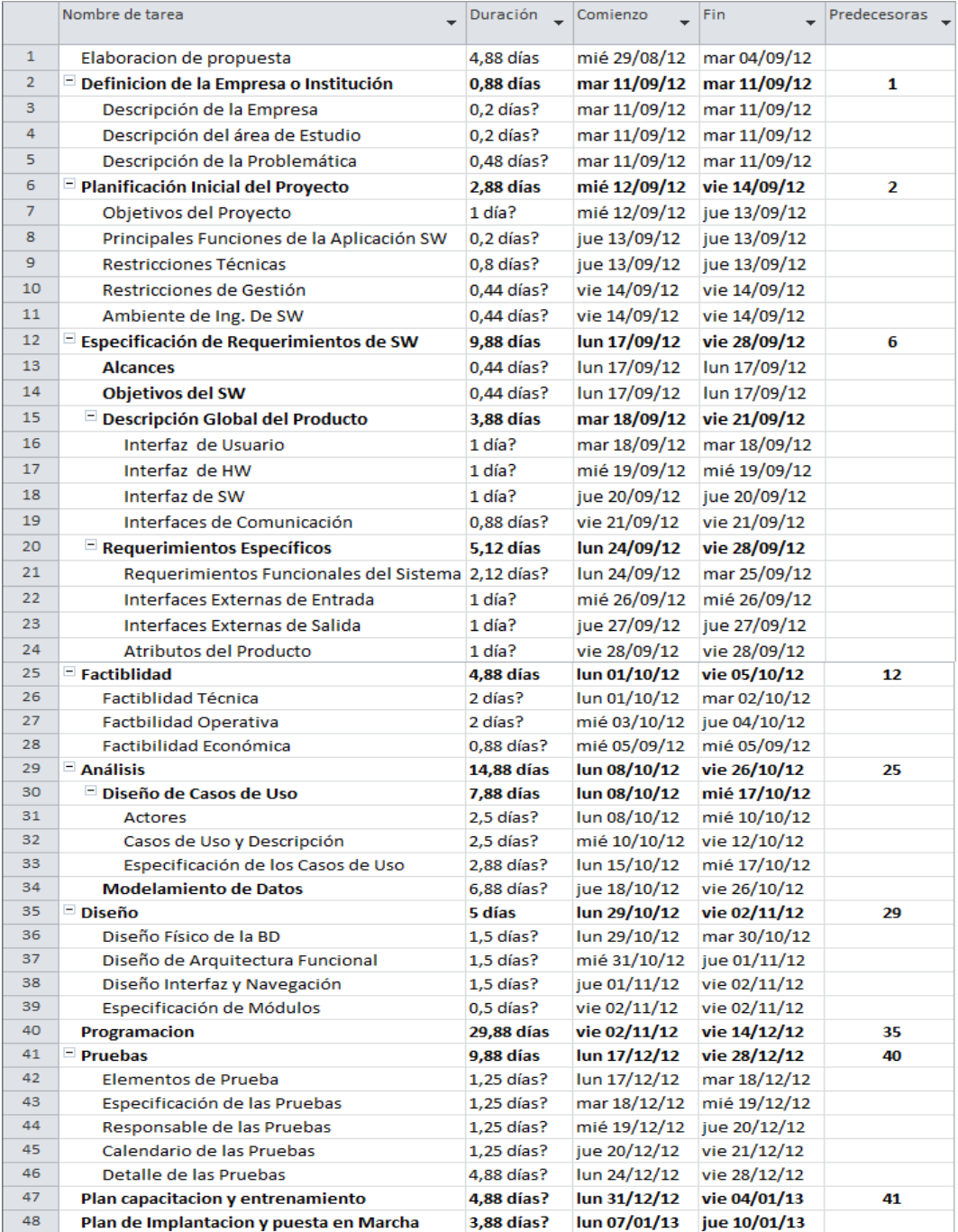

*Figura Número 3. Planificación temporal del proyecto.* 

#### **1.7 Ambiente de ingeniería de SW**

#### Métodos de desarrollo

La metodología a utilizar es el enfoque de desarrollo Incremental, el cual ha sido seleccionado debido a la necesidad del usuario de estar involucrado durante el desarrollo del SW.

**Descripción:** El modelo incremental entrega el software en partes pequeñas, pero utilizables, llamadas incrementos. En general, cada incremento se construye sobre aquel que ya ha sido entregado, lo que permite controlar la complejidad y los riesgos. Las ventajas que entrega esta metodología sobre el proyecto son:

- $\triangleright$  Flexibilidad al realizar los incrementos hasta llegar al producto final.
- $\triangleright$  Evita proyectos largos y se entrega algo de valor a los usuarios con cierta frecuencia, lo cual impacta de manera positiva frente al cliente.
- $\triangleright$  Al desarrollar parte de las funcionalidades, es más fácil determinar si los requerimientos planeados para los niveles subsiguientes son correctos.
- Permite de manera sencilla acomodar cambios, al acotar el tamaño de los incrementos.
- $\triangleright$  Si un error importante es detectado, el incremento previo puede ser usado como base para corregirlo o bien estos pueden ser solucionados antes de pasar al siguiente incremento.

Las técnicas y notaciones

- Estimaciones: Puntos de caso de uso.
- $\triangleright$  Modelamiento: para el modelo entidad relación (MER) se usa la notación de Martin.

Estándares de documentación

- $\triangleright$  Planilla de documentación del proyecto de desarrollo de software, 3 de Noviembre, 2011, Universidad del Bío- Bío – Chile.
- Adaptación basada en IEEE Software requirements Specifications Std 830-1998

Herramientas de apoyo al desarrollo de software que serán utilizadas (VERSIONES Y LICENCIAS).

- $\triangleright$  Para capturar los requerimientos: Balsamiq Mockups.
- $\triangleright$  Para realizar los layout: Software Pencil.
- $\triangleright$  Para el diseño se utilizará. Sybase Power Designer 15.
- Para la codificación se utilizará: Macromedia dreamweaver 8 ("compatibilidad con con HTML, PHP y CSS").
- Gestión de la base de datos: Oracle.
- $\triangleright$  Software adicional: Microsoft Office 2007, Windows 7 Professional 64 bits, Microsoft Project 2010, entre otros.

# **ESPECIFICACIÓN DE REQUERIMIENTOS DE SOFTWARE**

#### **1.8 Alcances**

El sistema se encontrará disponible para el personal autorizado del área de operaciones del departamento de TSI, este permitirá registrar la información de los activos computacionales (equipos portátiles y equipos de escritorio), la cual quedará almacenada en una base de datos, con el fin de disponer de ella de manera rápida y confiable.

El software servirá para el control y gestión de los activos computacionales de CAP Acero y por medio de él se gestionará y administrará las claves para la utilización del sistema.

El sistema permitirá realizar las funciones que se detallan a continuación:

- 1. El sistema permitirá gestionar y administrar las claves para la utilización del sistema.
- 2. El sistema permitirá registrar los nuevos equipos adquiridos por CAP Acero, para lo cual se deberá ingresar variados datos, por medio de algunos formularios.
- 3. El sistema permitirá registrar las mantenciones que sean realizadas a los equipos, quedando consignado los cambios que ha estos se les realicen.
- 4. El sistema permitirá exportar varios reportes a plantillas Excel, con la información de los equipos, con la finalidad de apoyar los procesos del área de operaciones.
- 5. El sistema generará alertas, indicando los equipos a los cuales se les debe realizar mantención, de no realizárseles en el tiempo establecido, automáticamente se generará una nueva alerta, dejando al equipo con la mantención pendiente y solicitando una reprogramación de este proceso, una vez reprogramada el sistema establecerá la nueva fecha de mantención.
- 6. El sistema permitirá obtener un seguimiento completo de los equipos, Cambios de pizas, ubicación, usuario, las mantenciones que se la han realizado y toda la información que se posea de estos, la cual podrá ser exporta a una plantilla Excel.

#### **1.9 Objetivo del software**

#### **Objetivo General:**

El objetivo general del sistema, consiste en apoyar el gestionamiento de los equipos de CAP Acero, mediante un sistema en ambiente web, que permita automatizar y agilizar los procesos involucrados.

#### **Objetivos específicos:**

- El sistema debe ser capaz de suministrar información sobre las próximas mantenciones y las que se encuentran pendientes, buscando apoyar los procesos de mantención del área de operaciones.
- El sistema permitirá registrar todos los movimientos de los equipos, para así lograr mayor gestión de las mantenciones, cambios de ubicación, de usuario, de software y hardware.
- El sistema permitirá obtener variados reportes con el fin de agilizar los servicios que brinda el área de operaciones.

#### **1.10 Descripción Global del Producto**

#### **Interfaz de usuario**

Las interfaces de usuario serán llevadas a cabo mediante entorno WEB, según los estándares de CAP Acero, los cuales establecen los colores y ubicación del contenido. Además estas podrán ser controladas mediante el teclado y mouse estándares.

No habrá diferencias en la interfaz para los diferentes tipos de usuarios, pero si distintos permisos y labores en el sistema.

#### **Interfaz De Hardware**

La aplicación se ejecutará sobre, un servidor en el cual residirá la Base de Datos Oracle, pudiendo acceder a él médiate sitio Web.

#### **Interfaz Software**

El sistema no interactúa con ningún software técnico o especializado para realizar alguna operación.

#### **Interfaces de comunicación**

HTTP, este protocolo permitirá la comunicación entre el cliente y el servidor, logrando el acceso al sistema y la transferencia de objetos.

#### **1.11 Requerimientos Específicos**

#### **Requerimientos Funcionales del Sistema**

A continuación se dan a conocer los requerimientos funcionales que cumple la aplicación:

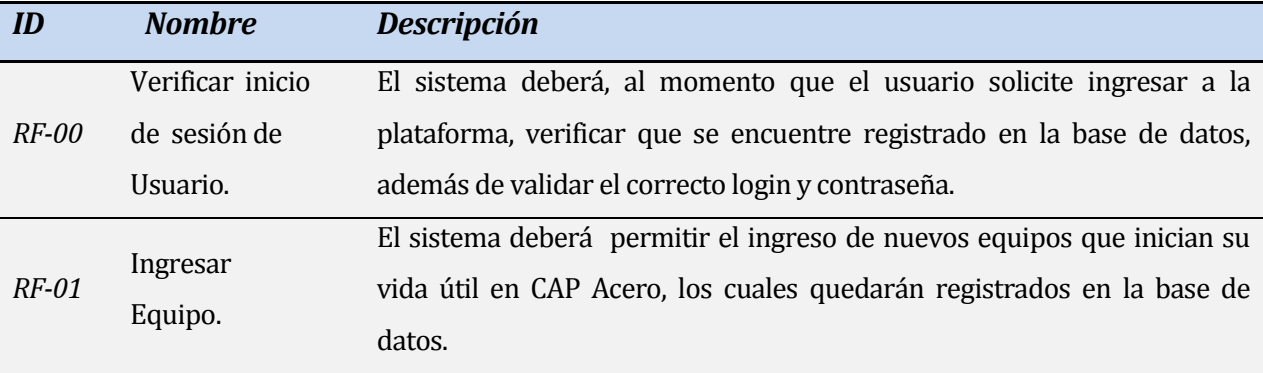

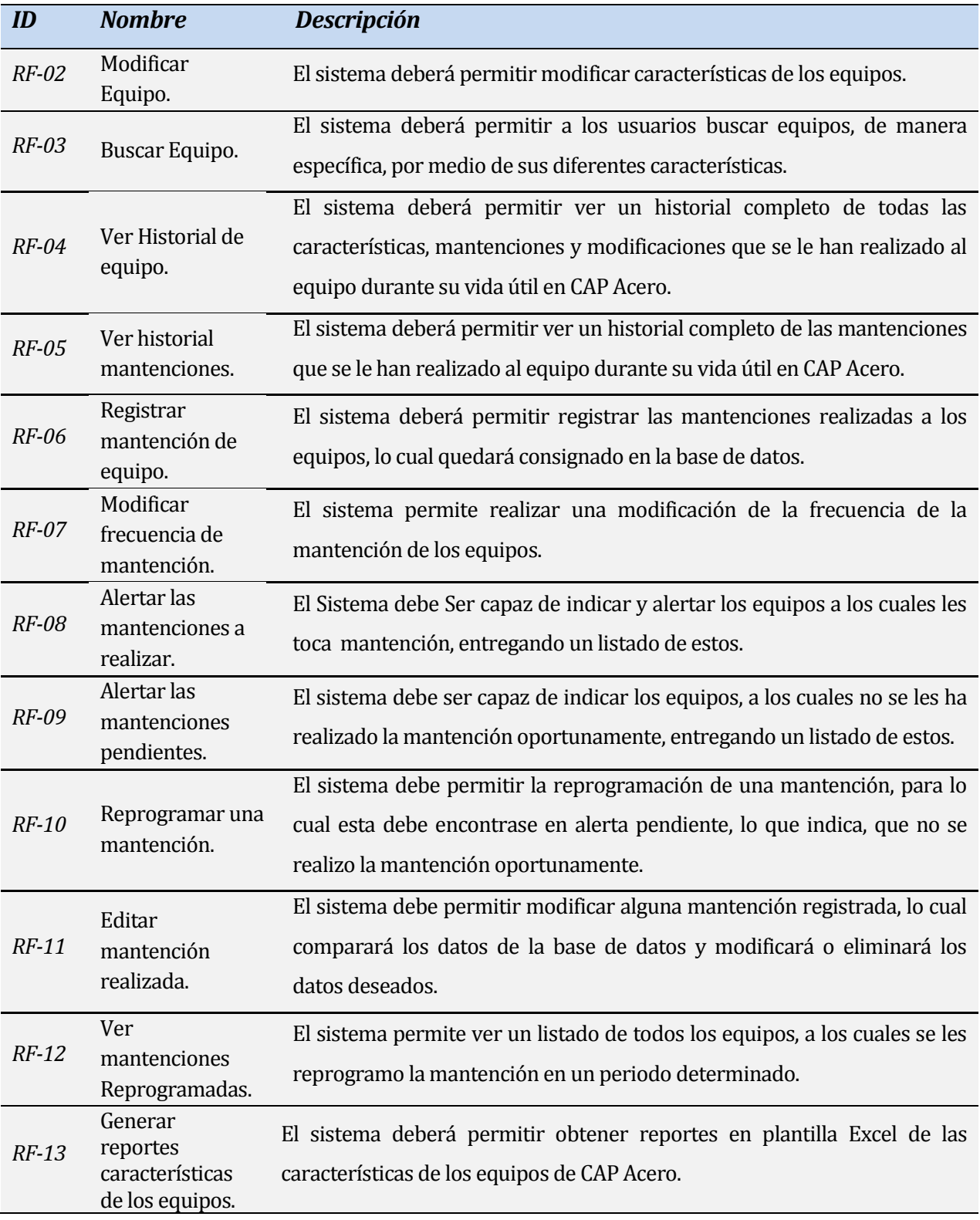

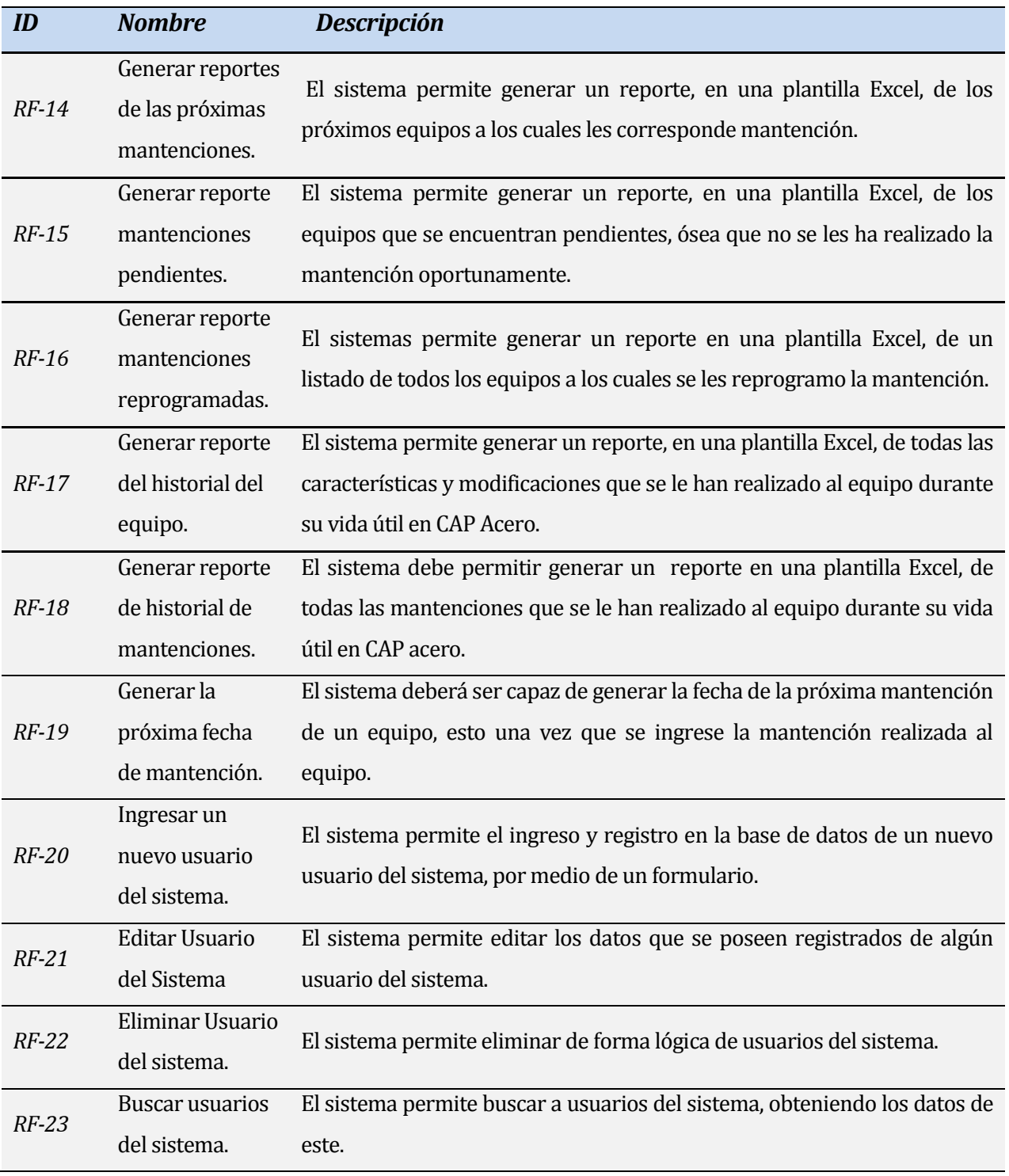

*Tabla Número 3. Requerimientos Funcionales del Sistema.* 

\_\_\_\_\_\_\_\_\_\_\_\_\_\_\_\_\_\_\_\_\_\_\_\_\_ FIRMA DE SUPERVISOR

# **Interfaces externas de entrada**

En la tabla número tres se detalla las interfaces externas de entrada de la aplicación:

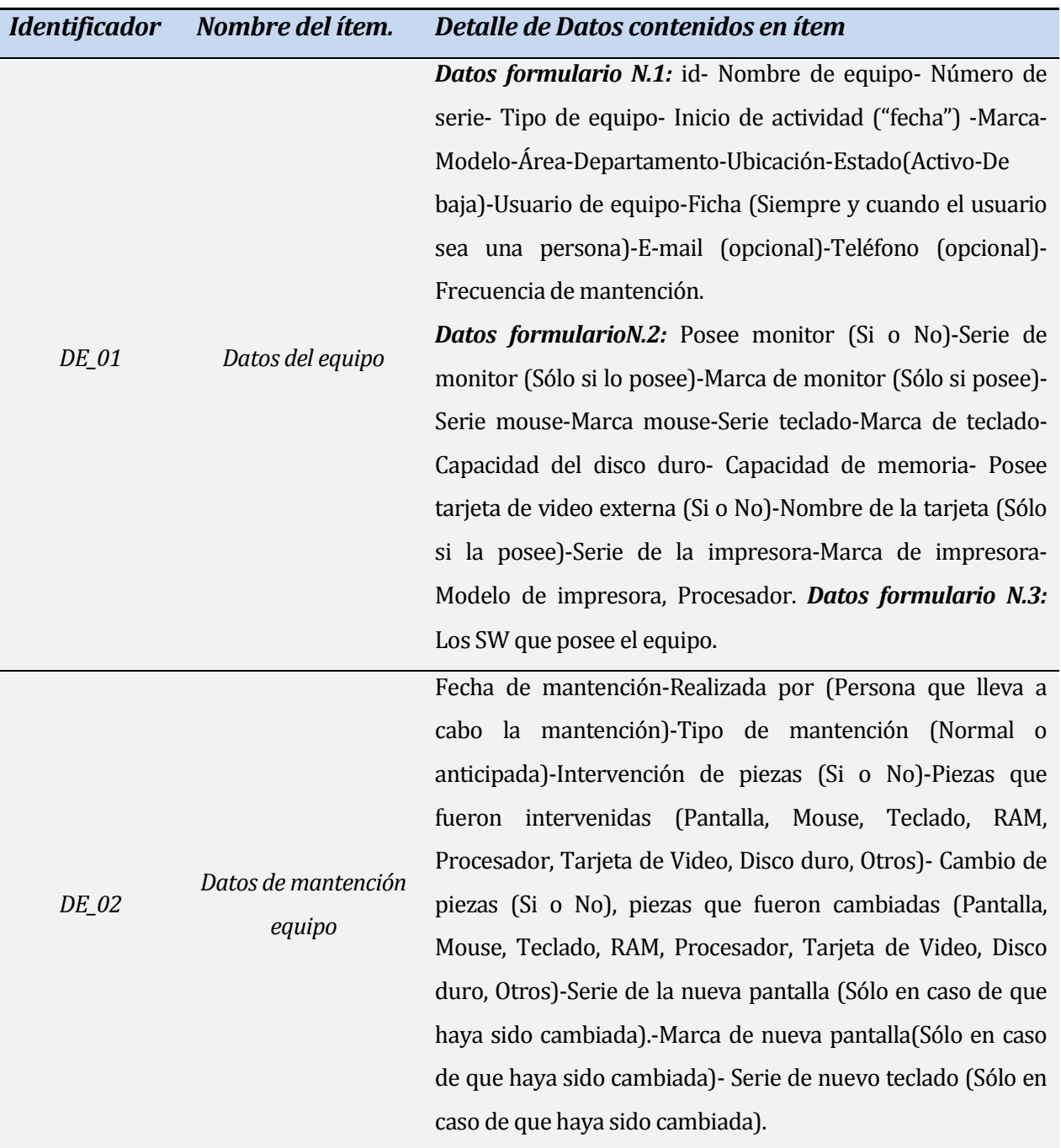

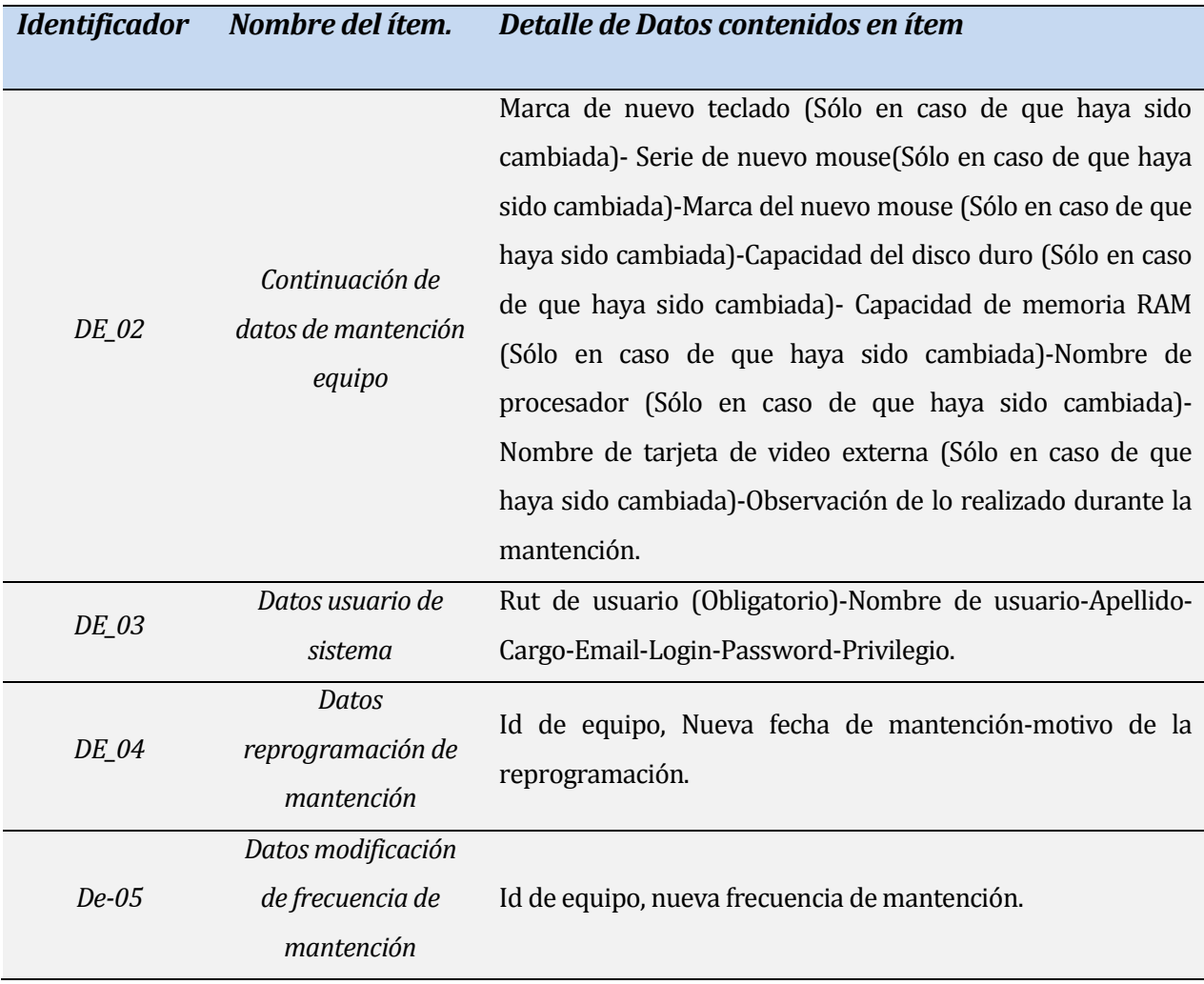

 *Tabla Número 4. Interfaces Externas de entrada.* 

# **Interfaces externas de Salida**

En la tabla número cuatro se detalla los datos contenidos en las interfaces externas de salida:

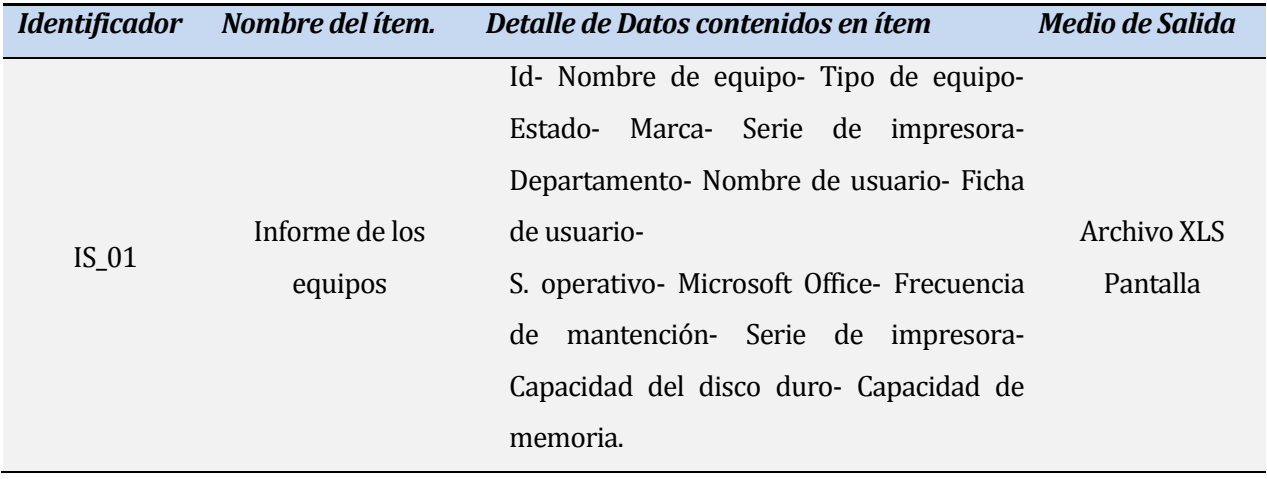

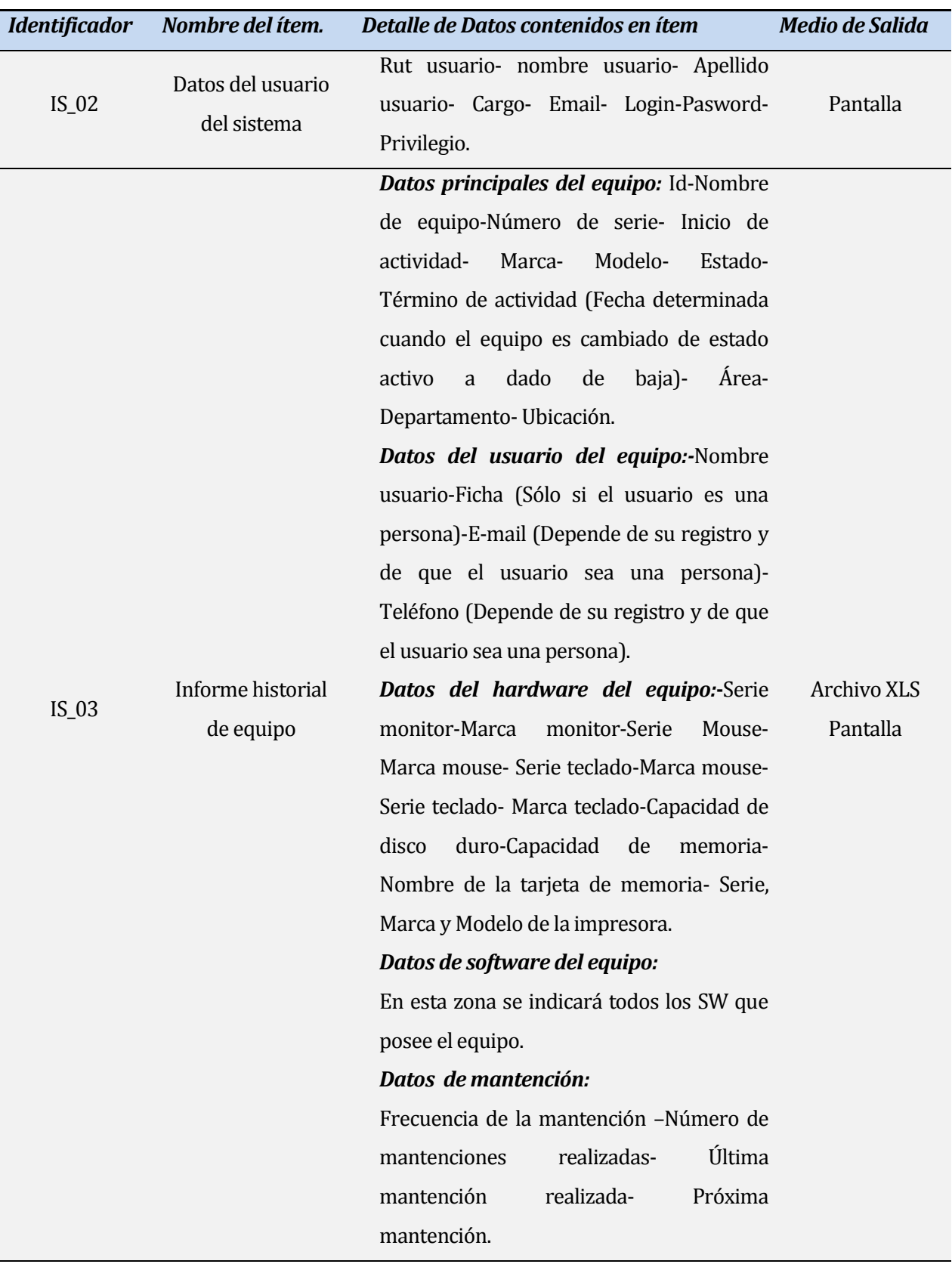

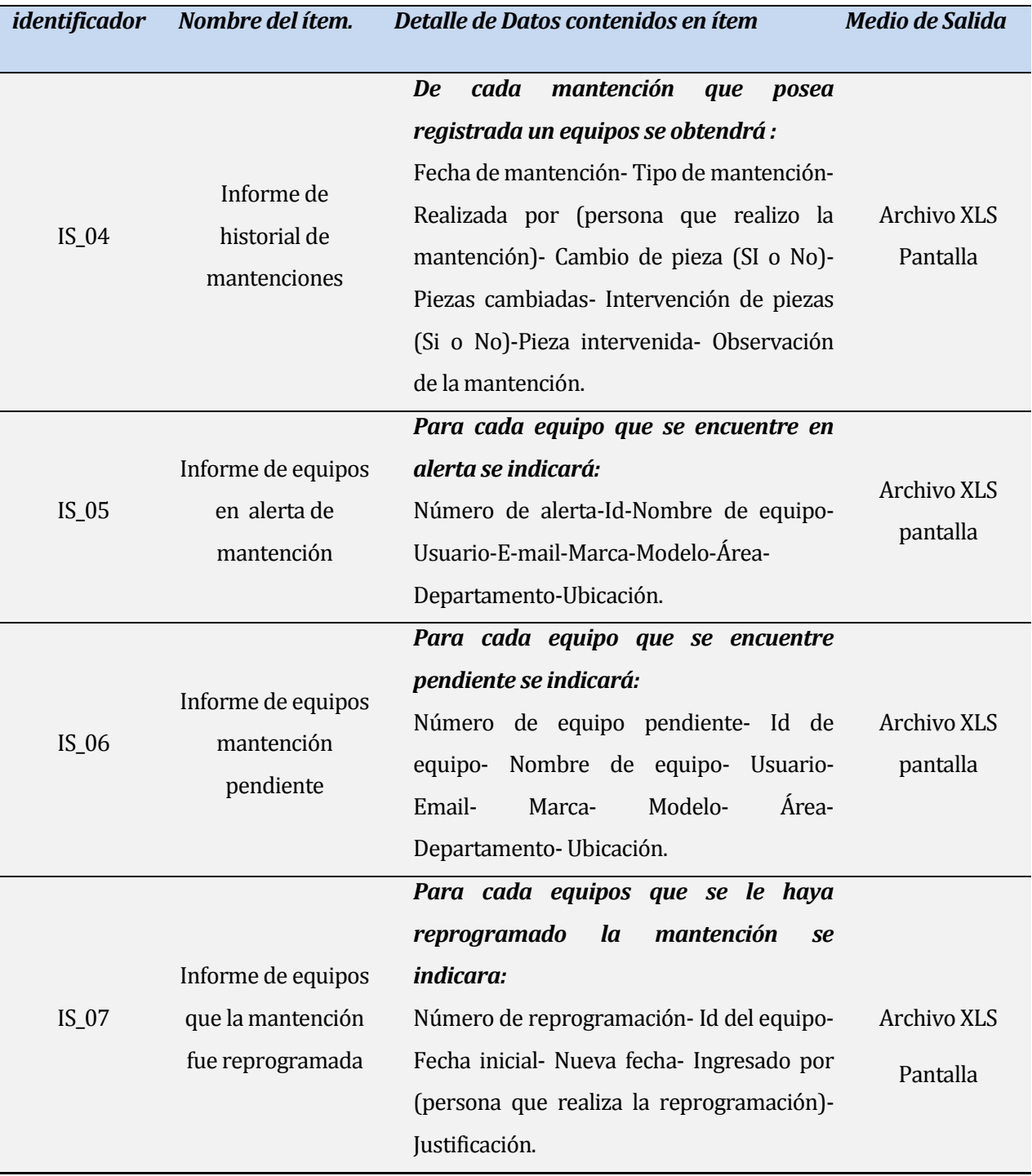

*Tabla Número 5. Interfaces externas de Salida.*
#### **Atributos del producto <sup>10</sup>**

Según la norma ISO/IEC 9126, la cual provee un marco de trabajo para la evaluación de la calidad del software, se indicará los atributos que se consideran críticos del producto software que se desarrolla, para esto se tiene en cuenta que el estándar define seis características, cada una con un sub conjunto de sub-características de calidad, las que podemos apreciar a continuación en la siguiente figura:

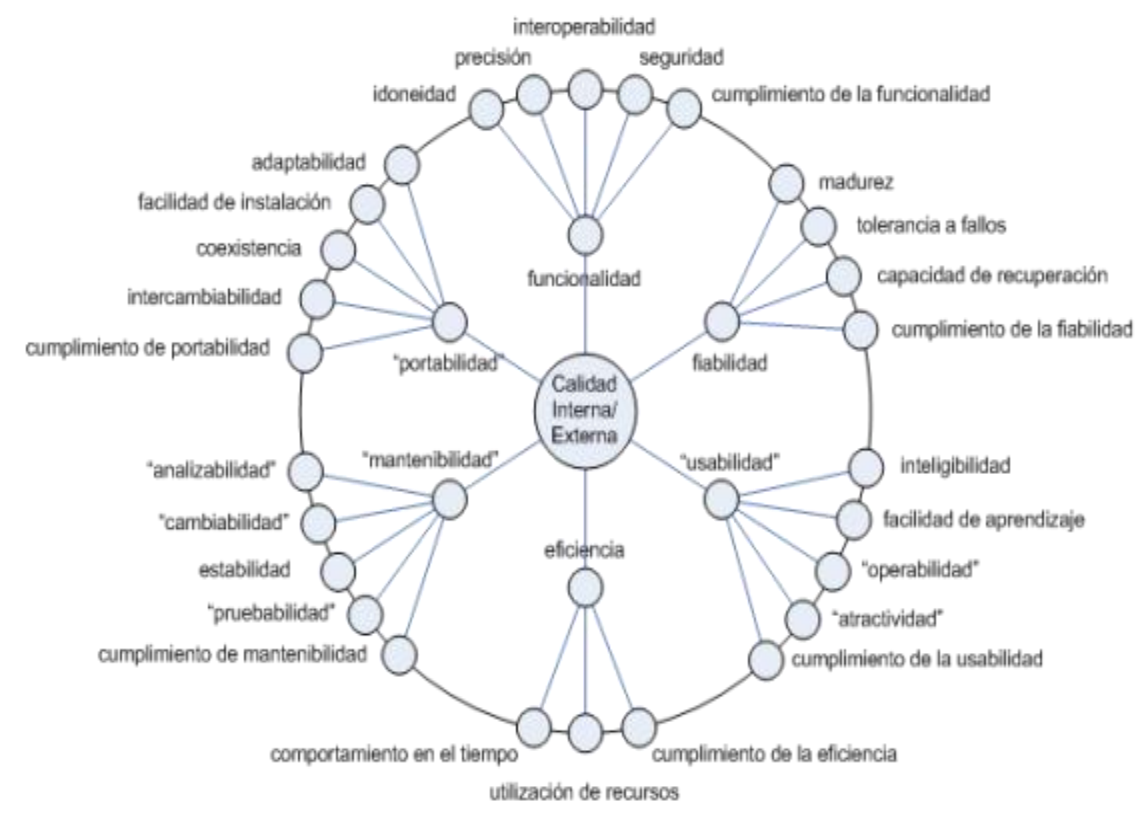

*Figura Número 4. Atributos del producto según norma ISO/IEC 9126.* 

 $\overline{a}$ 

<sup>10</sup> *Fuente figura Número 4: iso25000 [En línea] [<http://iso25000.com/index.php/iso-iec-9126.html>](http://iso25000.com/index.php/iso-iec-9126.html) [Consulta: 07/11/2012].* 

Según el estándar ISO/IEC 9126 representado en la figura número 4, podemos dar continuación los atributos de calidad con los que cuenta la aplicación:

*USABILIDAD- facilidad de aprendizaje:* La interfaz del sistema debe ser clara y atractiva, con poca cantidad de submenús como máximo dos, además debe estar bien estructurada, entregando facilidad de aprendizaje .

*USABILIDAD-Operabilidad:* El Sistema debe informar cuando se ha realizado con éxito algún cambio, relacionado con el registro de datos o bien cuando se ha producido algún error, indicando la causa y la solución.

*FUNCIONALIDAD-seguridad:* El sistema debe mantener un control de acceso, ósea cuando el usuario intente ingresar, deberá hacerlo por medio de nombre de usuario y clave, los cuales deben estar previamente ingresados en la BD, luego se comprobara que este autorizado, de lo contrario se indicara un error.

Esto permitirá confidencialidad e integridad, dado que no se permitirá acceso no autorizado a la información y tampoco la alternación de esta.

*FIABILIDAD- cumplimiento de la fiabilidad:* Se tratará de evitar que se introduzcan errores, de manera preventiva, para lo cual se buscará impedir fallos durante la construcción del sistema y también eliminar los encontrados durante las pruebas. Esto se verá favorecido por medio de la especificación de los requisitos y la utilización de diseños comprobados, que se utilizan en el desarrollo del proyecto.

# **FACTIBILIDAD**

# **1.12 Factibilidad técnica.**

La siguiente descripción busca identificar y especificar todo el equipamiento y software necesarios para el desarrollo y operaciones del proyecto software:

### *Hardware utilizado para el desarrollo:*

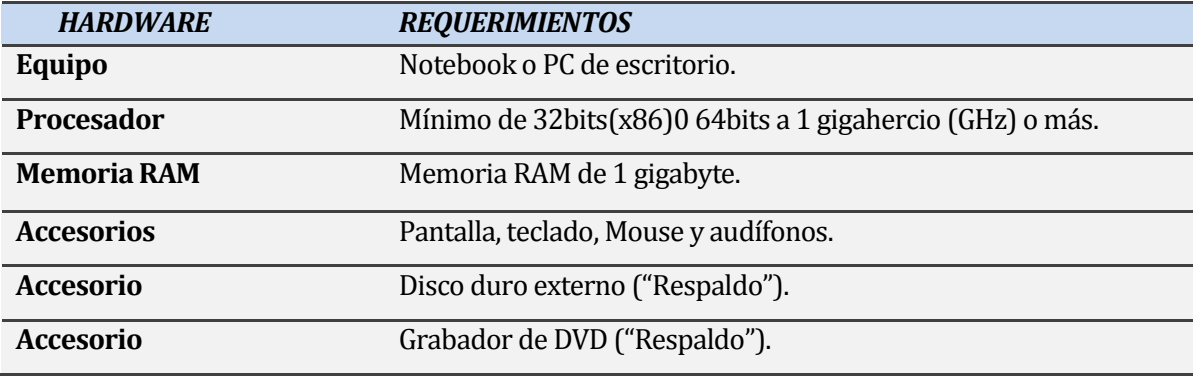

# *Tabla Número 6. Hardware utilizado en el desarrollo.*

### *Software utilizado para el desarrollo:*

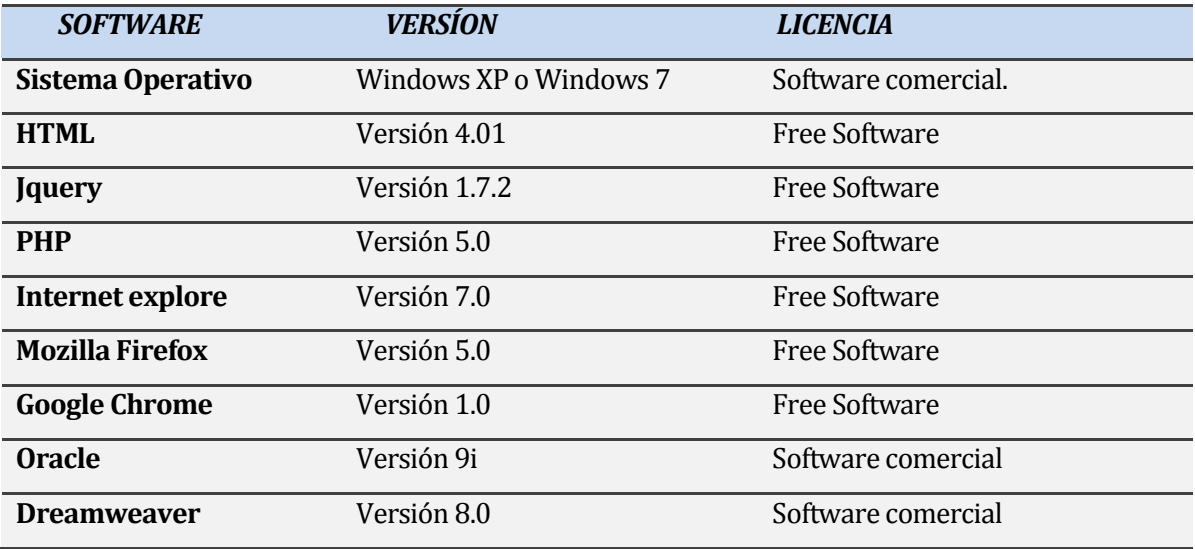

*Tabla Número 7. Software utilizado para el desarrollo.* 

#### *Hardware necesario para operatividad del sistema:*

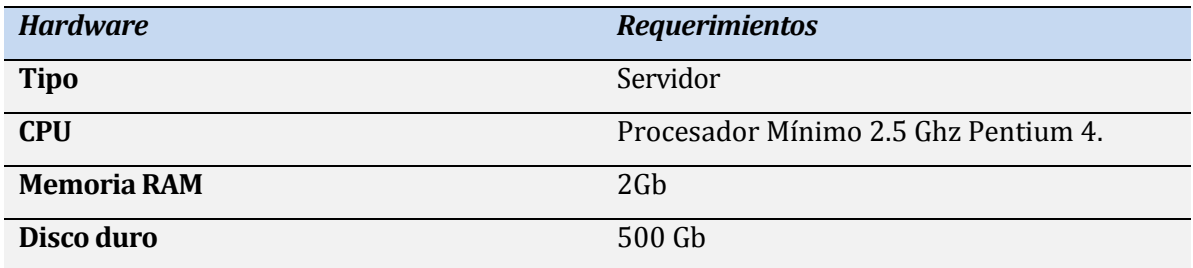

*Tabla Número 8. Hardware necesario para operatividad del sistema.* 

#### *Software necesario para operatividad del sistema:*

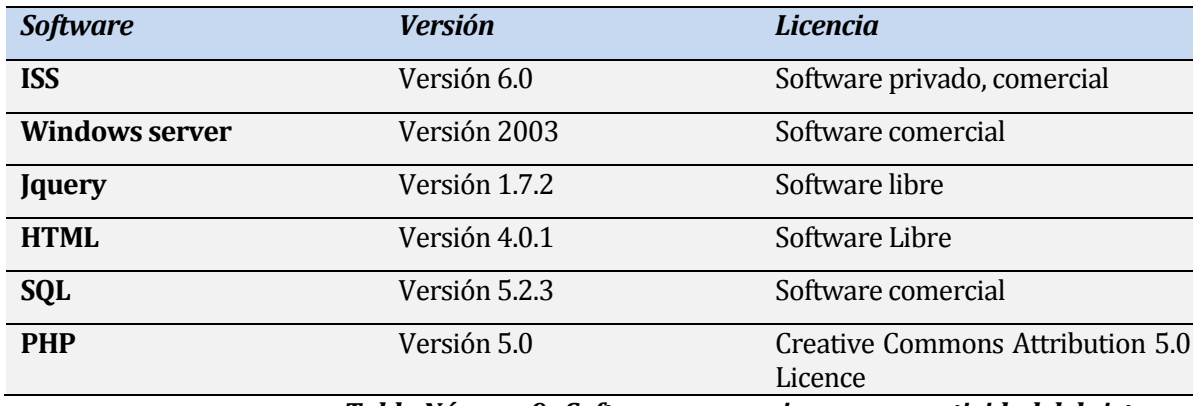

*Tabla Número 9. Software necesario para operatividad del sistema.* 

Además de los factores ya señalados se llevará a cabo una capacitación por parte de CAP Acero, para reforzar los conocimientos del tesista, sobre la herramienta Oracle, permitiendo así un buen cumplimiento de los estándares de la compañía CAP Acero durante el desarrollo del Software, lo cual se verá complementado con una investigación previa, con el fin de agilizar el aprendizaje y retrasos en la planificación del proyecto.

# **1.13 Factibilidad operativa.**

La implementación del sistema no provocará cambios en los procesos de negocio de la compañía, pero si modificara procesos de control del área de operaciones, los cuales afectarán positivamente, permitiendo un control oportuno, evitando paradas imprevistas que afecten al usuario, además de proporcionar información sobre la situación actual de cada activo computacional, lo que a su vez trae reducción de costos, ahorro de tiempo y preservación de los equipos.

A continuación se indican las áreas de resultado positivo por medio de la tabla número 15:

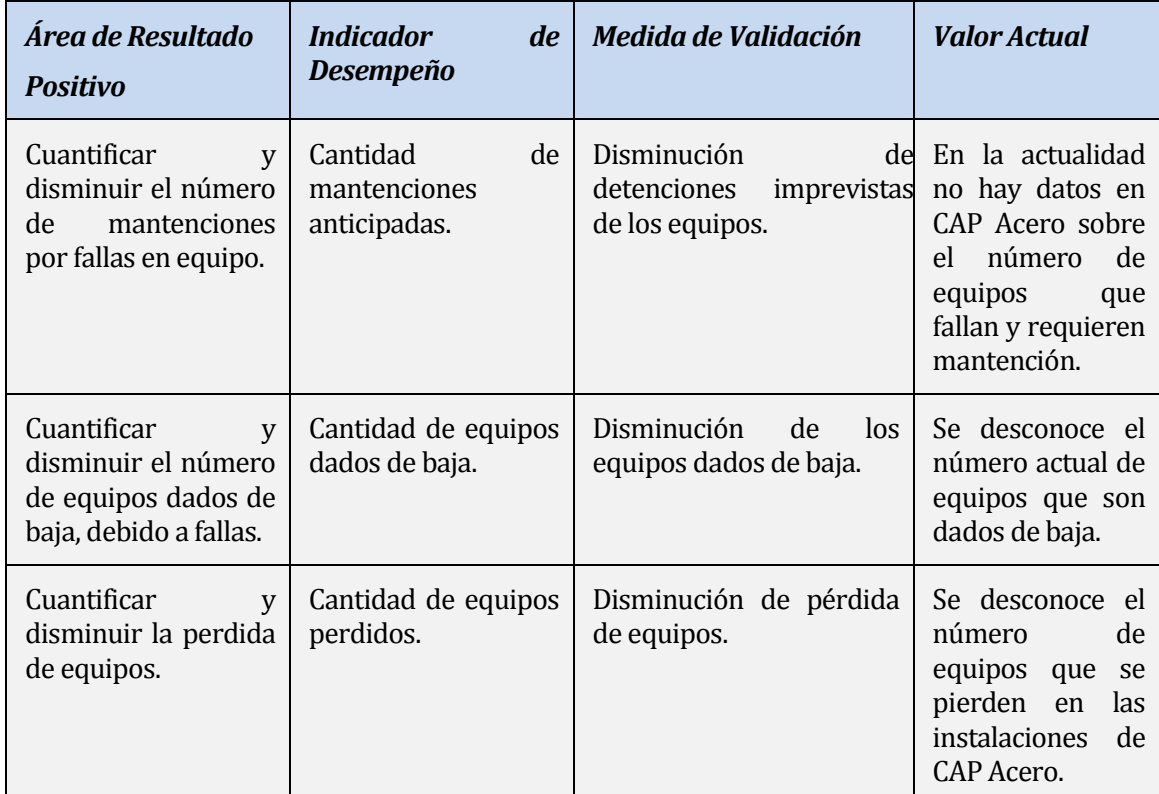

*Tabla Número 10. Área de resultado positivo, factibilidad Operativa.* 

Dada la necesidad e interés de poseer un sistema para la gestión de los equipos y de las oportunidades que ofrece con su utilización, el personal de operaciones está consciente del desarrollo e implementación del proyecto.

# **1.14 Factibilidad económica.**

La inversión que tendrá que realizar la compañía no será de gran magnitud, considerando que el desarrollo del software es un ahorro ya que la ganancia que puede traer es mucho mayor. Además el Hardware y Software requerido tanto para el desarrollo como para la implementación se encuentran disponibles y licenciados en el caso correspondiente.

La capacitación de Oracle se realizada por personal de CAP Acero, lo cual no considera gasto adicional alguno.

La utilización del sistema no contempla y no requiere contratación alguna de nueva mano de obra para ninguna etapa del proyecto y tampoco pos-implementación, teniendo en cuenta que el sistema lo va a desarrollar un alumno de la Universidad del Bío Bío en proceso de tesis, para optar al título de Ingeniero de ejecución en computación e Informática, lo cual conlleva un ahorro aproximado de \$3.500.000.

 Por todo lo propuesto se concluye que no existe razón económica que imposibilite la realización del proyecto.

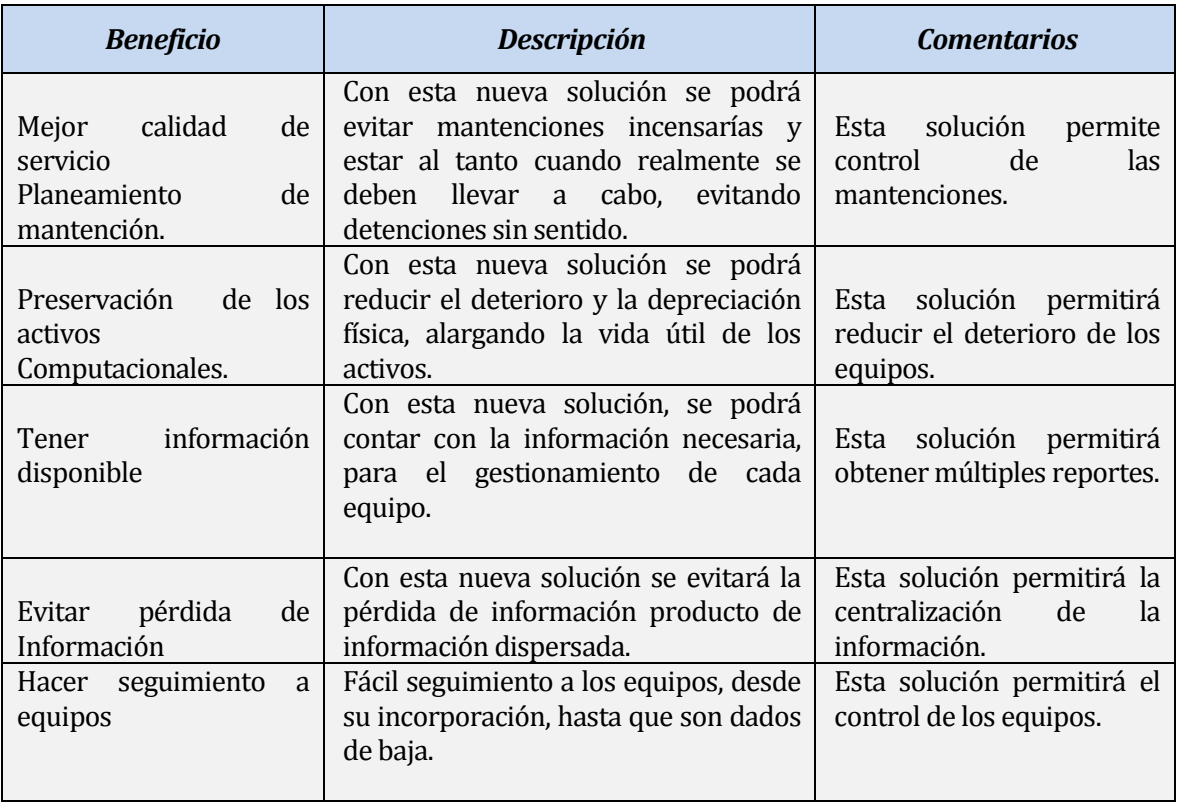

A continuación por medio de la tabla número 11 se entrega un listado de beneficios y la descripción de estos:

*Tabla Número 11. Beneficios del proyecto, factibilidad económica.* 

### **1.15 Conclusión de la factibilidad**

Una vez realizado el estudio de factibilidad del presente proyecto, se tiene la información necesaria que permite llegar a las siguientes conclusiones:

- $\triangleright$  El proyecto es factible técnicamente puesto que se posen las herramientas y los conocimientos necesarios para el desarrollo e implementación del software.
- El proyecto es factible operacionalmente dado que los cambios que entrega en las actividades del área de operaciones trae grandes oportunidades y beneficios.
- El proyecto es factible económicamente, puesto a que no se detectan gastos que imposibiliten llevarlo a cabo, por el contrario se cuenta con todo lo necesario para su realización, como es el caso de las herramientas y la mano de obra que participara en su desarrollo, mantención y utilización.

De acuerdo a lo anterior se concluye que es completamente factible realizar el proyecto.

# **ANÁLISIS**

# **1.16 Diagrama de casos de uso**

### *1.16.1 Actores*

*A continuación se definen los actores que interactúan con el sistema:* 

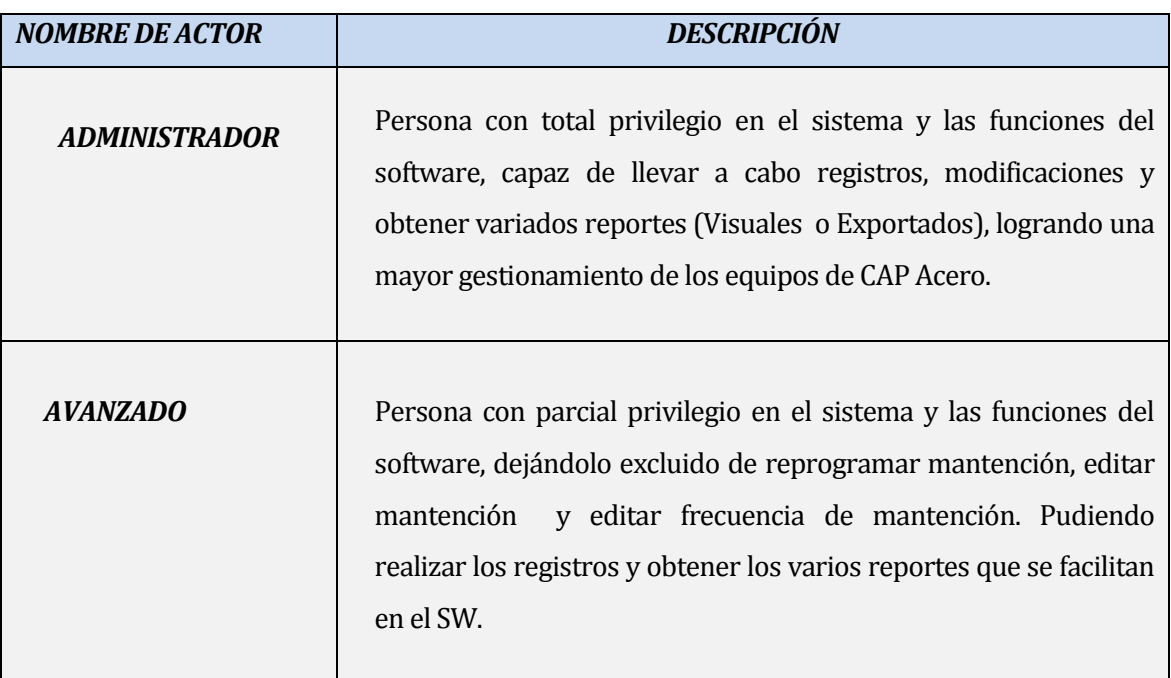

*Tabla Número 12. Actores del sistema.* 

# *1.16.2 Casos de uso y descripción*

La Siguiente figura es una representación de las especificaciones y comportamientos del sistema mediante su interacción con los usuarios.

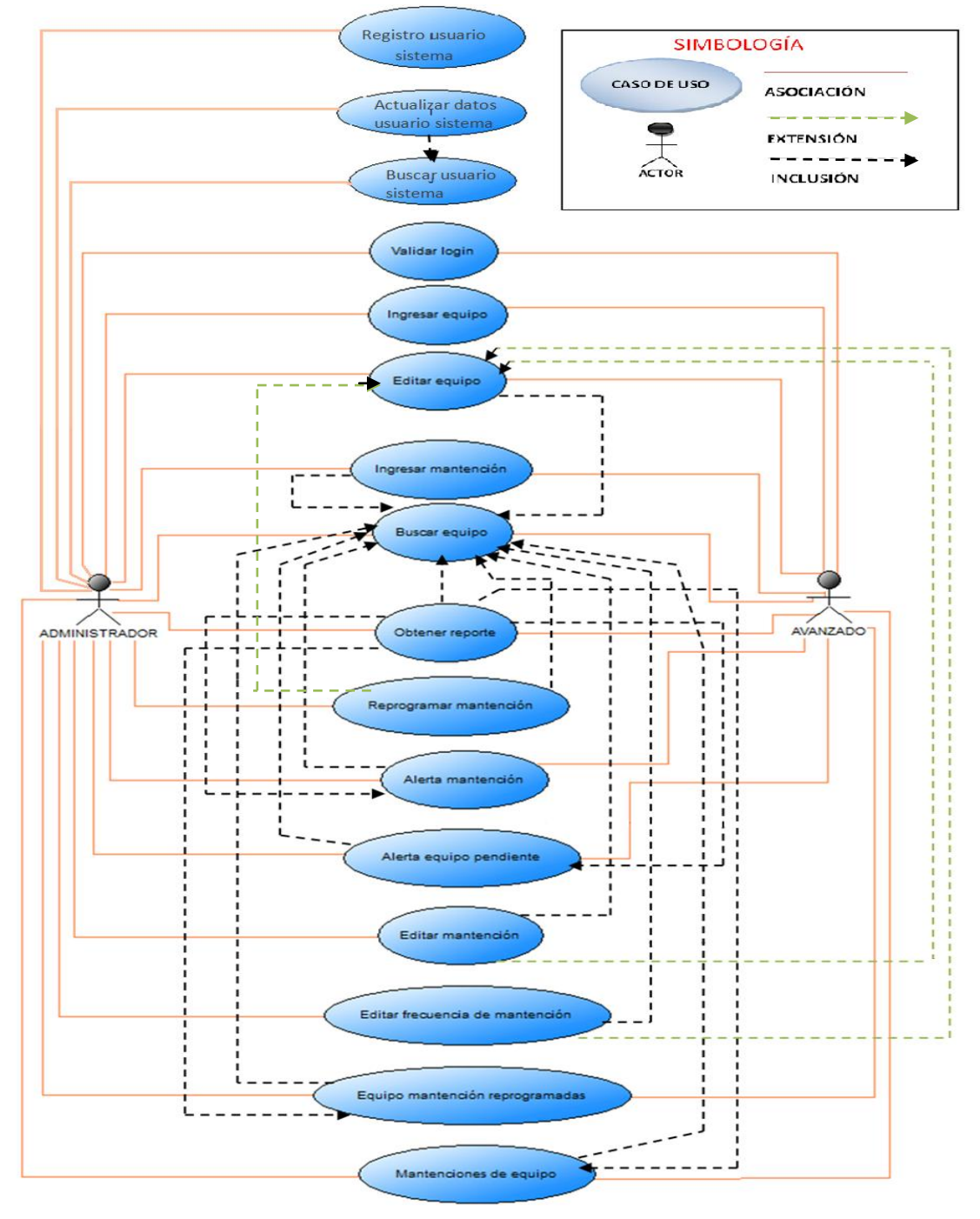

*Figura Número 5. Casos de uso.* 

## *Descripción de la figura Número 5:*

El sistema permite el ingreso de usuarios que previamente hayan sido registradas en la base de datos, de lo cual se encargará un administrador, este otorgará un nombre de usuario y contraseña. Los usuarios pueden ser de tipo administrador o avanzado dependiendo los privilegios que se deseen.

El sistema valida los datos, permitiendo el ingreso del usuario, si lo rechaza le indica el motivo y la solución.

Una vez dentro del sistema el usuario administrador podrá utilizar todas las funciones que el sistema otorga, es así como se le permitirá realizar modificaciones (las que quedarán en el historial), registros, búsquedas, y obtener variados reportes de los equipos computacionales de CAP Acero, en cambio el usuario avanzado estará imposibilitado de realizar modificaciones, ósea sólo se le permitirá realizar registros, consultas y obtener reportes.

### **1.16.3 Especificación de los Casos de Uso**

A continuación se especificarán cada uno de los casos de uso, establecidos en la figura número cinco:

#### **CASO DE USO 1: <VALIDAR LOGIN>**

 **Descripción:** Este caso de uso permite que el usuario (Administrador- Avanzado) se pueda loguear en el sistema.

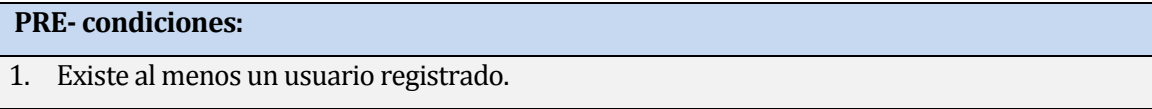

#### *Tabla Número 13. Pre- condiciones, Validar login.*

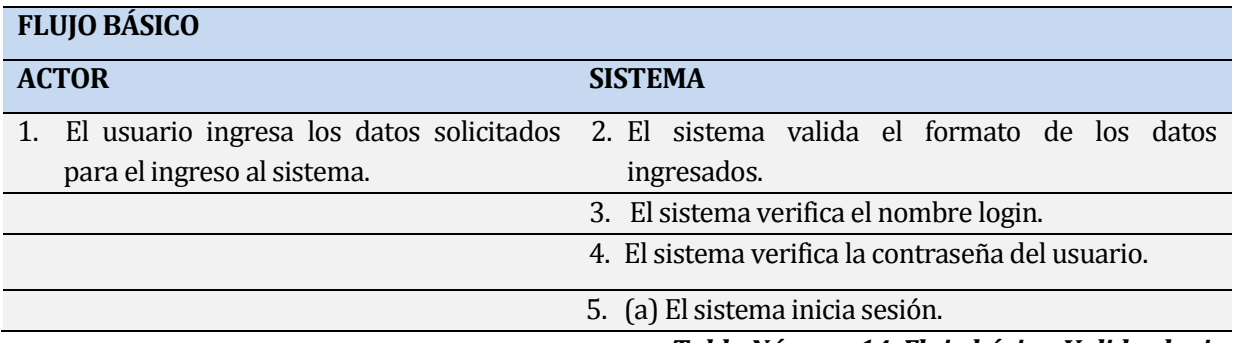

*Tabla Número 14. Flujo básico, Validar login.* 

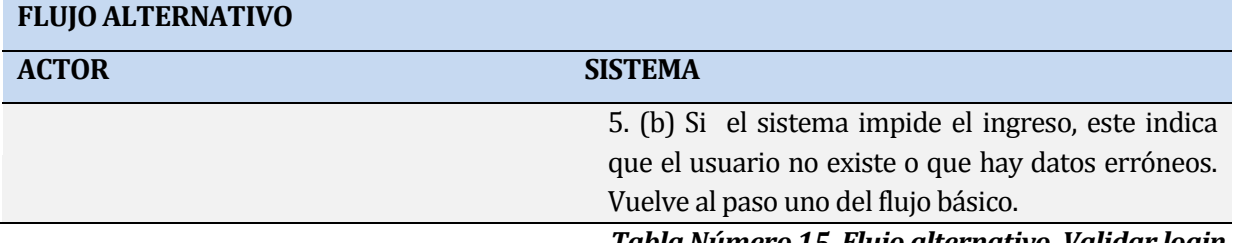

*Tabla Número 15. Flujo alternativo, Validar login.* 

# **POST-condiciones:**

- 1. El usuario se encuentra logueado en el sistema.
- 2. El sistema inicia con privilegios, lo cual depende del tipo de usuario.

*Tabla Número 16. Post-condiciones, Validar login***.** 

#### **CASO DE USO 2:<REGISTRO USUARIO SISTEMA>**

**Descripción:** Este caso de uso permite al usuario administrador ingresar y registrar un nuevo usuario del sistema.

#### **PRE- condiciones:**

1. El usuario a cargo de este registro debe tener privilegio de administrador y encontrarse logueado.

### *Tabla Número 17. Pre- condiciones, Registro usuario sistema.*

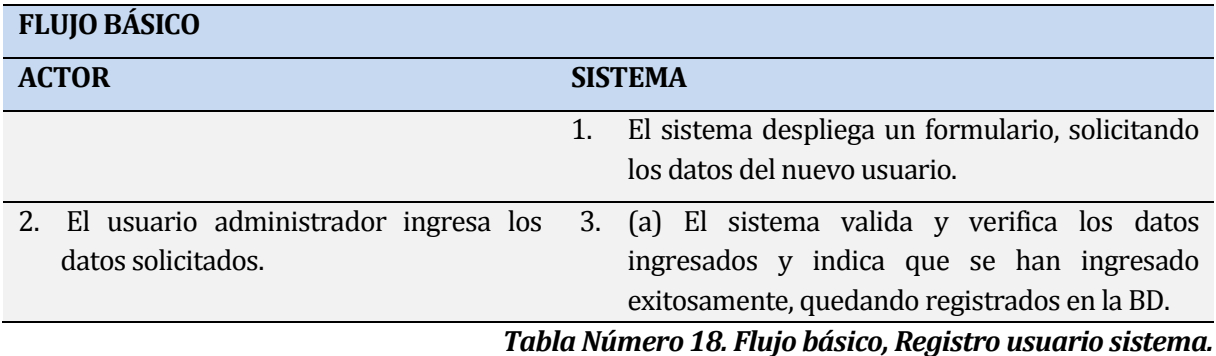

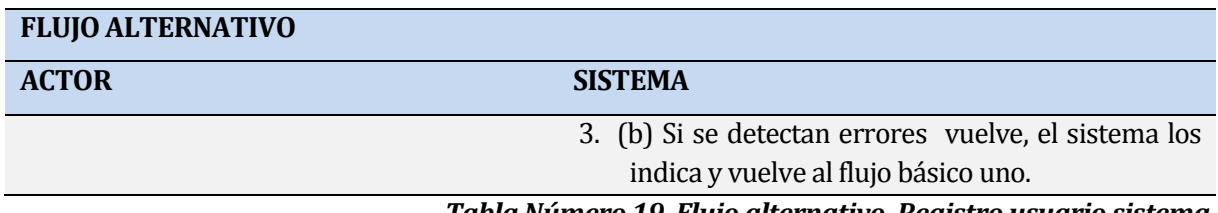

#### *Tabla Número 19. Flujo alternativo, Registro usuario sistema.*

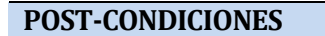

1. EL usuario queda registrado, y puede hacer uso del sistema.

*Tabla Número 20. Post-condiciones, Registro usuario sistema.*

#### **CASO DE USO 3: <ACTUALIZAR DATOS USUARIO SISTEMA>**

**Descripción:** Este caso de uso representa las actualizaciones que puede sufrir un usuario del sistema, pudiendo editar o eliminar a un usuario, esto realizado por un administrador.

#### **PRE- condición**

1. El usuario a cargo de esta actualización debe tener privilegio de administrador y encontrarse logueado.

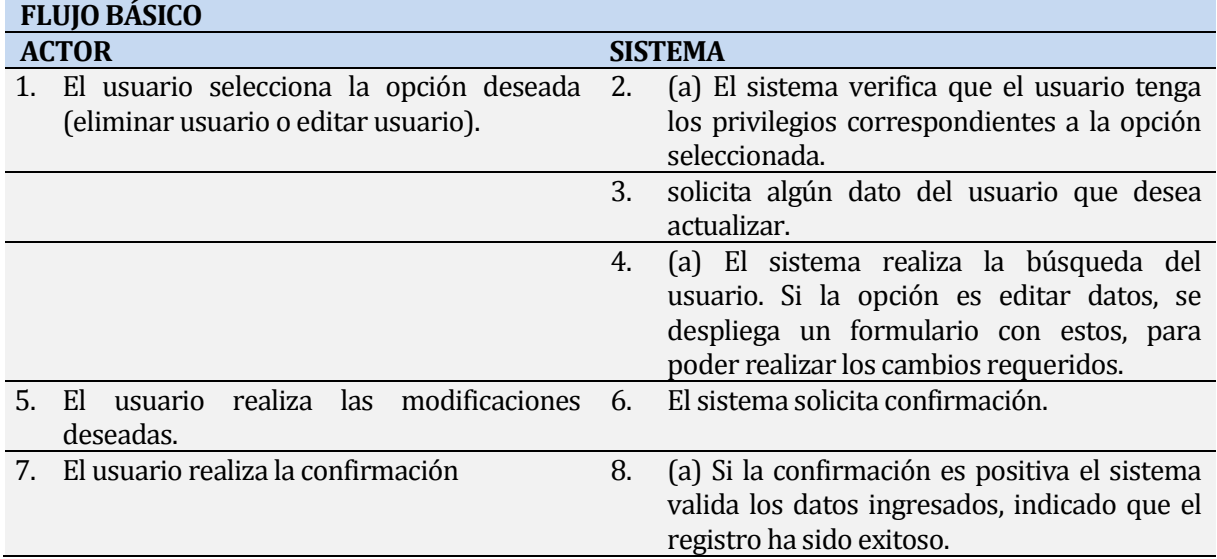

#### *Tabla Número 21. Pre-condición, Actualizar datos usuario sistema.*

*Tabla Número 22. Flujo básico, Actualizar datos usuario sistema.* 

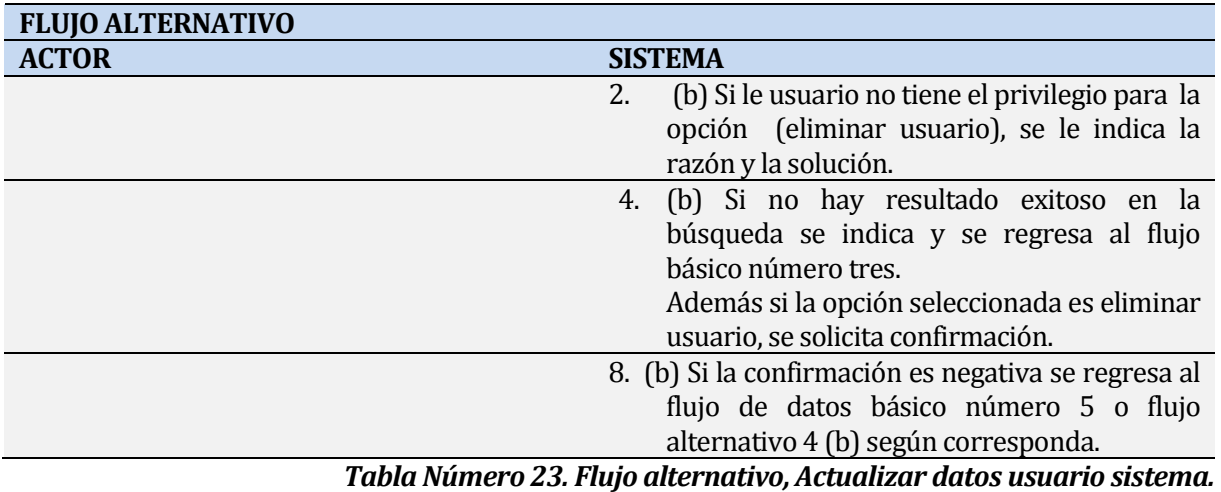

### **POST-CONDICIONES**

1. El sistema actualiza los datos.

### *Tabla Número 24. Post-condiciones, Actualizar datos usuario sistema.*

#### **CASO DE USO 4:<BUSCAR USUARIO SISTEMA>**

**Descripción:** Este caso de uso permite al usuario administrador realizar la búsqueda de los usuarios que se encuentran ingresados, para la utilización del sistema.

#### **PRE- condición**

1. El usuario a cargo de esta búsqueda debe tener privilegio de administrador y encontrarse logueado.

### *Tabla Número 25. Pre-condición, Buscar usuario.*

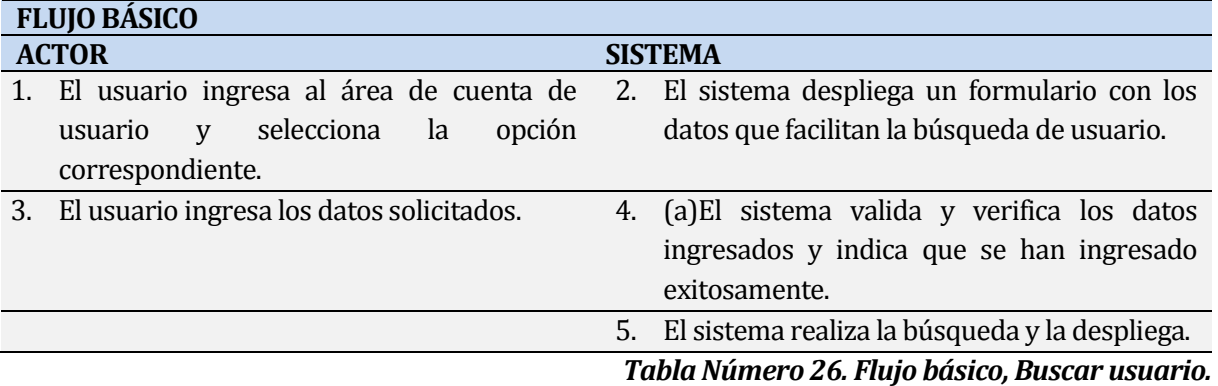

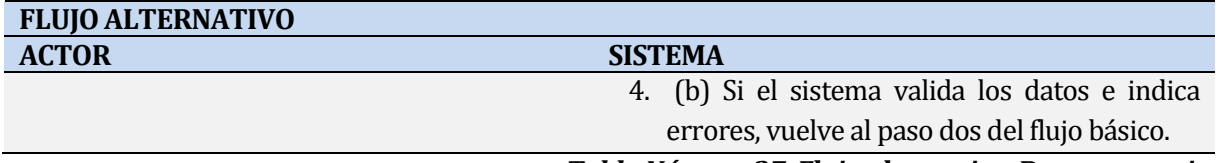

#### *Tabla Número 27. Flujo alternativo, Buscar usuario.*

#### **POST-CONDICIONES**

1. El resultado de la búsqueda ha sido obtenido.

*Tabla Número28. Post-condiciones, Buscar usuario.* 

### **CASO DE USO 5: <INGRESAR EQUIPO>**

**Descripción:** Este caso de uso permite tanto al usuario administrador o avanzado registrar los nuevos equipos adquiridos por CAP Acero.

#### **PRE- condición**

1. El usuario a cargo del registro debe tener privilegio administrador o avanzado y encontrarse logueado.

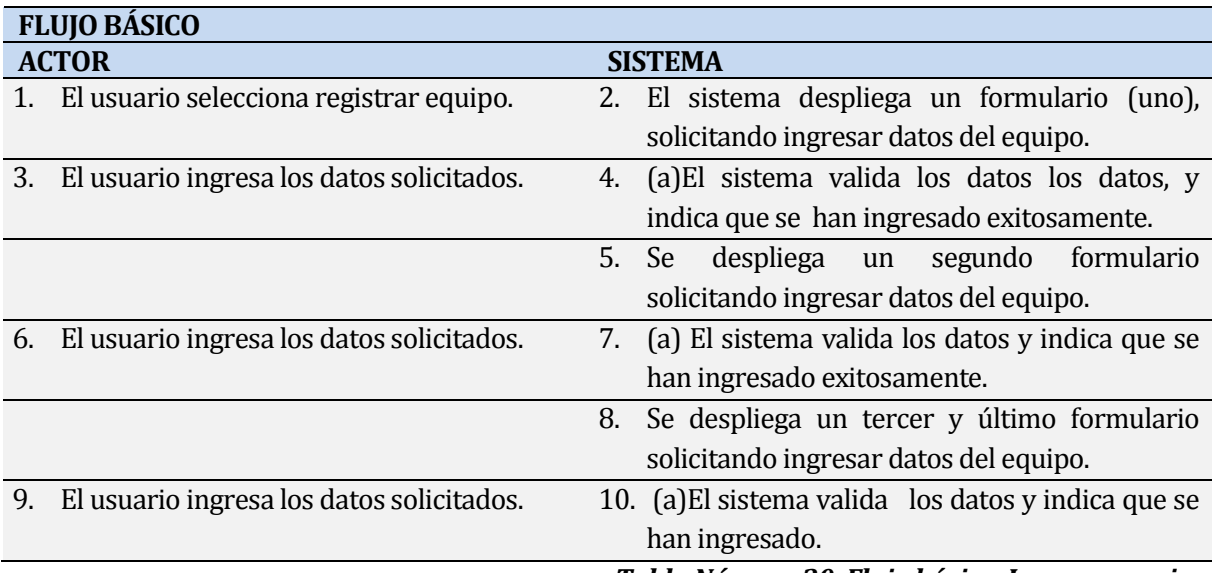

### *Tabla Número 29. Pre-condición, Ingresar equipo.*

*Tabla Número 30. Flujo básico, Ingresar equipo.* 

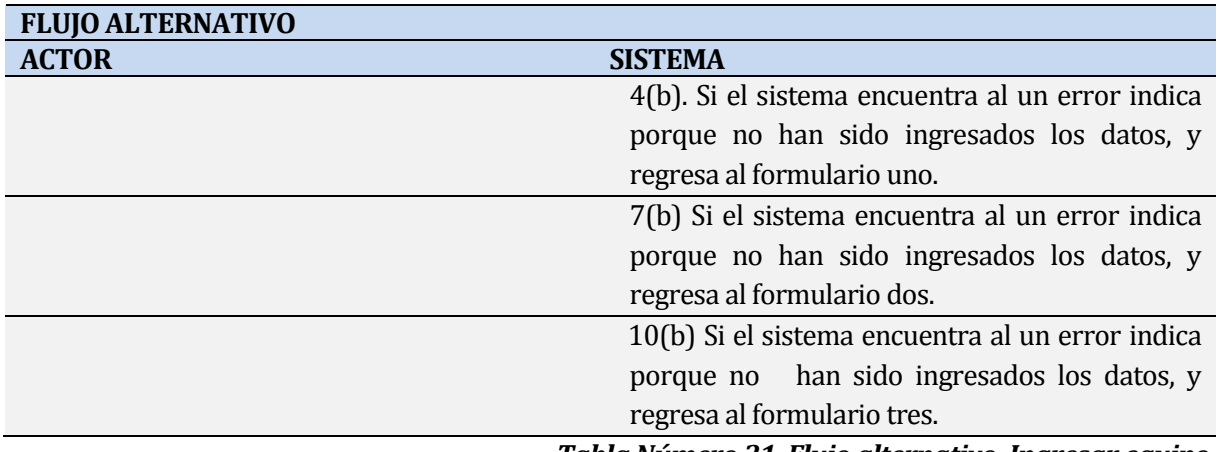

*Tabla Número 31. Flujo alternativo, Ingresar equipo.* 

#### **POST-CONDICIONES**

1. EL equipo queda registrado.

# *Tabla Número 32. Post-condiciones, Ingresar equipo.*

# **CASO DE USO 6 <EDITAR EQUIPO>:**

*Descripción:* Este caso indica que el usuario puede realizar modificaciones a los datos del equipo.

# **PRE- condición**

- 1. El usuario que edite un equipo, debe tener privilegio administrador o avanzado y debe encontrarse logueado.
- 2. Existe al menos un equipo registrado.

# *Tabla Número 33. Pre-condición, Editar equipo.*

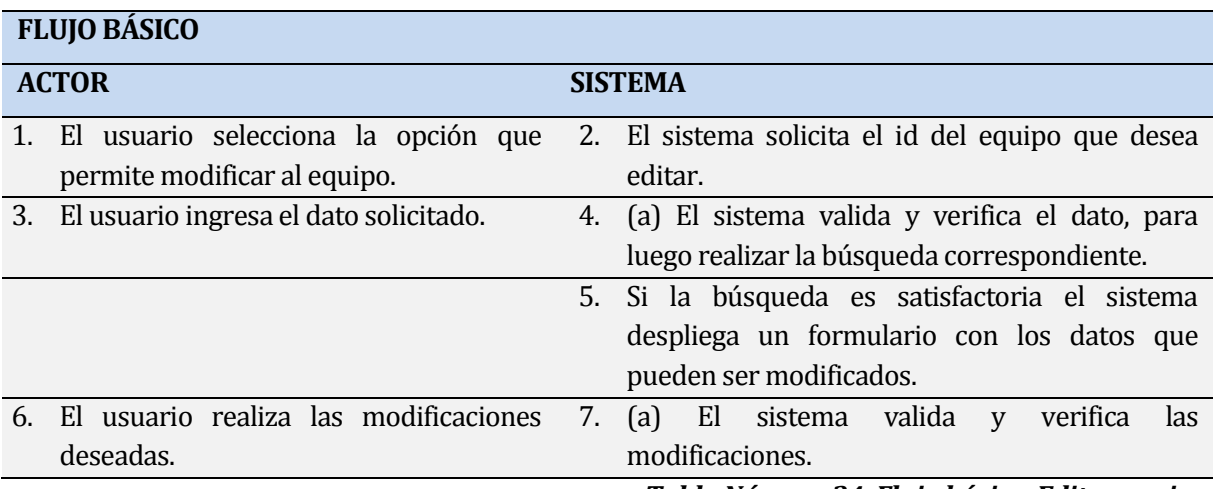

*Tabla Número 34. Flujo básico, Editar equipo.* 

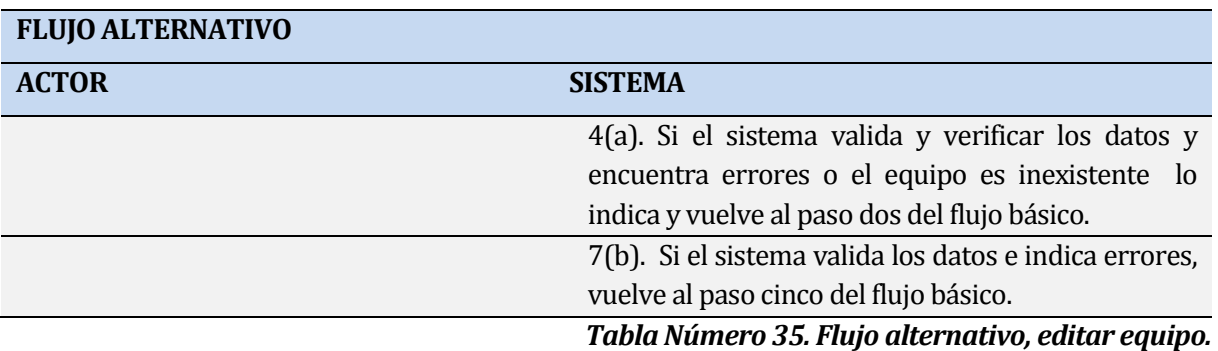

# **POST-CONDICIONES**

1. El sistema registra los cambios realizados, dejando un historial de las modificaciones.

*Tabla Número 36. Post-condiciones, Editar equipo.* 

### **CASO DE USO 7 <INGRESAR MANTENCIÓN>:**

**Descripción:** Este caso de uso permite que el administrador o usuario avanzado ingrese las mantenciones que hayan sido realizadas.

#### **PRE- condición**

- 1. El usuario debe tener privilegio administrador o avanzado y debe encontrarse logueado.
- 2. Existe al menos un equipo registrado.
- 3. Existe al menos un equipo en estado de alerta de mantención.

#### *Tabla Número 37. Pre-condición, Ingresar mantención.*

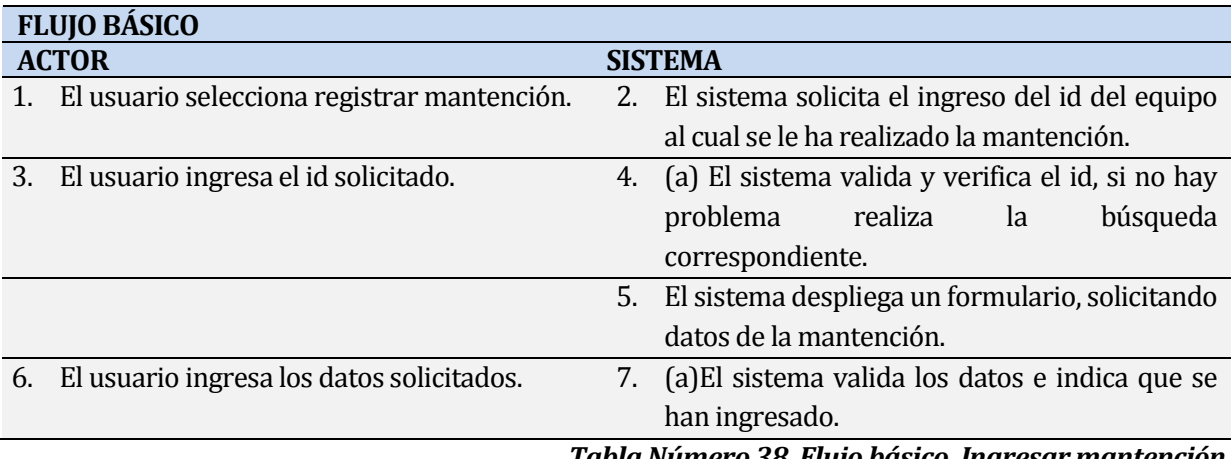

#### *Tabla Número 38. Flujo básico, Ingresar mantención.*

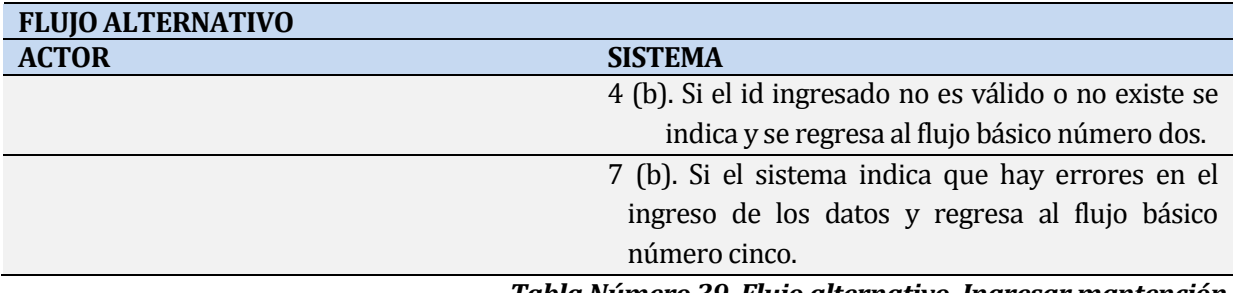

### *Tabla Número 39. Flujo alternativo, Ingresar mantención.*

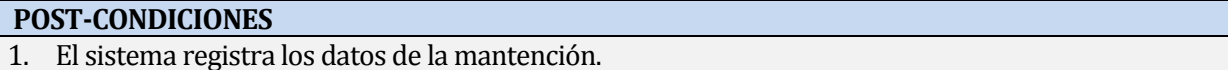

2. El sistema actualiza la fecha de la próxima mantención.

#### *Tabla Número 40. Post-condiciones, Ingresar mantención.*

#### **CASO DE USO 8 <BUSCAR EQUIPO>:**

*Descripción:* Este caso de uso permite realizar una búsqueda de los equipos, por medio de diferentes opciones que entrega el sistema.

#### **PRE- condición**

- 1. El usuario debe tener privilegio administrador o avanzado y debe encontrarse logueado.
- 2. Existe al menos un equipo registrado.

### *Tabla Número 41. Pre-condición, Buscar equipo.*

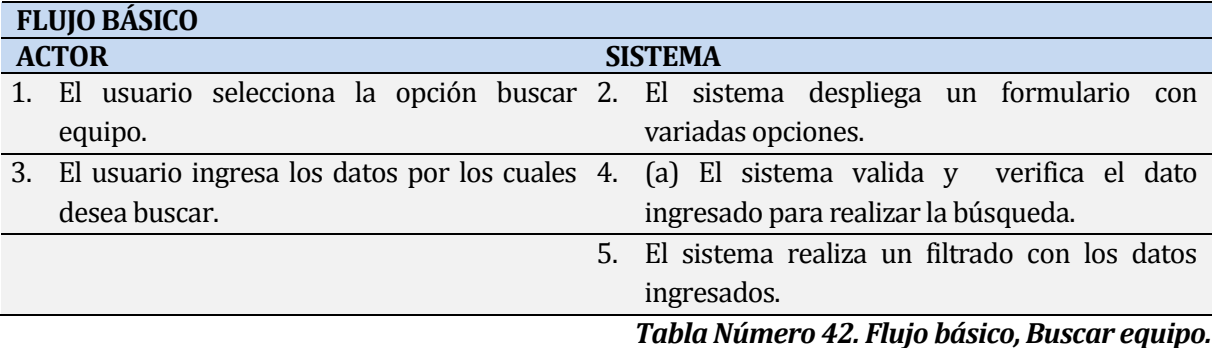

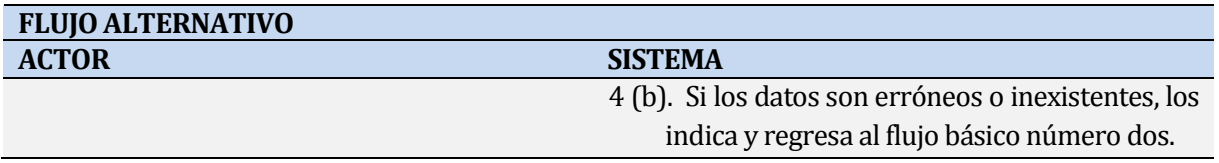

#### *Tabla Número 43. Flujo alternativo, Buscar equipo.*

#### **POST-CONDICIONES**

- 1. El sistema entrega un listado de los equipos encontrados.
	- *Observación*: Cada resultado de la búsqueda puede ser exportado.

*Tabla Número 44. Post-condiciones, Buscar equipo.* 

#### **CASO DE USO 9<OBTENER REPORTE>:**

*Descripción:* Este caso de uso representa la opción de obtener reportes, los cuales pueden ser alcanzados en cada una de las búsquedas que se realizan en el sub-menú "BUSCAR EQUIPO", además de los siguientes sub- menús (reportes específicos): Alerta de mantención- Mantención pendiente-Equipo mantención reprogramada- Mantenciones de equipo, y por último un reporte completo de cada equipo al cual se puede acceder por todas las opciones anteriores.

### **PRE- condición**

1. El usuario debe tener privilegio administrador o avanzado y debe encontrarse logueado.

# *Tabla Número 45. Pre-condición, Obtener reportes.*

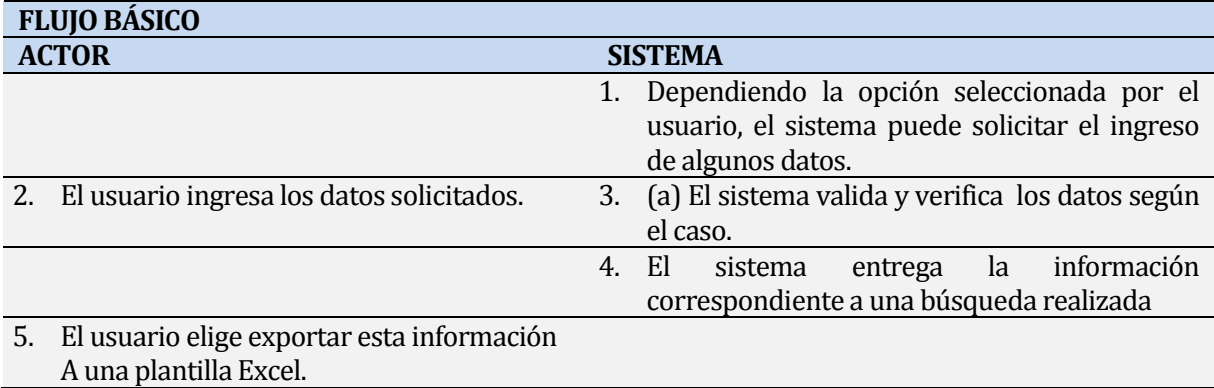

#### *Tabla Número 46. Flujo básico, Obtener reportes.*

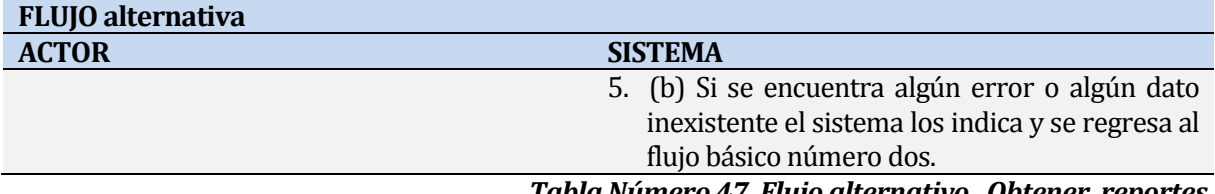

*Tabla Número 47. Flujo alternativo, Obtener reportes.* 

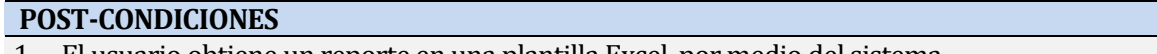

1. El usuario obtiene un reporte en una plantilla Excel, por medio del sistema.

*Tabla Número 48. Post-condiciones, Obtener reportes.* 

#### **CASO DE USO 10 <REPROGRAMAR MANTENCIÓN>**

*Descripción:* Este caso de uso representa la opción que entrega el sistema cuando un equipo se encuentra en estado pendiente, ósea que no se le ha realizado mantención oportunamente, por tanto hay que reprogramarla para una nueva fecha.

#### **PRE- condición**

- 1. El usuario a cargo de la reprogramación debe tener privilegio de administrador y encontrarse logueado.
- 2. Existe al menos un equipo en estado pendiente.

### *Tabla Número 49. Pre-condición, Reprogramar mantención.*

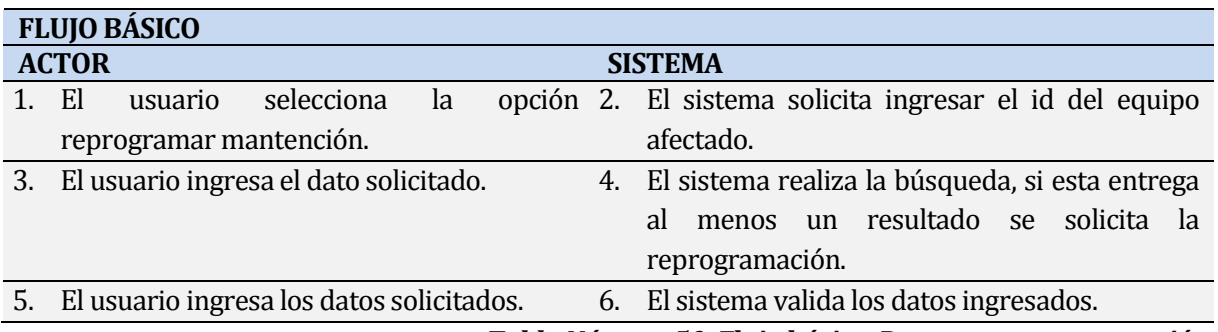

*Tabla Número 50. Flujo básico, Reprogramar mantención.* 

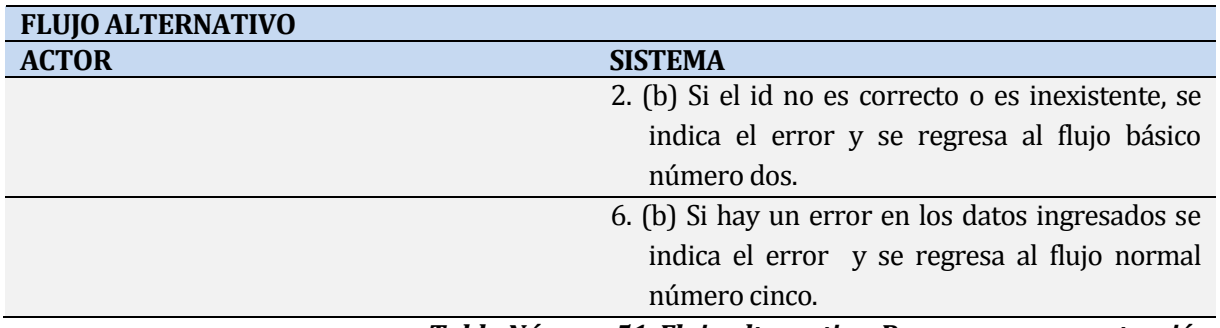

*Tabla Número 51. Flujo alternativo, Reprogramar mantención.* 

#### **POST-CONDICIONES**

1. Se registra la reprogramación y el equipo sale del estado pendiente.

2. Se actualiza la próxima fecha de mantención.

*Tabla Número 52. Post-condiciones, Reprogramar mantención.* 

### **CASO DE USO 11<ALERTA DE MANTENCIÓN>:**

*Descripción:* Este caso de uso representa alertas de mantención que realiza el sistema, ósea cada vez que un equipo está próximo a su fecha de mantención, el sistema genera una aleta de esto, quedando un listado de todos los equipos que se encuentran en tal estado.

El usuario administrador y el avanzado pueden acceder a esta información.

#### **PRE- condición**

- 3. El usuario debe estar previamente logueado en el sistema.
- 4. Debe haber algún equipo registrado.

#### *Tabla Número 53. Pre-condiciones, Alerta de mantención.*

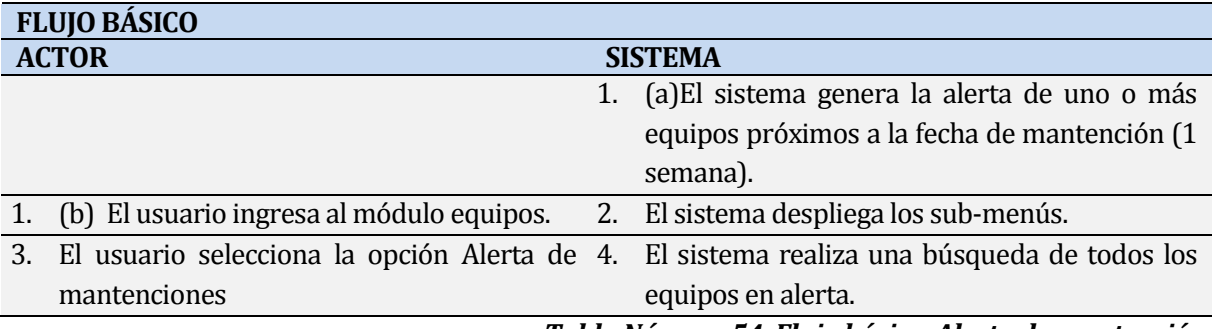

*Tabla Número 54. Flujo básico, Alerta de mantención.* 

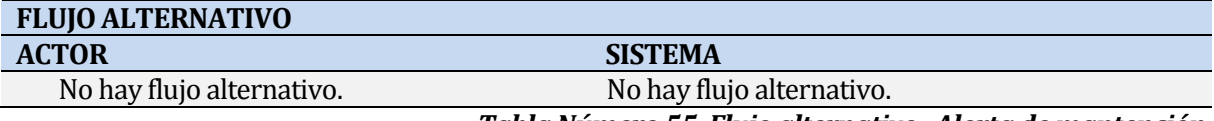

*Tabla Número 55. Flujo alternativo, Alerta de mantención.* 

### **POST-CONDICIONES**

1. Se obtiene un listado con todos los equipos en estado alerta de mantención. *Observación:* Este listado puede ser exportado.

*Tabla Número 56. Post-condiciones, Alerta de mantención.* 

### **CASO DE USO 12<ALERTA EQUIPO PENDIENTE>:**

*Descripción:* Este caso de uso representa las alertas que genera el sistema cuando a un equipo no se le realiza la mantención oportunamente. Ambos tipos de usuarios pueden acceder a esta información.

#### **PRE- condición**

- 1. El usuario debe tener privilegio administrador o avanzado y debe encontrarse logueado.
- 2. Existe al menos un equipo registrado.

#### *Tabla Número 57. Pre-condiciones, Alerta de equipo pendiente.*

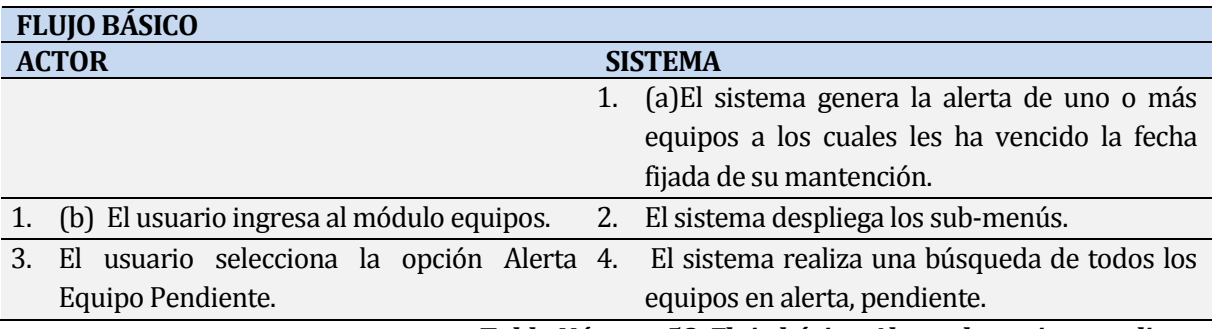

*Tabla Número 58. Flujo básico, Alerta de equipo pendiente.*

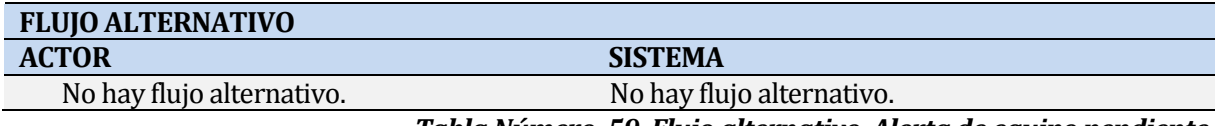

*Tabla Número 59. Flujo alternativo, Alerta de equipo pendiente.*

# **POST-CONDICIONES**

1. Se obtiene un listado con todos los equipos que se encuentra en estado alerta pendiente. *Observación:* Este listado puede ser exportado.

*Tabla Número 60. Post-condiciones, Alerta de equipo pendiente.*

### **CASO DE USO 13<EDITAR MANTENCIÓN>:**

*Descripción:* Este te caso de uso representa la opción de editar una mantención que ha sido registrada anteriormente.

#### **PRE- condición**

- 1. El usuario debe tener privilegio administrador y debe encontrarse logueado.
- 2. Debe existir al menos una mantención registrada.

#### *Tabla Número 61. Pre-condiciones, Editar mantención.*

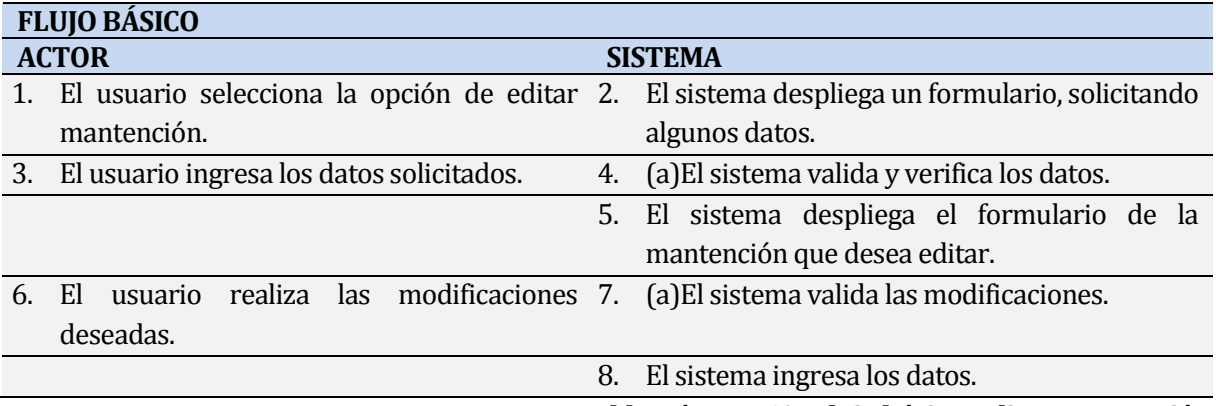

*Tabla Número 62. Flujo básico, Editar mantención.*

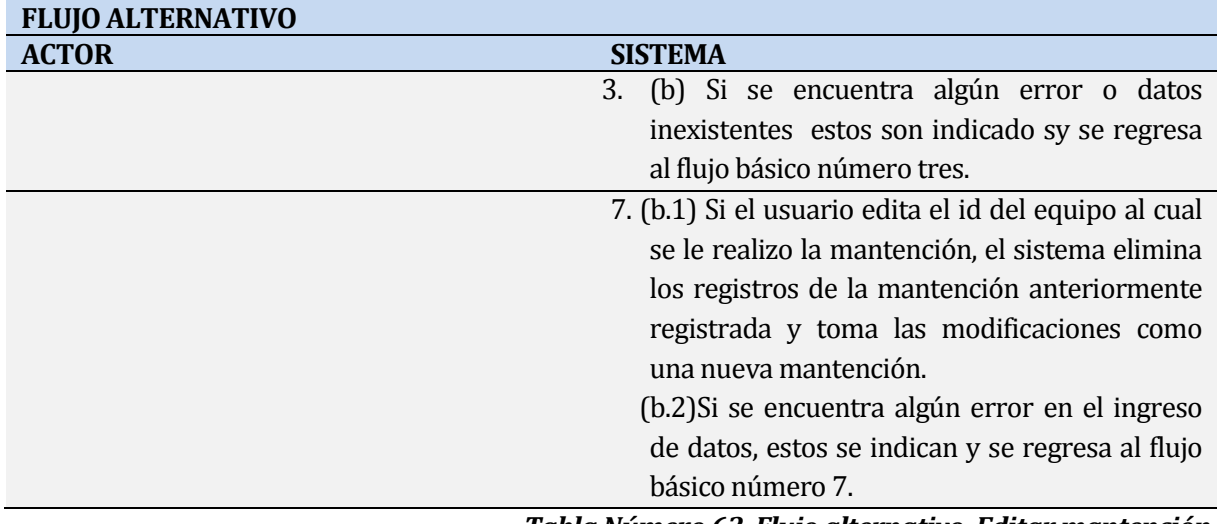

*Tabla Número 63. Flujo alternativo, Editar mantención.*

### **POST-CONDICIONES**

1. El sistema registra las modificaciones realizadas.

*Tabla Número 64. Post-condiciones, Editar mantención.*

### *CASO DE USO 14 <EDITAR FRECUENCIA DE MANTENCIÓN>:*

*Descripción:* Este caso de uso representa la opción de modificar la frecuencia con la cual a un equipo se le realiza la mantención, esta puede ser cada un mes, tres o un año.

#### **PRE- condición**

- 1. El usuario debe tener privilegio administrador y debe encontrarse logueado.
- 2. Debe existir al menos un equipo registrado.

### *Tabla Número 65. Pre-condiciones, Editar frecuencia de mantención.*

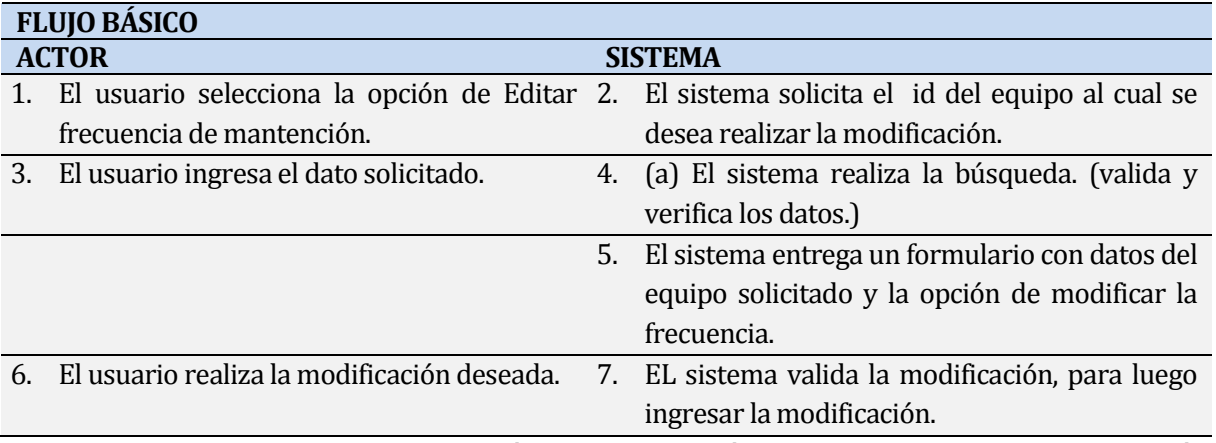

*Tabla Número 66. Flujo básico, Editar frecuencia de mantención.*

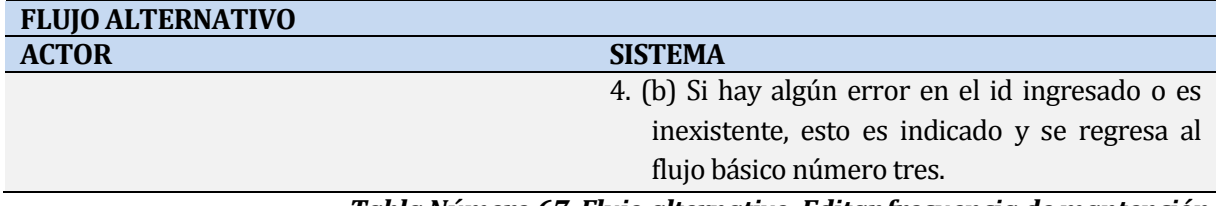

### *Tabla Número 67. Flujo alternativo, Editar frecuencia de mantención.*

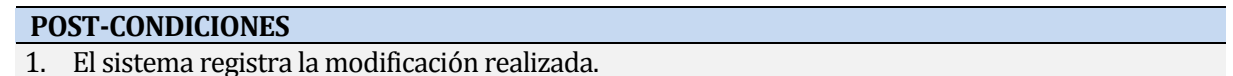

*Tabla Número 68. Post-condiciones, Editar frecuencia de mantención.*

### **CASO DE USO 15 <EQUIPOS MANTENCIÓN REPROGRAMADA>:**

*Descripción:* Este caso de uso permite obtener un listado de todos los equipos a los cuales se les a reprogramado la mantención entre unas fechas determinadas, además de poder estar al tanto de los motivos de las reprogramaciones.

#### **PRE- condición**

1. El usuario debe tener privilegio administrador o avanzado y debe encontrarse logueado.

*Tabla Número 69. Pre-condiciones, Equipos mantención reprogramada.*

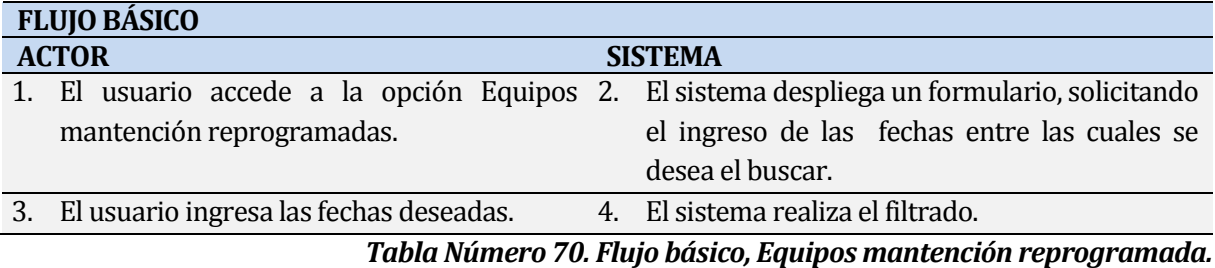

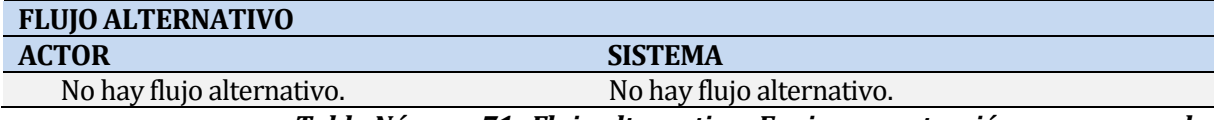

*Tabla Número 71. Flujo alternativo, Equipos mantención reprogramada.*

#### **POST-CONDICIONES**

1. Se obtiene un listado con todos los equipos a los cuales se les reprogramo la mantención entre las fechas indicadas por el usuario.

*Observación:* Este listado puede ser exportado.

*Tabla Número 72. Post-condiciones, Equipos mantención reprogramada.*

#### **CASO DE USO 16<MANTENCIONES DE EQUIPO>:**

*Descripción:* Este caso de uso representa la opción que posee el usuario para ver las mantenciones que se le han realizado al equipo que se ha seleccionado, proporcionando la información de lo llevado a cabo, ósea un historial completo de las mantenciones por equipo.

#### **PRE- condición**

1. El usuario debe tener privilegio administrador o avanzado y debe encontrarse logueado.

*Tabla Número 73. Pre-condiciones, Mantenciones de equipo.*

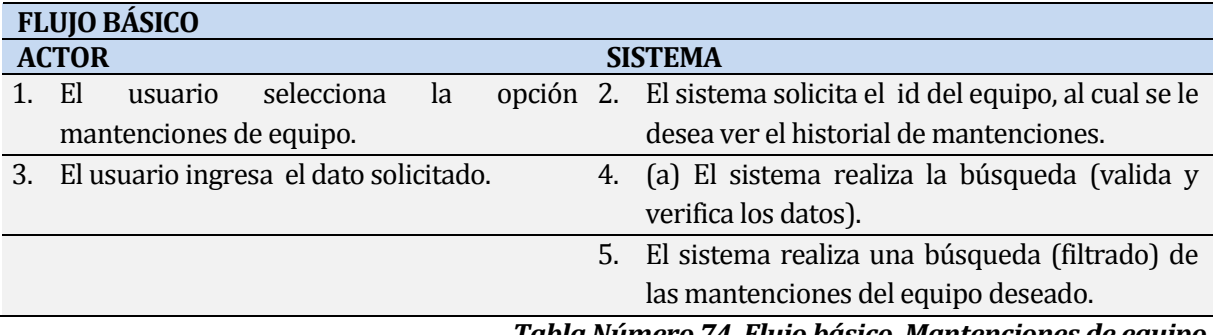

*Tabla Número 74. Flujo básico, Mantenciones de equipo.*

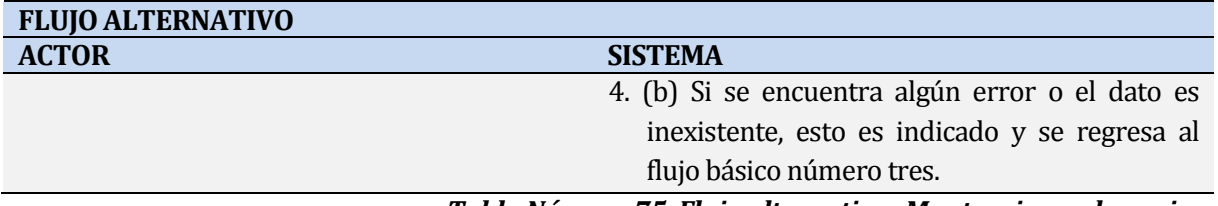

*Tabla Número 75. Flujo alternativo, Mantenciones de equipo.*

### **POST-CONDICIONES**

1. Se obtiene un listado de todas las mantenciones realizadas del equipo seleccionado por el usuario, con la información correspondiente a cada una. *Observación:* Este listado puede ser exportado.

*Tabla Número76. Post-condiciones, Mantenciones de equipo.*

# **5.2 Modelamiento de datos**

**Modelo Entidad Relación:** La figura número 6 representa el Modelo Entidad Relación usando notación Martin, el cual permite representar las entidades relevantes del sistema así como sus relaciones y propiedades.

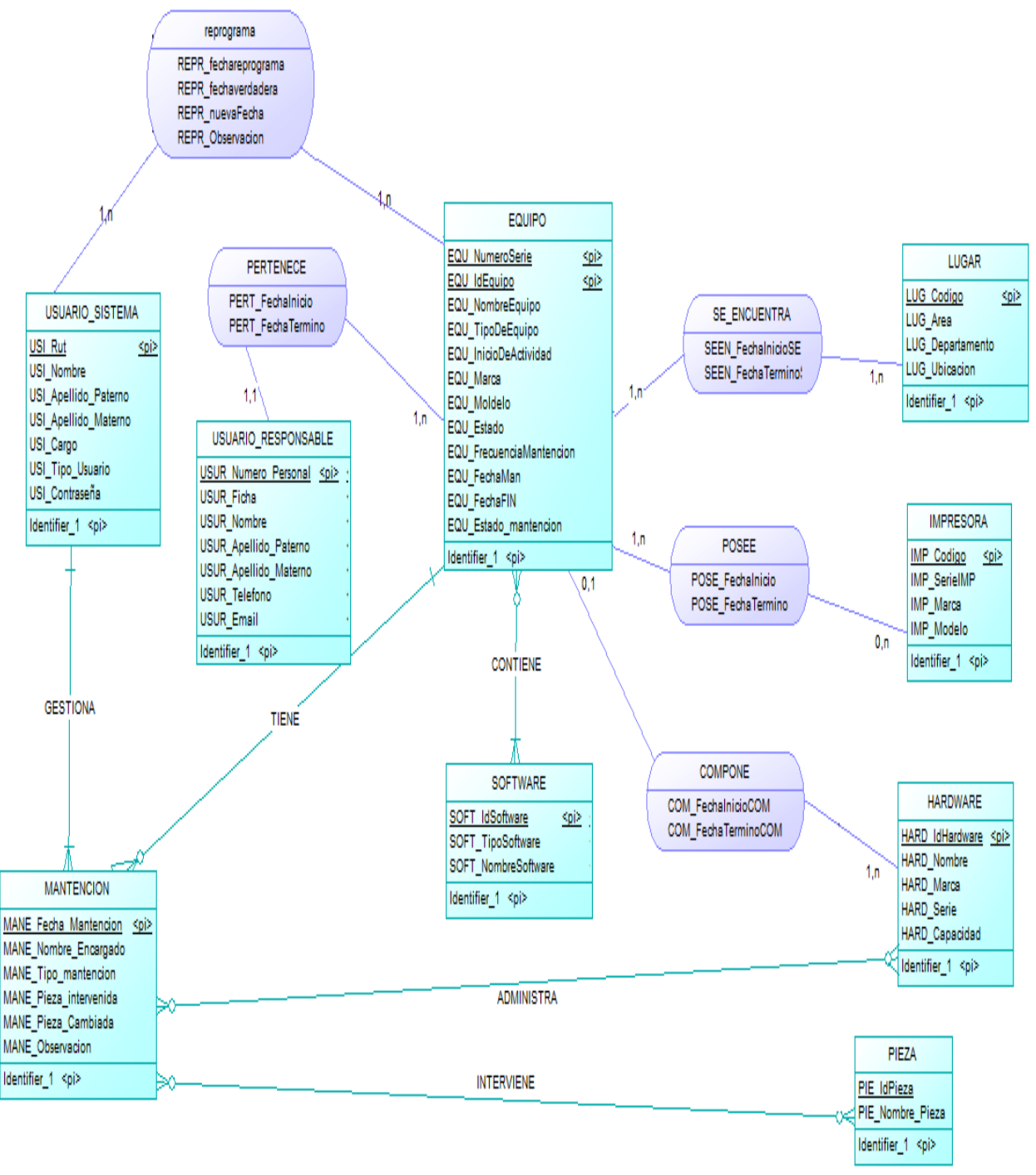

*Figura Número 6. Modelo Entidad Relación.* 

# **DISEÑO**

### **1.17 Diseño Físico de la Base de datos:**

Habiendo aplicado las reglas de transformación de Modelo Entidad-Relación a Modelo Relacional podemos representar la base de datos, de manera estructurada.

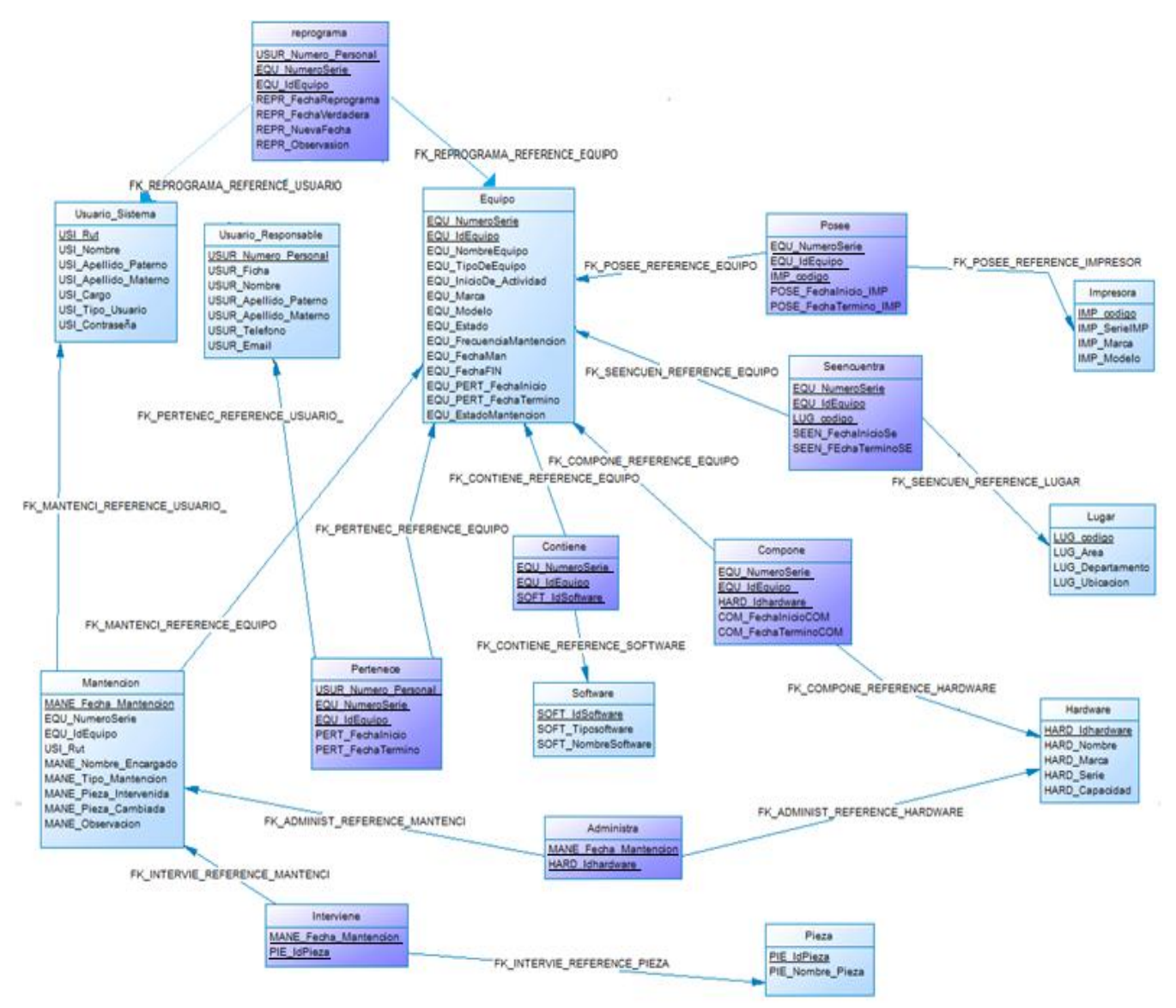

*Figura Número 7. Diseño físico de la base de datos.* 

# **1.18 Diseño de arquitectura funcional**

La siguiente figura tiene como objetivo representar la arquitectura funcional del sistema, indicando las interrelaciones del software.

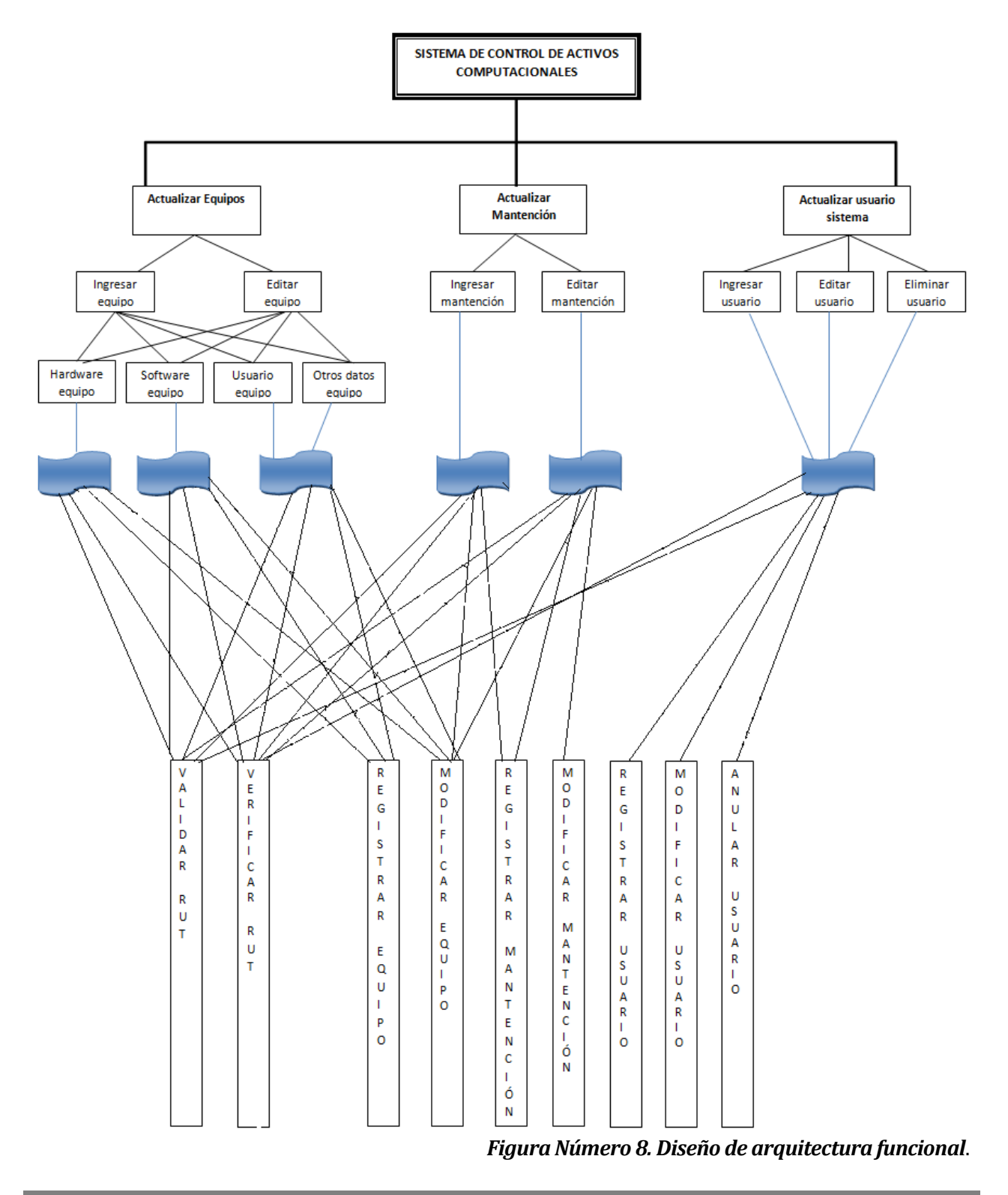

# **1.19 Diseño de interfaz y Navegación**

### *1.19.1 Diseño de interfaz*

En este capítulo se describe el diseño de la interfaz de usuario y navegación, el cual considera el estándar de programación final del departamento de Tecnologías y Sistemas de Información. Las siguientes tablas e imágenes describen y representan las recomendaciones y tipologías que se deben adoptar durante el desarrollo del sistema:

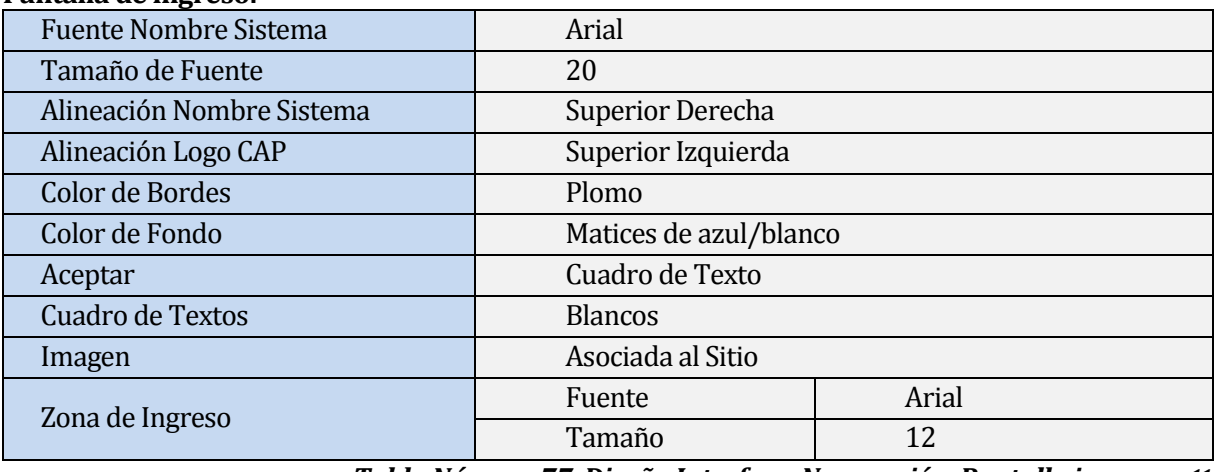

#### **Pantalla de ingreso:**

*Tabla Número 77. Diseño Interfaz y Navegación, Pantalla ingreso. <sup>11</sup>*

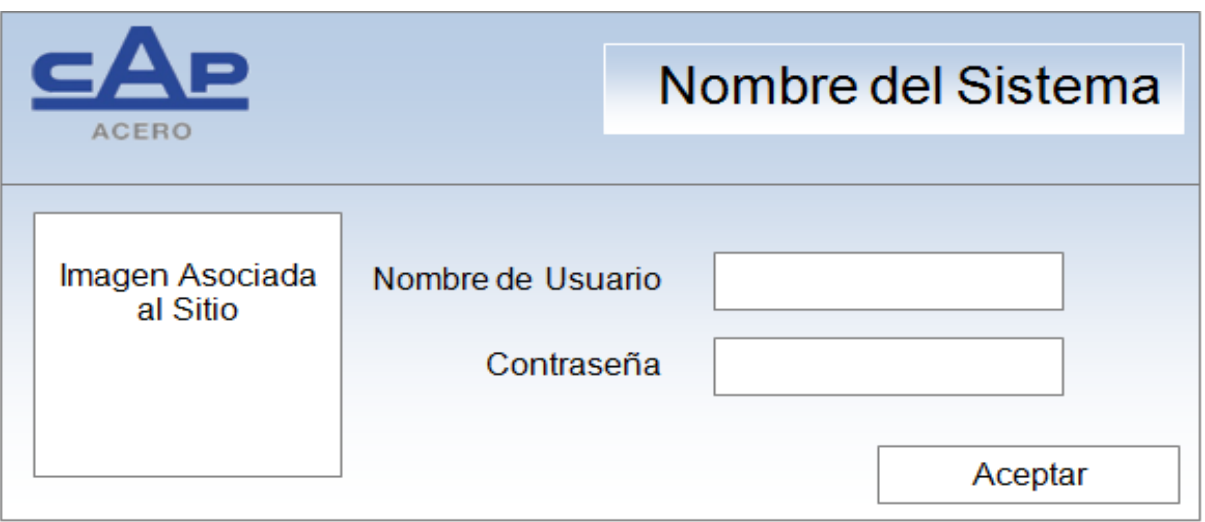

*Figura número 9***.** *Diseño Interfaz y Navegación, Ejemplo de Pantalla ingreso.*

<sup>11</sup> *Fuente tabla Numero 76 y Figura Número 9. Jimena Romero H. Estándares de Programación final dpto. TSI [Diapositivas] CAP Acero, año de publicación Mayo de 2011.* 

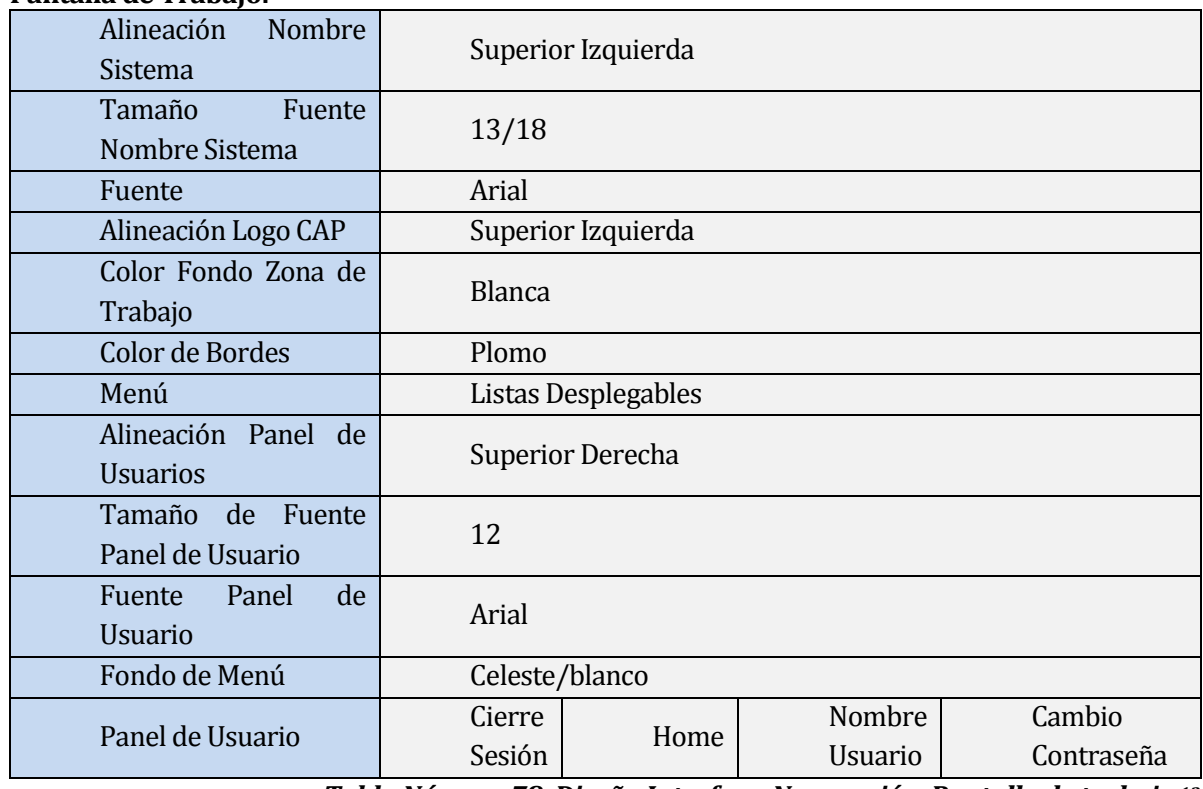

### **Pantalla de Trabajo:**

 *Tabla Número 78. Diseño Interfaz y Navegación, Pantalla de trabajo.<sup>12</sup>*

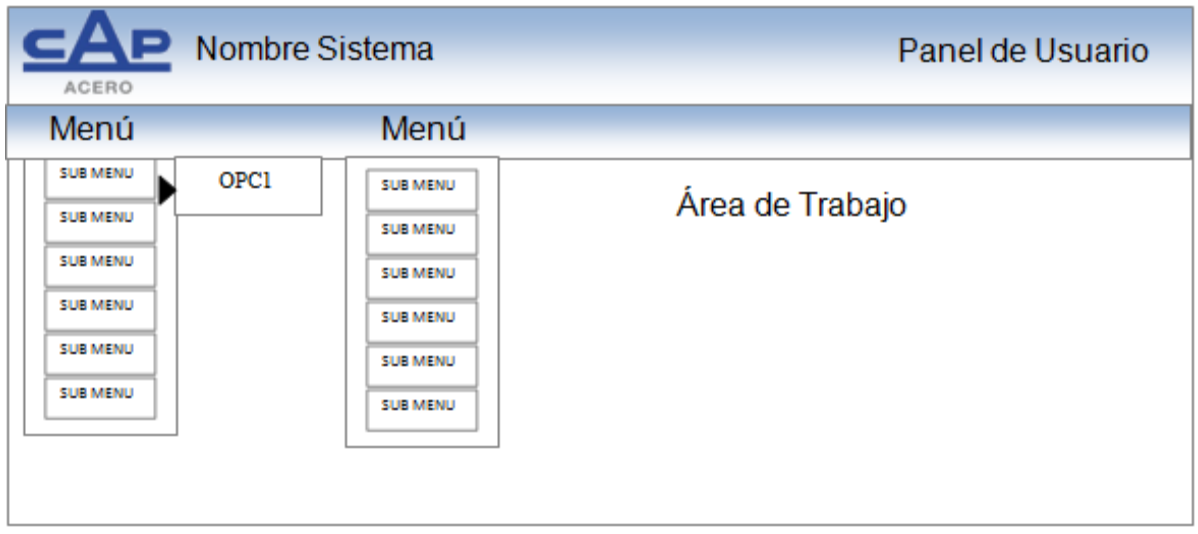

*Figura Número 10. Diseño Interfaz y Navegación, Ejemplo Pantalla de trabajo.*

<sup>12</sup> *Fuente tabla Numero 77 y Figura Número 10. Jimena Romero H. Estándares de Programación final dpto. TSI [Diapositivas] CAP Acero, año de publicación Mayo de 2011.* 

### **Pantalla de ingreso de datos:**

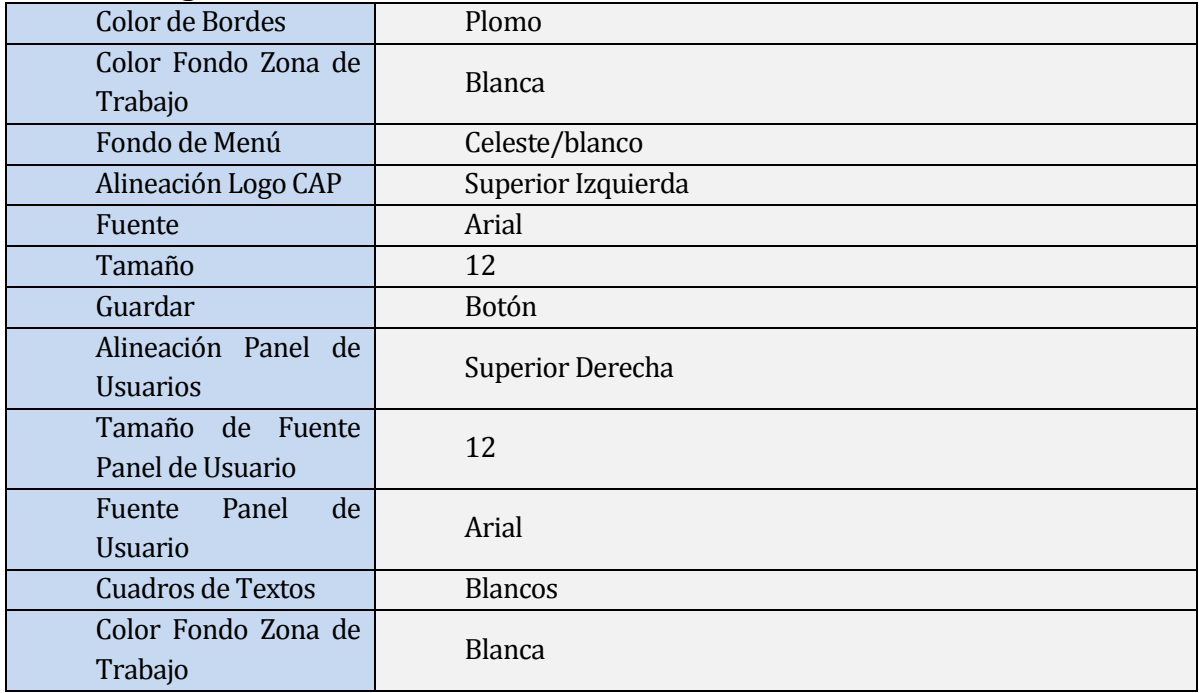

*Tabla Número 79. Diseño Interfaz y Navegación, Pantalla de ingreso de datos.*<sup>13</sup>

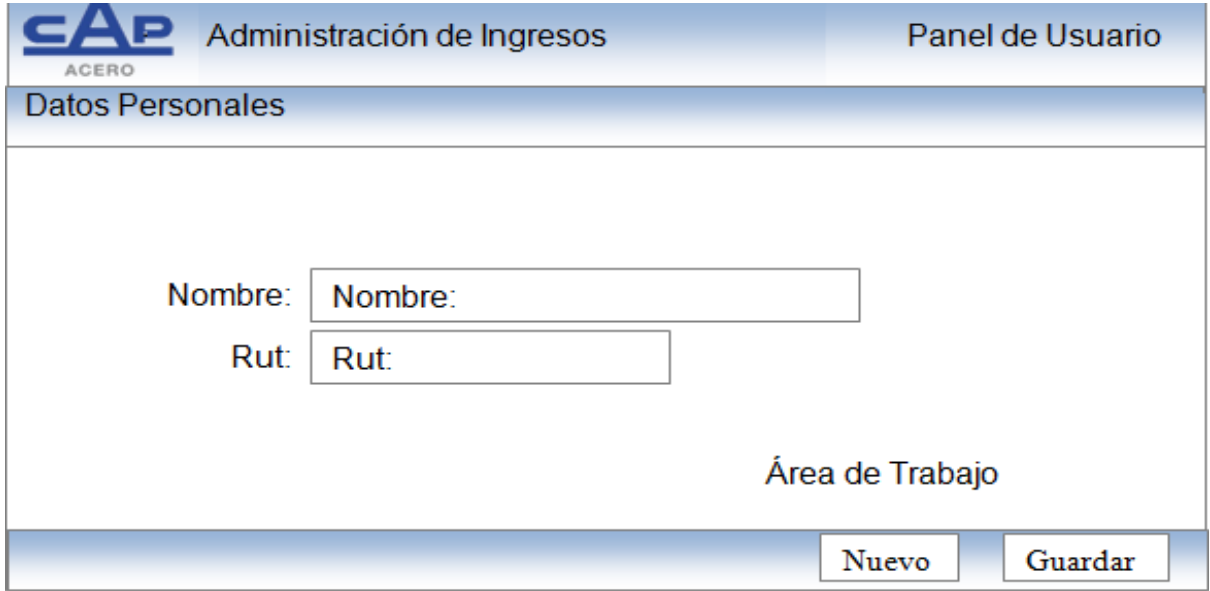

 *Figura Número 11. Diseño Interfaz y Navegación, Ejemplo Pantalla de ingreso de datos.*

<sup>13</sup> *Fuente tabla Numero 78 y Figura Número 11. Jimena Romero H. Estándares de Programación final dpto. TSI [Diapositivas] CAP Acero, año de publicación Mayo de 2011.* 

### **Pantalla cuadro de reportes:**

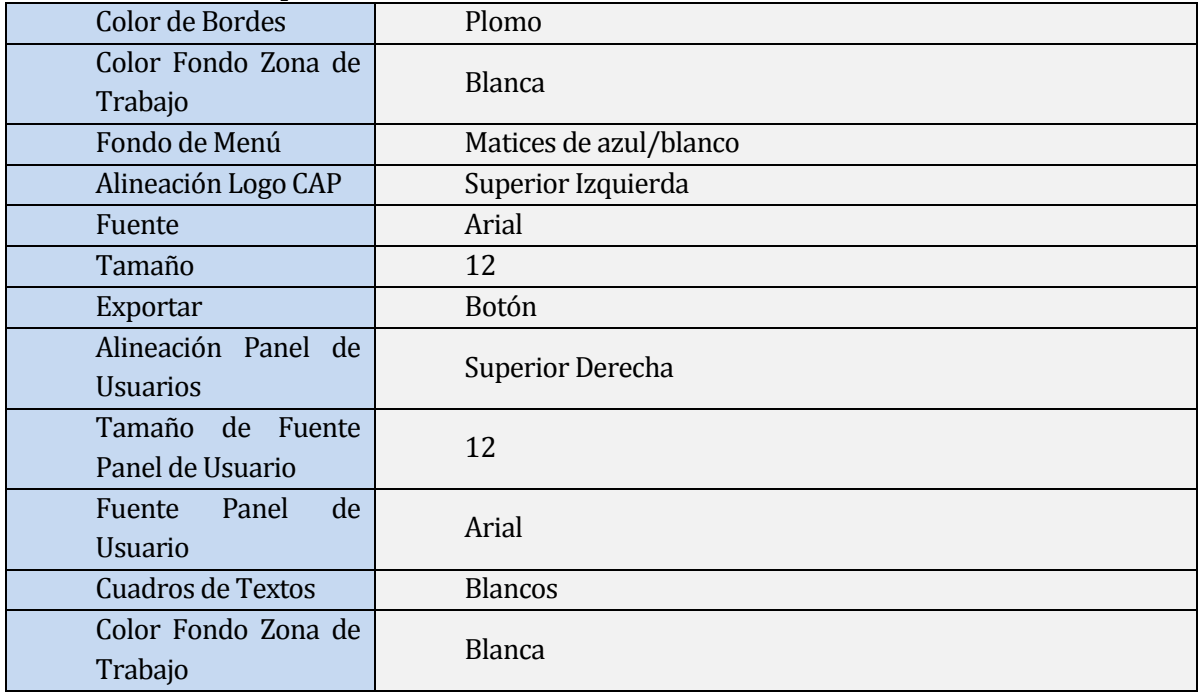

**Tabla Número 80.** *Diseño Interfaz y Navegación, Pantalla cuadro de reportes.***<sup>14</sup>**

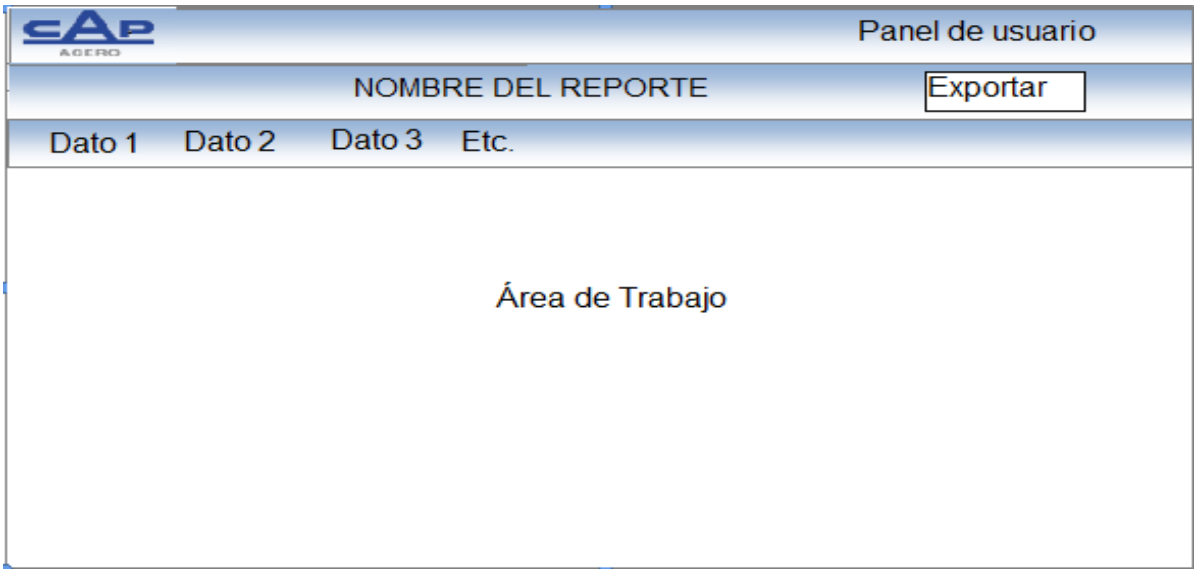

*Figura Número 12. Diseño Interfaz y Navegación, Ejemplo pantalla cuadro de reportes.* 

<sup>14</sup> *Fuente tabla Numero 79 y Figura Número 12. Jimena Romero H. Estándares de Programación final dpto. TSI [Diapositivas] CAP Acero, año de publicación Mayo de 2011.* 

### **1.19.2 Jerarquía de Menú.**

La siguiente figura representa los medios que tendrá el usuario para acceder a la funcionalidad del Software, considerando los menús y sub-menús de manera jerarquizada, con el objetivo de facilitar el acceso a las opciones entregadas por el sistema. Cabe mencionar que para acceder al menú y sub-menús sólo se requiere el posicionamiento del puntero del mouse, no hace falta hacer click.

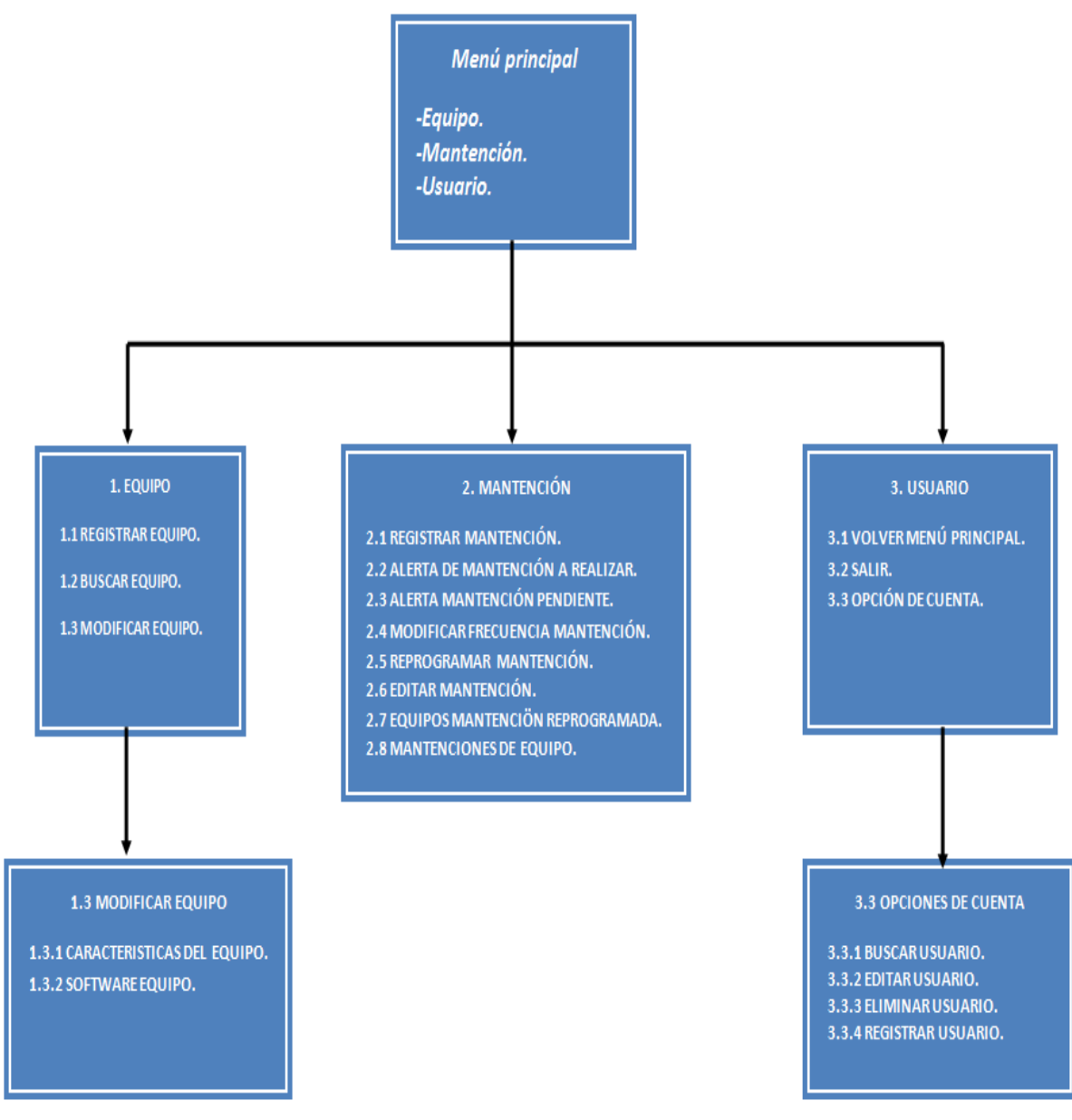

*Figura Número 13. Jerarquía de Menú.* 

### **6.3.3. Esquemas de navegación**

Las siguientes figuras consideran las opciones que tendrán los diferentes usuarios para recorrer el Software.

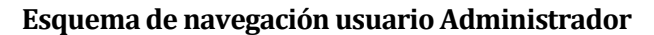

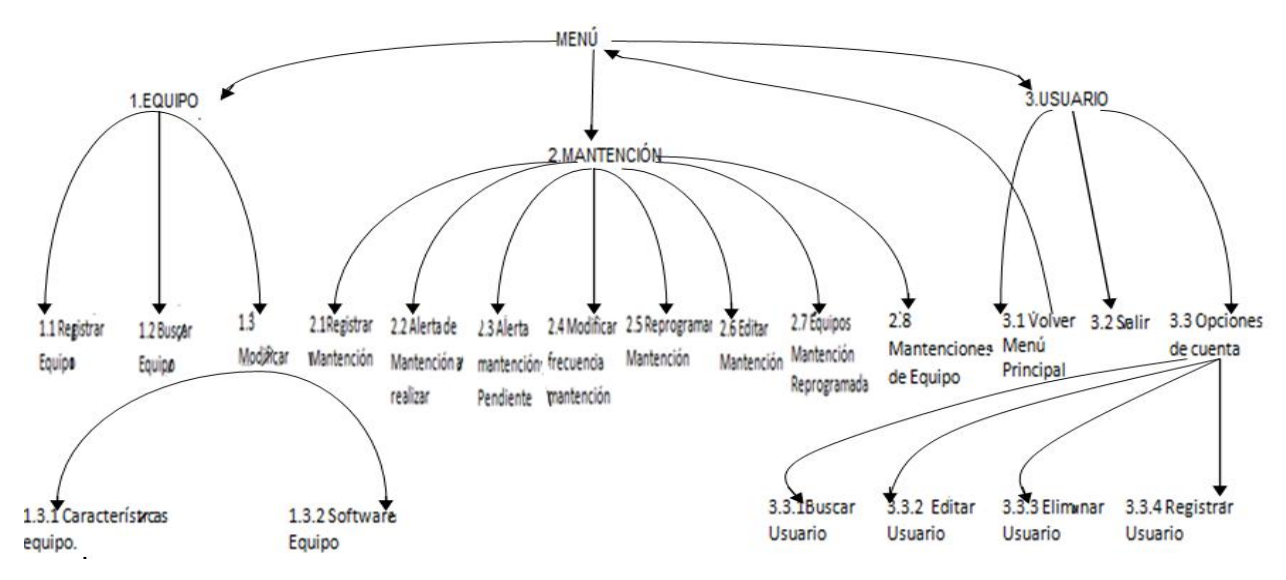

*Figura Número 14. Esquema de navegación usuario administrador.* 

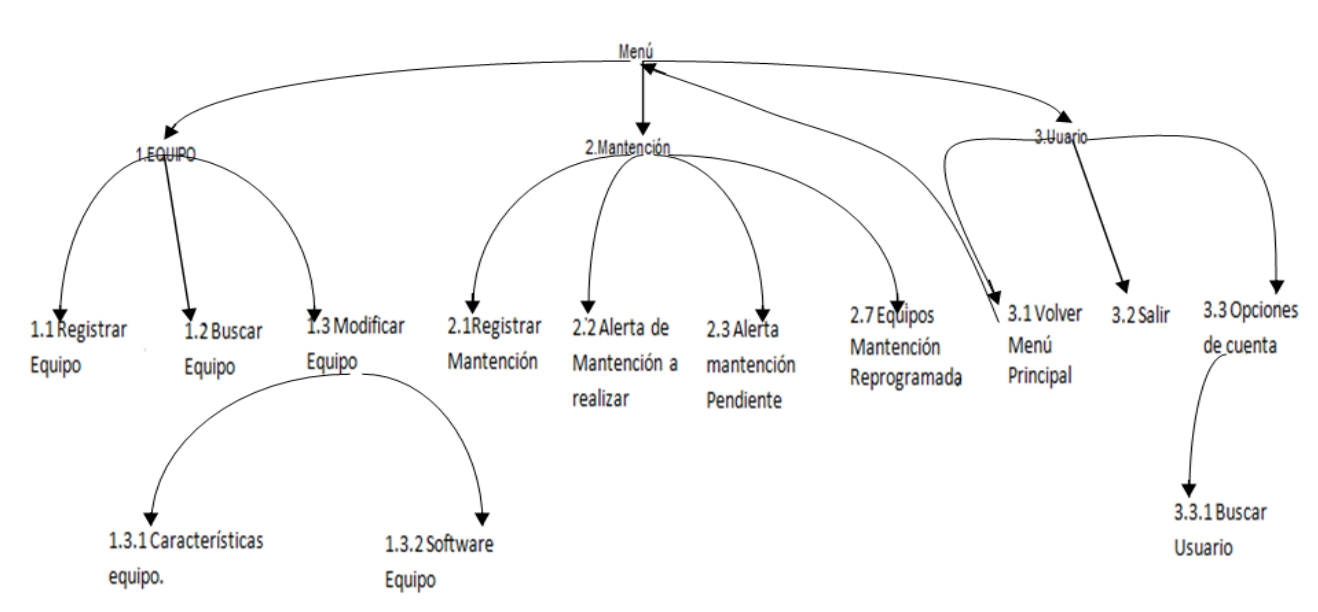

**Esquema de navegación usuario Avanzado** 

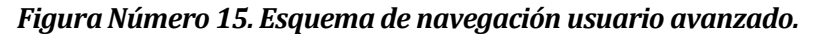

# **1.20 Especificación de módulos**

A continuación se especifican cada uno de los proceso de último nivel del diseño de arquitectónico, representado por la figura número ocho:

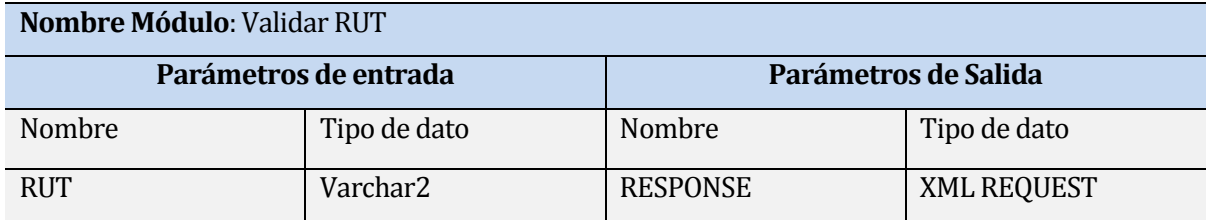

# *Tabla Número 81, Especificación de módulo, Validar RUT.*

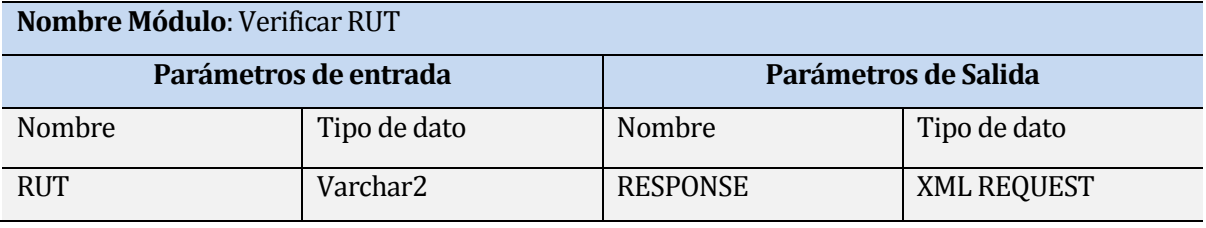

#### *Tabla Número 82, Especificación de módulo, Verificar RUT.*

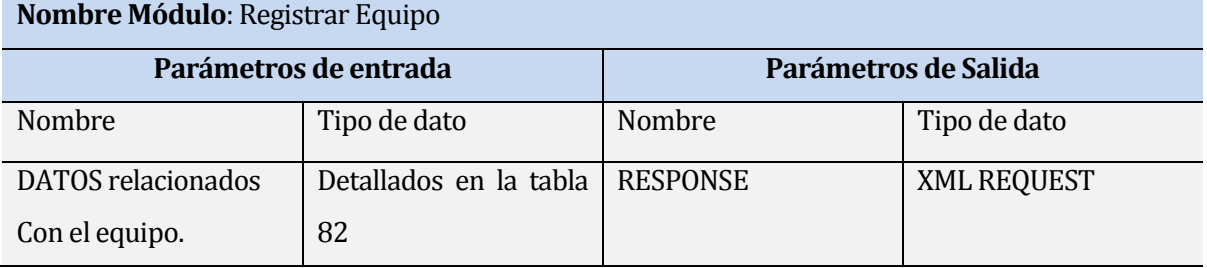

### *Tabla número 83, Especificación de módulo, Registrar equipo.*

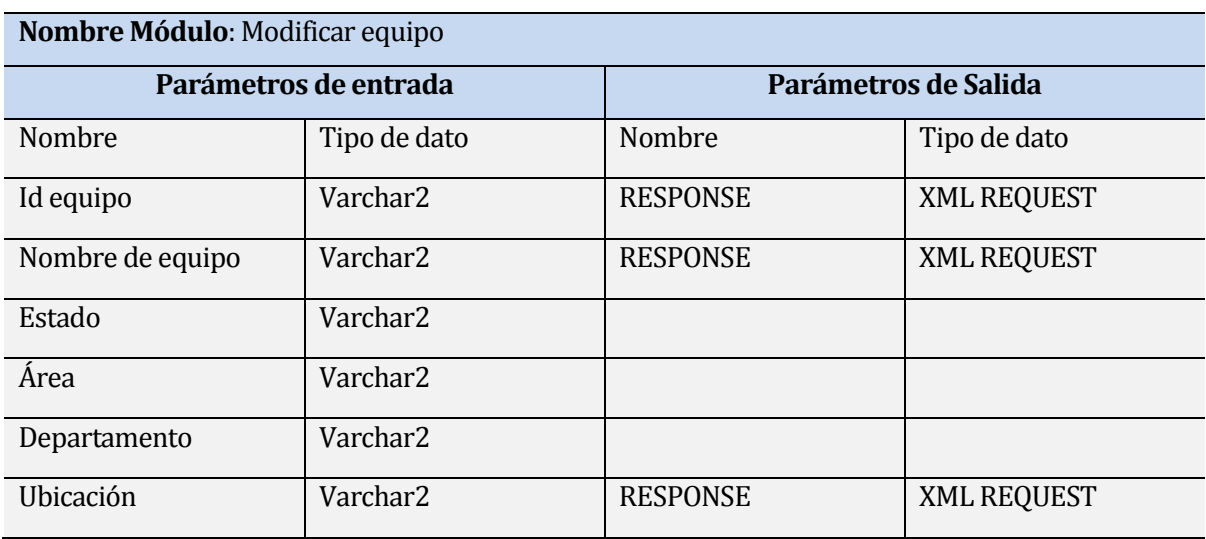
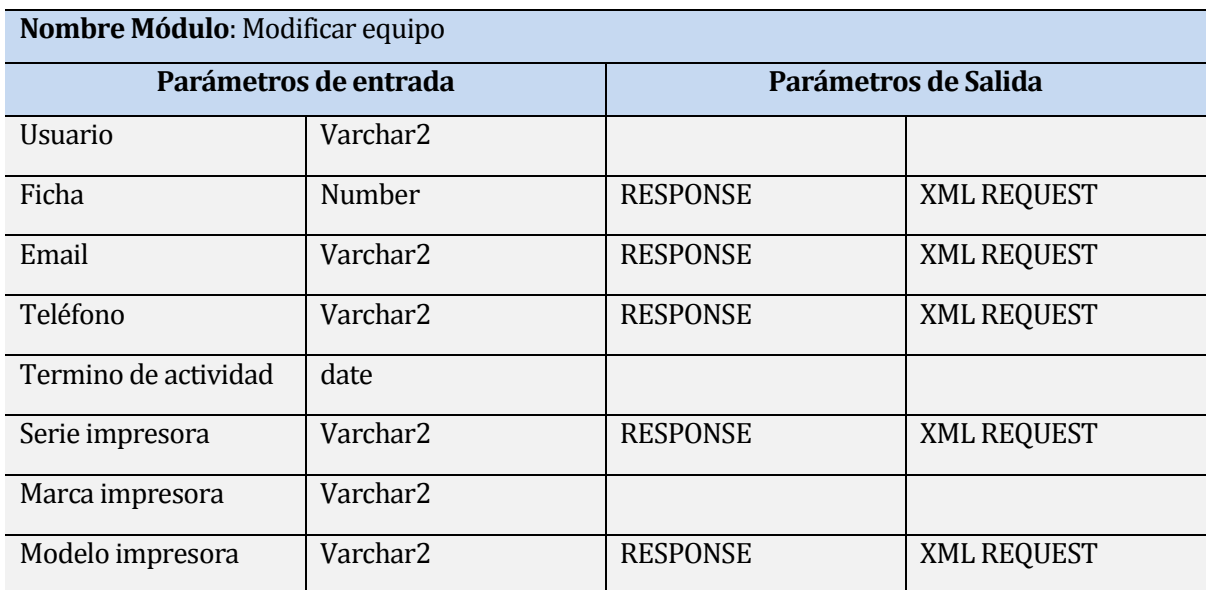

*Tabla número 84, Especificación de módulo, Registrar equipo.* 

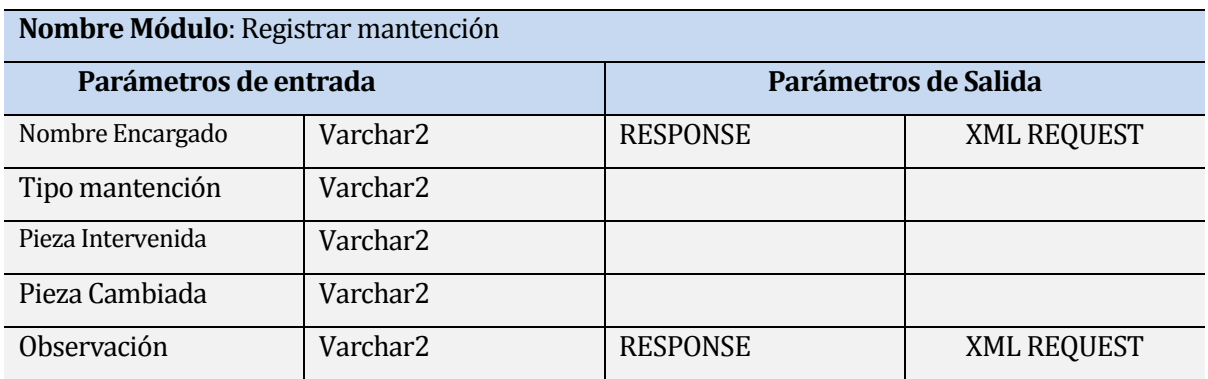

*Tabla Número 85, Especificación de módulo, Registrar mantención.* 

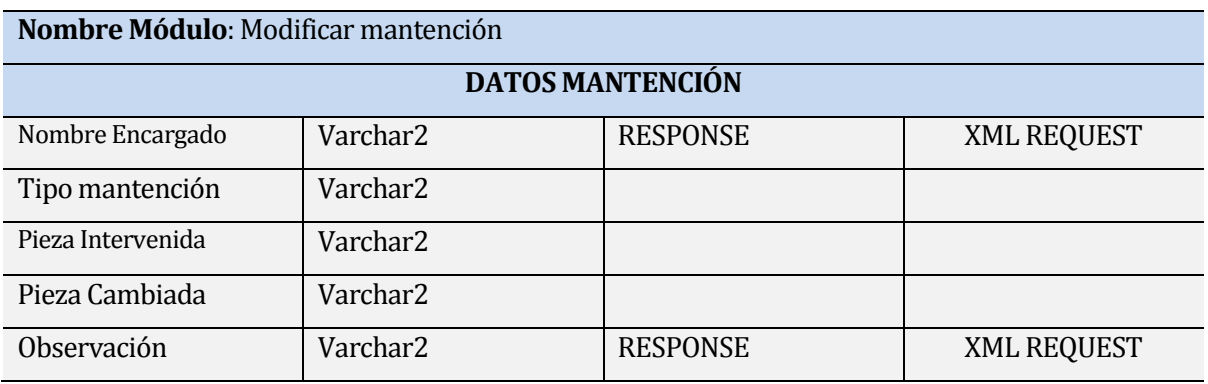

*Tabla Número 86, Especificación de módulo, Registrar mantención.* 

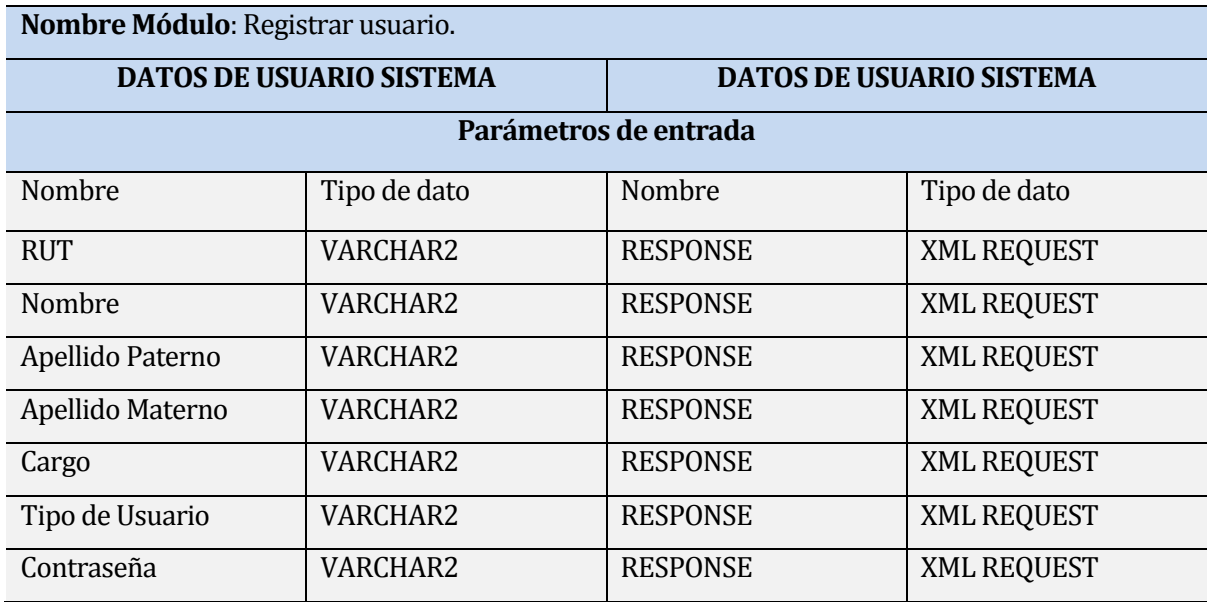

*Tabla Número 87, Especificación de módulo, Registrar usuario.* 

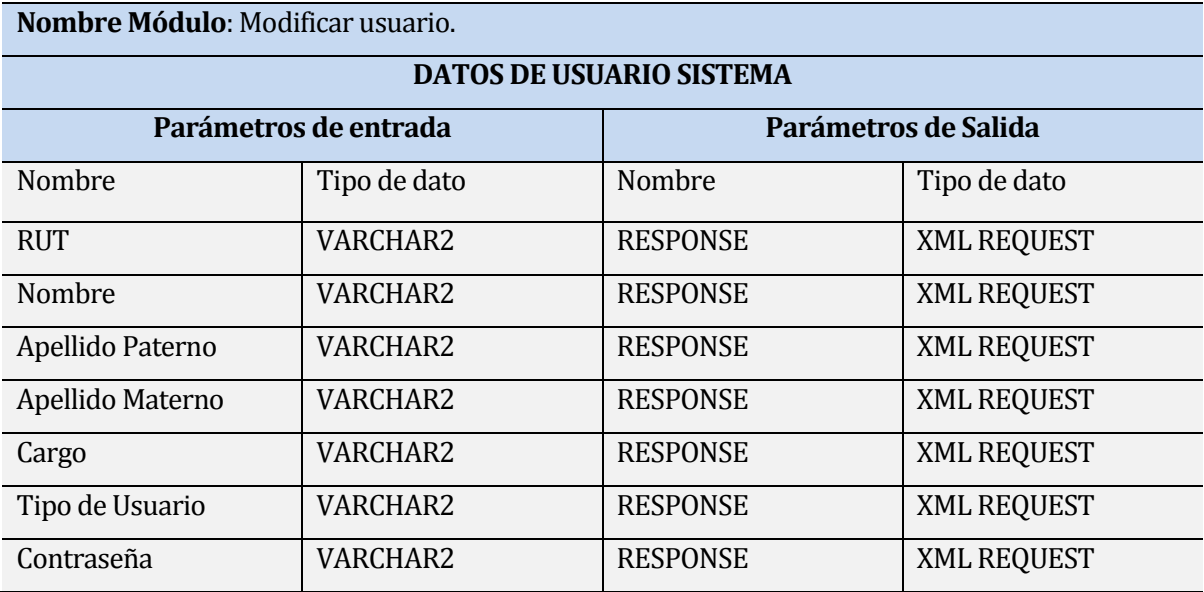

*Tabla Número 88, Especificación de módulo, Modificar usuario.* 

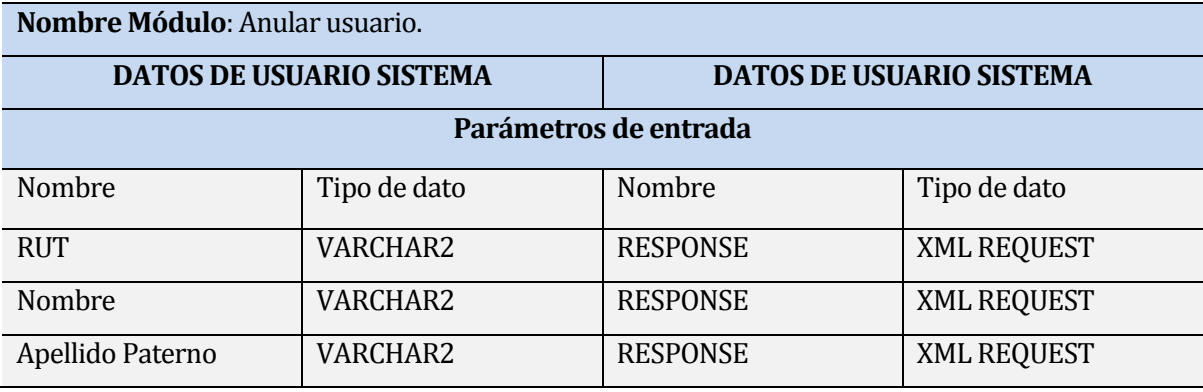

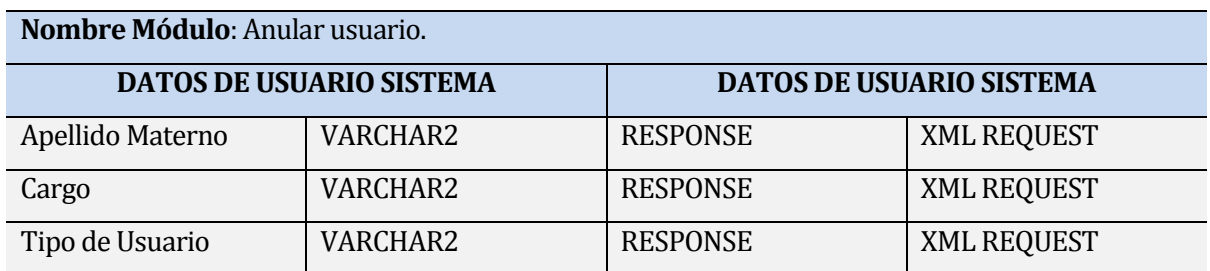

*Tabla Número 89, Especificación de módulo, Eliminar usuario.* 

# **PRUEBAS**

En esta etapa se detallan las pruebas que se realizaran a los módulos y componentes del sistema, con el fin de verificar su correcto funcionamiento Debido a que el desarrollo de un software implica una serie de actividades, donde las posibilidades de que aparezca el fallo humano son enormes, es por ello que es necesario realizar pruebas que garanticen la calidad del producto antes de su puesta en marcha.

## **1.21 Elementos de prueba**

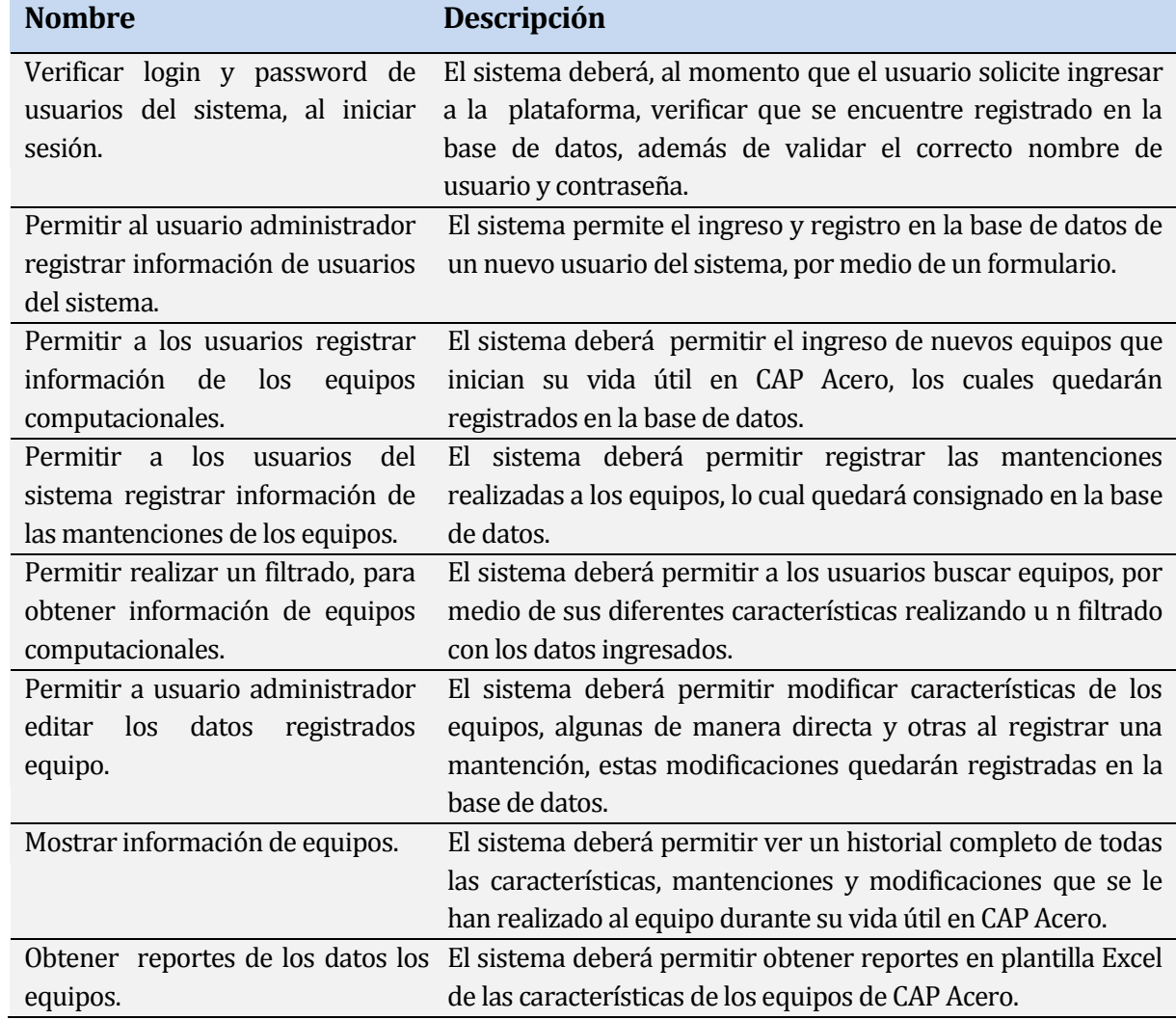

A continuación se describen los requerimientos, a los cuales se les realizaran pruebas:

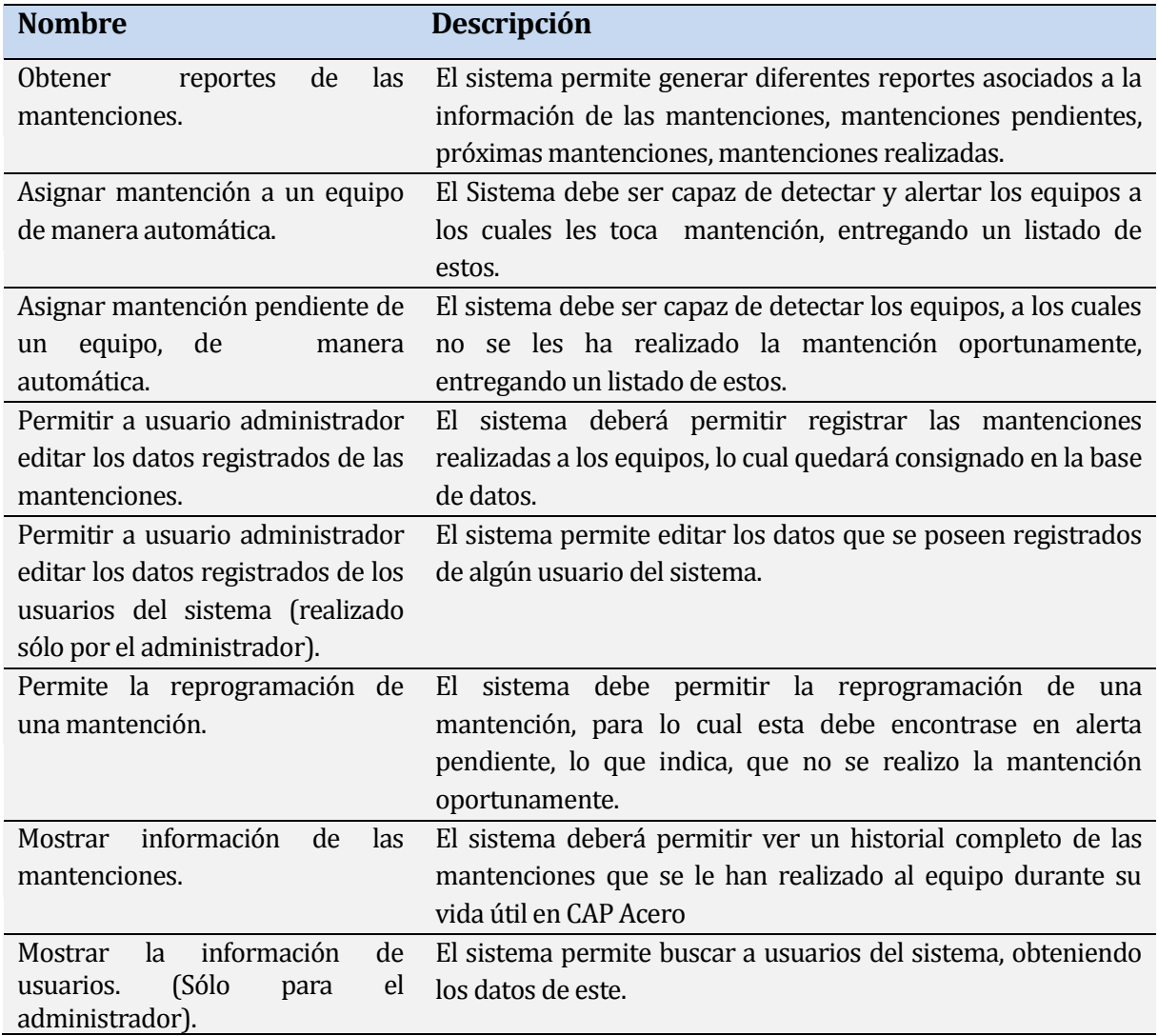

*Tabla Número 90. Elementos de prueba.* 

## **1.22 Especificación de las prueba**

En la siguiente tabla se detallan las características que se buscan evaluar, con el objetivo de proporcionar información objetiva sobre la calidad del producto, además se señalan las técnicas, enfoques y actividades de prueba utilizadas, para así poder determinar si se cumple con lo establecido en los requerimientos funcionales del sistema, detallados en la tabla número 3.

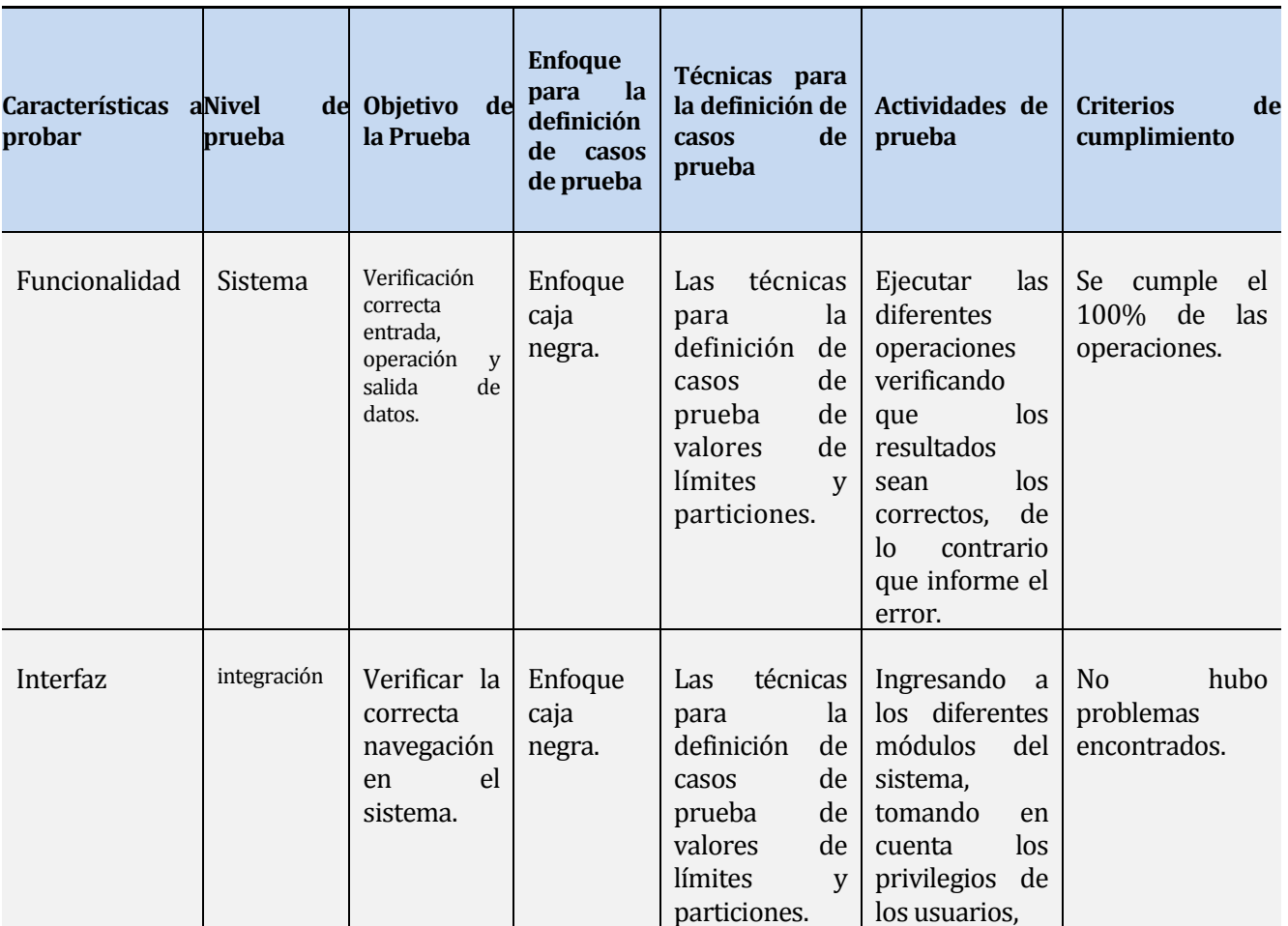

*Tabla número 91. Especificación de pruebas.* 

## **1.23 Responsables de las pruebas**

El responsable de realizar las pruebas que garanticen la aceptación del sistema será el alumno tesista Manuel Alejandro Cofré González.

## **1.24 Calendario de pruebas**

Las pruebas se realizarán en las fechas correspondientes a lo establecido en la planificación inicial, detallada en la figura número tres.

## **1.25 Conclusiones de Prueba**

Como es sabido por medio de las pruebas realizadas con criterios de caja negra se puede obtener resultados objetivos de la calidad del sistema, basados en las interfaces y especificaciones de los módulos, esto con el fin de detectar errores presentes, los cuales deben ser disminuidos y corregidos antes de una puesta en marcha.

Habiendo realizado pruebas a cada uno de los requerimientos funcionales establecidos en la tabla número 3, y detalladas en el anexo: "especificación de pruebas", se puede apreciar que los resultados para cada módulo han sido exitosos, obteniendo las salidas esperadas en cada una de las entradas de los requerimientos y no detectando errores hasta entonces.

Con todo lo anterior se puede concluir que se ha reducido la posibilidad de encontrar defectos en funcionalidades ya implementadas, y se ha cumplido con los requerimientos establecidos, dando paso a la puesta en marcha.

## **PLAN DE CAPACITACIÓN Y ENTRENAMIENTO**

Esta etapa detalla los aspectos que serán abordados durante el proceso de capacitación, el cual tiene como objetivo entregar una formación inicial a los usuarios en términos de conocimientos del sistema, para una completa y buena utilización de este.

Los usuarios a capacitar serán aquellos determinados por el jefe de operaciones, los cuales deberán ser diferenciados entre usuarios administrador y avanzado, para acceder a la capacitación correspondiente. Las cuales serán realizadas por el desarrollador del sistema una vez que sea aprobada la etapa de pruebas, como lo establece la planificación inicial.

Ambas capacitaciones se llevaran a cabo de manera masiva, con la utilización del sistema en modo prueba, permitiendo su uso en condiciones reales, esto con el objetivo de dilucidar cualquier incertidumbre o problema que pueda tener el usuario.

Los aspectos abordados durante este proceso son:

Usuario Administrador:

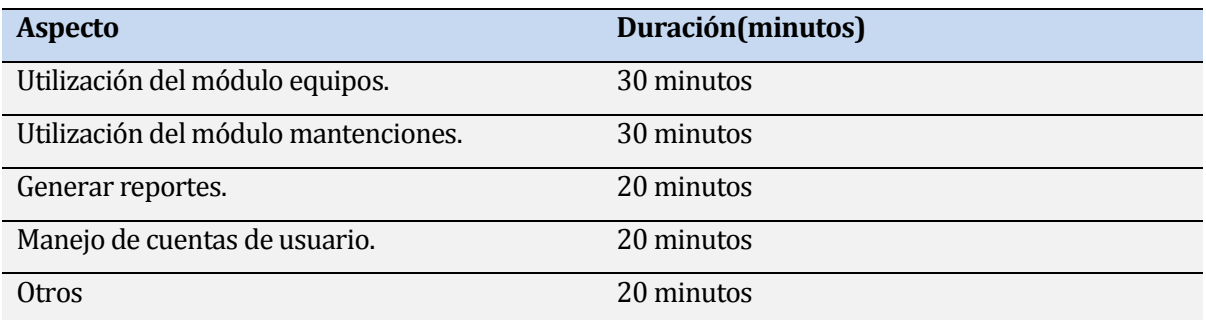

*Tabla número 92. Funcionalidades abordadas en la capacitación Usuario Administrador.* 

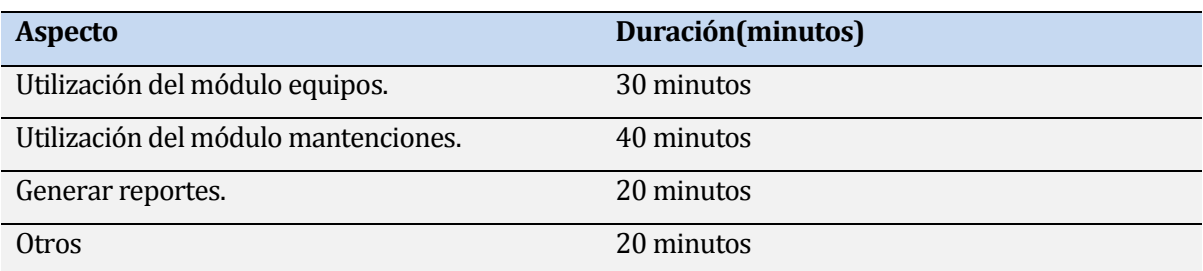

Usuario Avanzado :

*Tabla Número 93. Funcionalidades abordadas en la capacitación Usuario Avanzado.* 

Los recursos a utilizar deberán ser proporcionados por el departamento de Tecnologías y Sistemas de información, estos son:

- Equipos computacionales (portátiles o de escritorio), con acceso a internes, estos pueden pertenecer al usuario,
- Un proyector.
- Una sala disponible para la presentación y utilización de los equipos anteriormente señalados.

# **PLAN DE IMPLANTACIÓN Y PUESTA EN MARCHA**

**Descripción:** El sistema tiene como misión registrar los activos computacionales de la compañía CAP Acero, otorgando su control y gestión al área de operaciones del departamento de Tecnologías y Sistemas de información.

**Matriz de objetos:** No posee dependencia a otros niveles de sistema.

**Procedimientos de soporte:** Será bajo el estándar del departamento T.S.I, donde se verá involucrado el área de soporte y de plataforma, quienes determinaran los procedimientos de mantención y planes de contingencia en caso de fallos del sistema o de los equipos involucrados en el buen funcionamiento de este, como es el caso de los servidores.

**Procedimientos de instalación y configuración:** La base de datos debe ser creada bajo el nombre de inventario y estará a cargo del Administrador de base de datos quien en conjunto con plataforma realizaran la instalación del sistema y los respaldos de la base de datos, los cuales bajo la política de las copias de seguridad y el tipo de sistema, deben ser realizados de la siguiente manera:

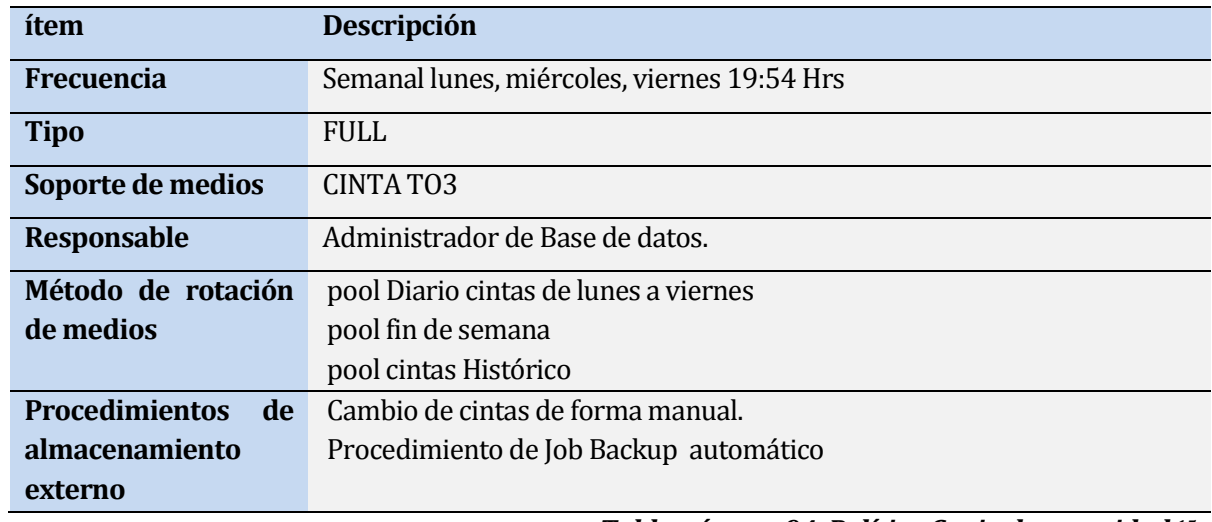

*Tabla número 94. Política Copia de seguridad.<sup>15</sup>*

# **RESUMEN ESFUERZO REQUERIDO**

La tabla número tiene como objetivo resumir el esfuerzo requerido en el desarrollo del sistema:

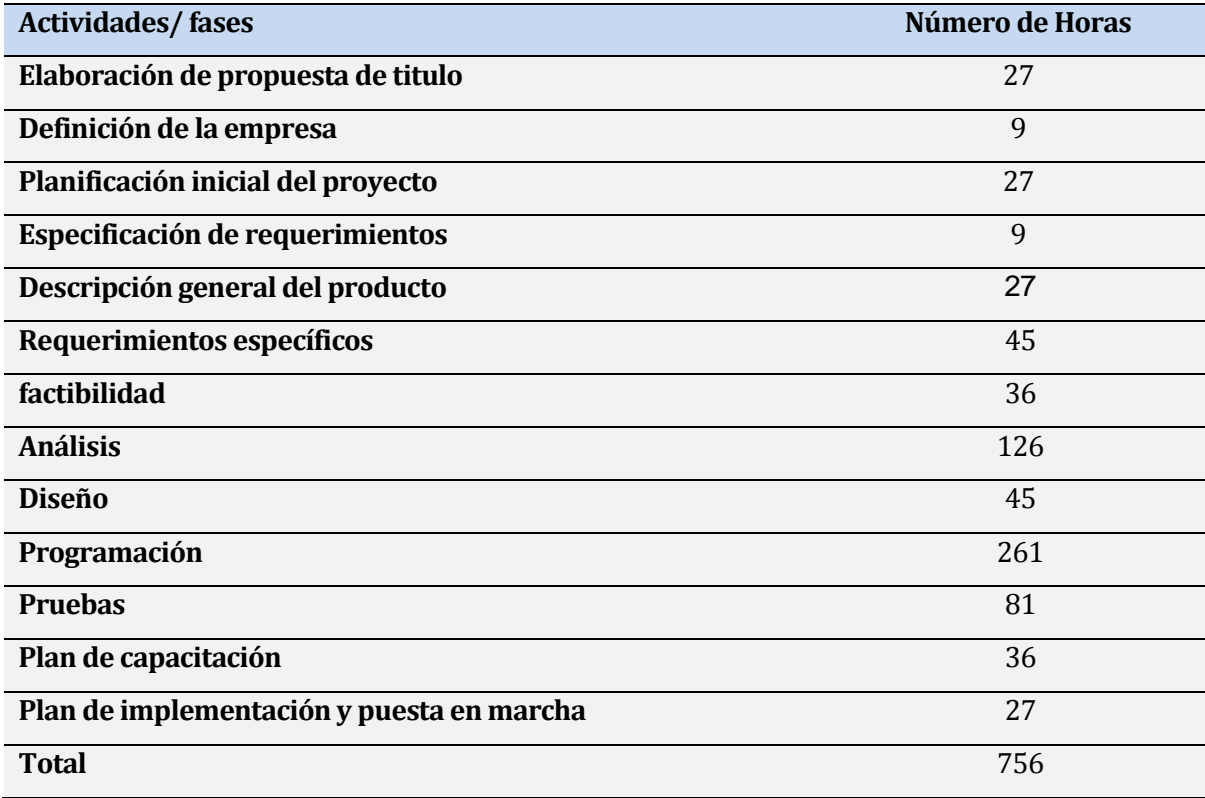

*Tabla Número 95. Esfuerzo requerido.* 

l

<sup>15</sup> *Política Copia de seguridad*: *Administrador de base de datos, colaboradores Genesys – Crecic, Estándar y procedimientos de Base de datos [Diapositivas], CAP Acero, año de publicación: 07/06/2011.*

## **CONCLUSIONES**

Por medio de las situaciones y experiencias vistas durante el desarrollo del proyecto se pueden obtener las siguientes conclusiones:

- Finalizado el proyecto del sistema de control de activos computacionales para la compañía CAP Acero, se puede concluir que se han logrado los objetivos establecidos para este proyecto.
- Al desarrollar el proyecto se ha podido profundizar en los conocimientos entregados durante todo el periodo de estudios de la universidad y de las prácticas realizadas, permitiendo aumentar las competencias en las tecnologías Web gracias al uso de herramientas como HTML, PHP, JQuery y también al gestor de base de datos ORACLE.
- El sistema ha cumplido a cabalidad las necesidades establecidas, concediendo una fuente de información que permite el buen gestionamiento de los activos computacionales, evitando la detención de las actividades de los usuarios que puedan intervenir en los diferentes procesos de la compañía.

Finalmente desde el punto de vista personal es muy gratificante haber tenido la oportunidad de realizar el proyecto dentro de la compañía CAP Acero, ya que se logro conocer en detalle los procedimientos del desarrollo de un sistema, además de la vivencia del clima laboral.

# **BIBLIOGRAFÍA**

[1] UML El proceso unificado de desarrollo de software, 1ª edición, Editorial: Pearson, Autor: Jacobson.

[2]Ingeniería de software por Roger. S Pressman, un enfoque practico 5ª edición McGraw-Hill.

# **ANEXO: PLANIFICACIÓN INICIAL DEL PROYECTO**

#### **Estimación inicial de tamaño**

A continuación se considera la estimación de tamaño del proyecto, aplicando técnicas basadas en el Método de Punto de Casos de Uso.

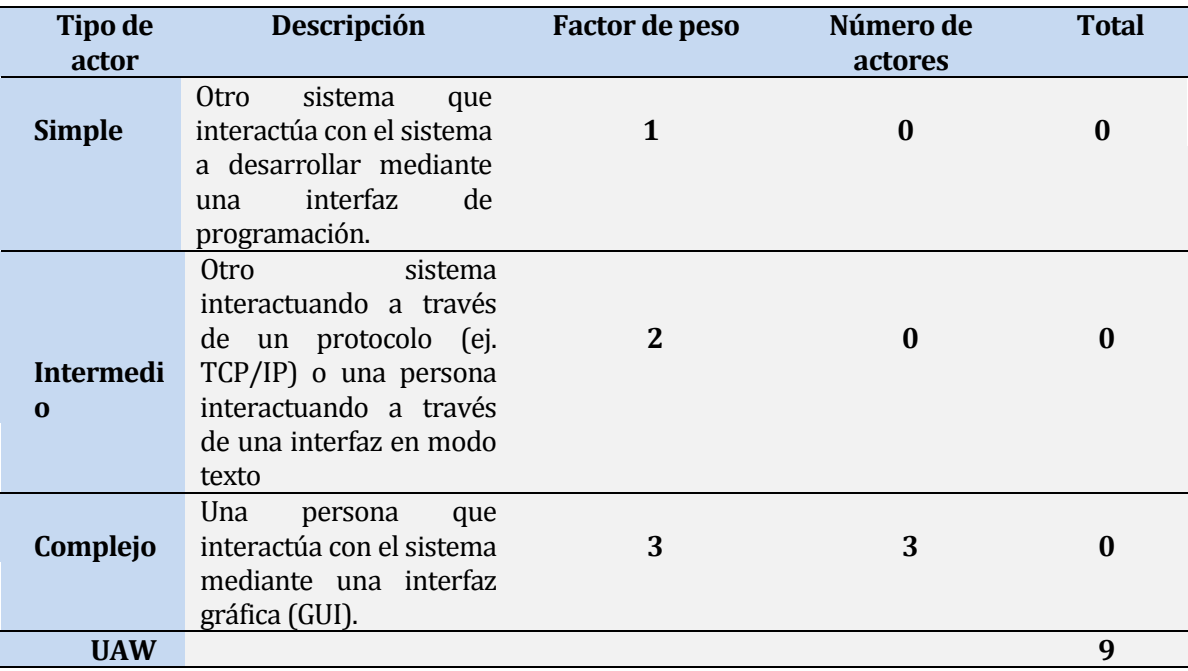

**Clasificación de Actores,** para lo cual se debe obtener el peso de los actores sin ajustar UAW:

*Tabla Número 96. Clasificación de Actores, Punto de Casos de Uso.* 

**Clasificación de Casos de uso,** para lo cual se debe obtener el peso de los caso de uso sin ajustar UUCW:

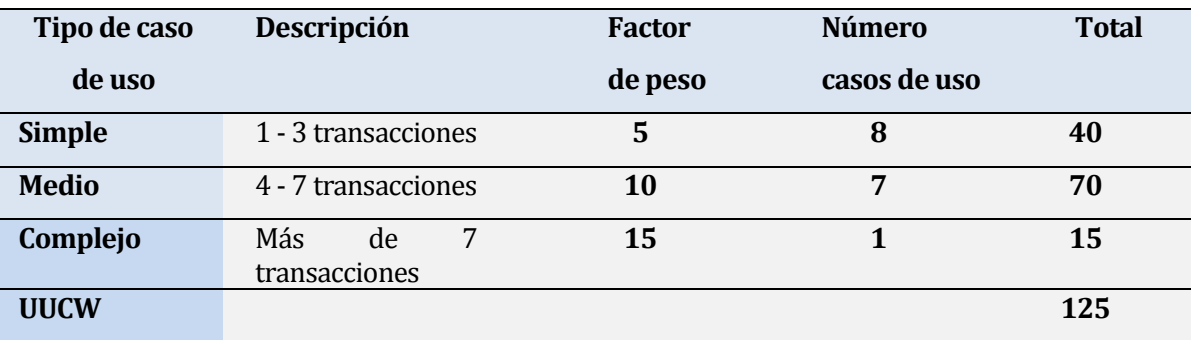

*Tabla Número 97. Clasificación de Casos de uso.* 

**Clasificación del factor de complejidad técnica (TCF):** Este coeficiente se calcula mediante la cuantificación de trece factores técnicos que determinan la complejidad del sistema. Cada uno de estos factores se miden con un valor de 0 a 5, donde de 0 a 2 es considerado irrelevante, 3 a 4 medios y 5 esencial.

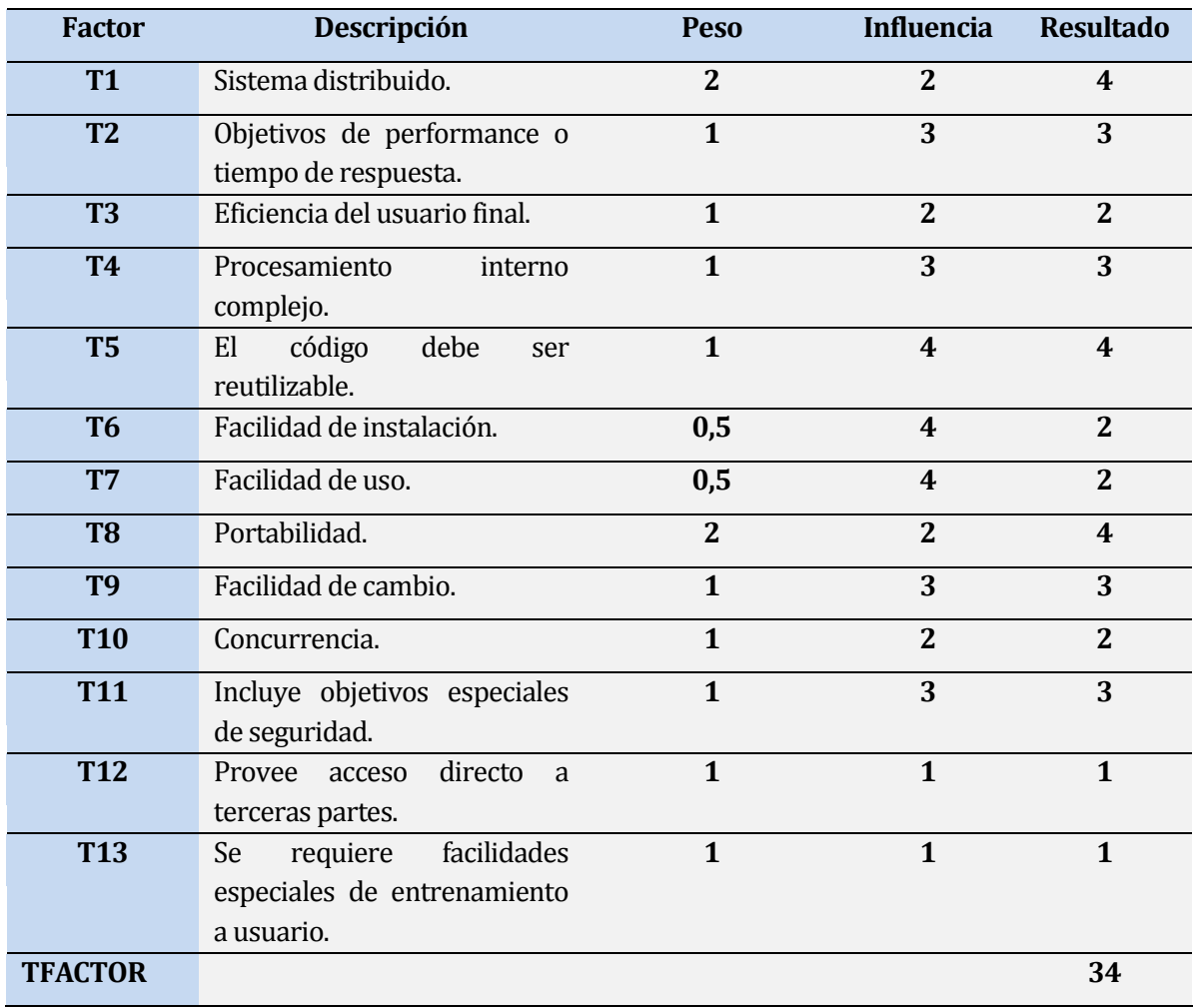

**Tabla Número 98. Clasificación de factores técnicos.** 

**Determinación del factor ambiente (EF):** Las habilidades y el entrenamiento del grupo involucrado en el desarrollo, las cuales tienen gran impacto en las estimaciones de tiempo. Estos factores son complementados con el cálculo del factor de ambiente.

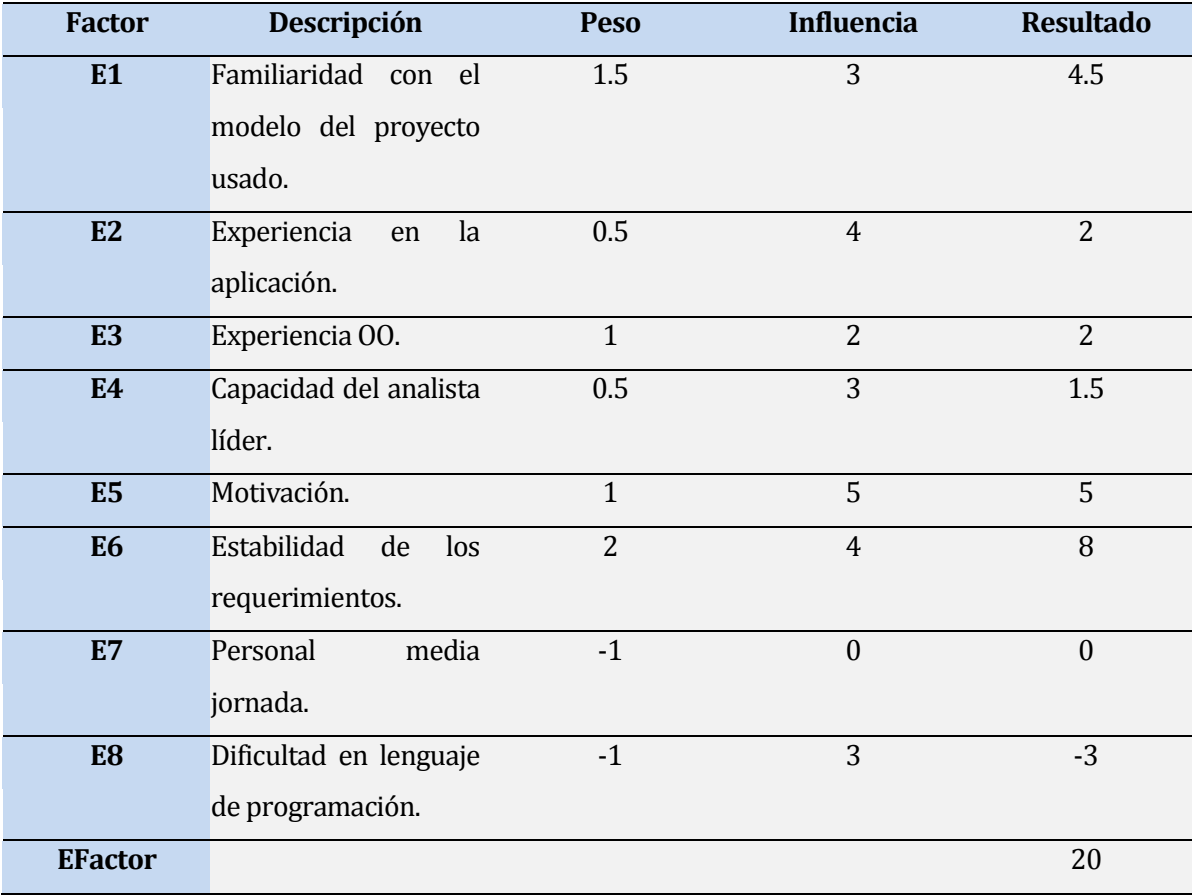

#### **Tabla Número 99. Determinación del factor ambiente.**

#### **Cálculos Finales de Punto caso de Uso:**

Calculas Punto de Caso de Uso sin ajustar (UUCP):

UUCP=UAW+UUCW UUCP= 9 + 125 UUCP= 134

 Calcular el Factor de complejidad Técnica (TCF): TCF=0.6 + (0.01 \* Factor total Técnico)

 $TCF=0.6 + (0.01 * 34)$ 

TCF=0.6 + (0.34)

TCF=0.94

Calcular el Factor de Complejidad Ambiental (ECF):

ECF=1.4 + (-0.03 \* Efactor)  $ECF=1.4 + (-0.03 * 20)$  $ECF=1.4 + (-0.6)$  $ECF=0.8$ 

Calcular UCP:

UCP=UUCP \* TCF \* ECF UCP=134 \*0.94 \* 0.8 UCP=100.768

 Cálculo del esfuerzo: El esfuerzo en horas-hombre viene dado por: E=UCP+CF E=100.768\*20 E=2015.36 Lo cual corresponde a 2015.36 Horas /persona

**NOTA:** Dado que el desarrollo del sistema es realizado por solo una persona, el esfuerzo final es de 2015,36 horas, además es proyecto no contempla paga alguna para el alumno por tanto es considerado un ahorro por parte de la compañía.

#### **Contabilización final del tamaño del SW.**

El proyecto concluye con alrededor de 11.000 líneas de código, de las cuales Unas 7.000 corresponde en lenguaje de etiquetado HTML y el lenguaje de programación WEB PHP, las 4000 restantes corresponden a líneas de código SQL, JAVASSCRIPT y librerías externas.

# **ANEXO: ESPECIFICACION DE LAS PRUEBAS**

# **1.26 Aceptación**

A continuación se detallan las pruebas de aceptación, según los requerimientos especificados en la tabla número dos, *Requerimientos Funcionales del Sistema.*

## **<RF-OO>**

**Descripción:** Prueba de aceptación RF-00, *verificar inicio de sesión de usuario*.

#### **Características a probar:** Funcionalidad.

La siguiente tabla detalla la prueba realizada RF-00:

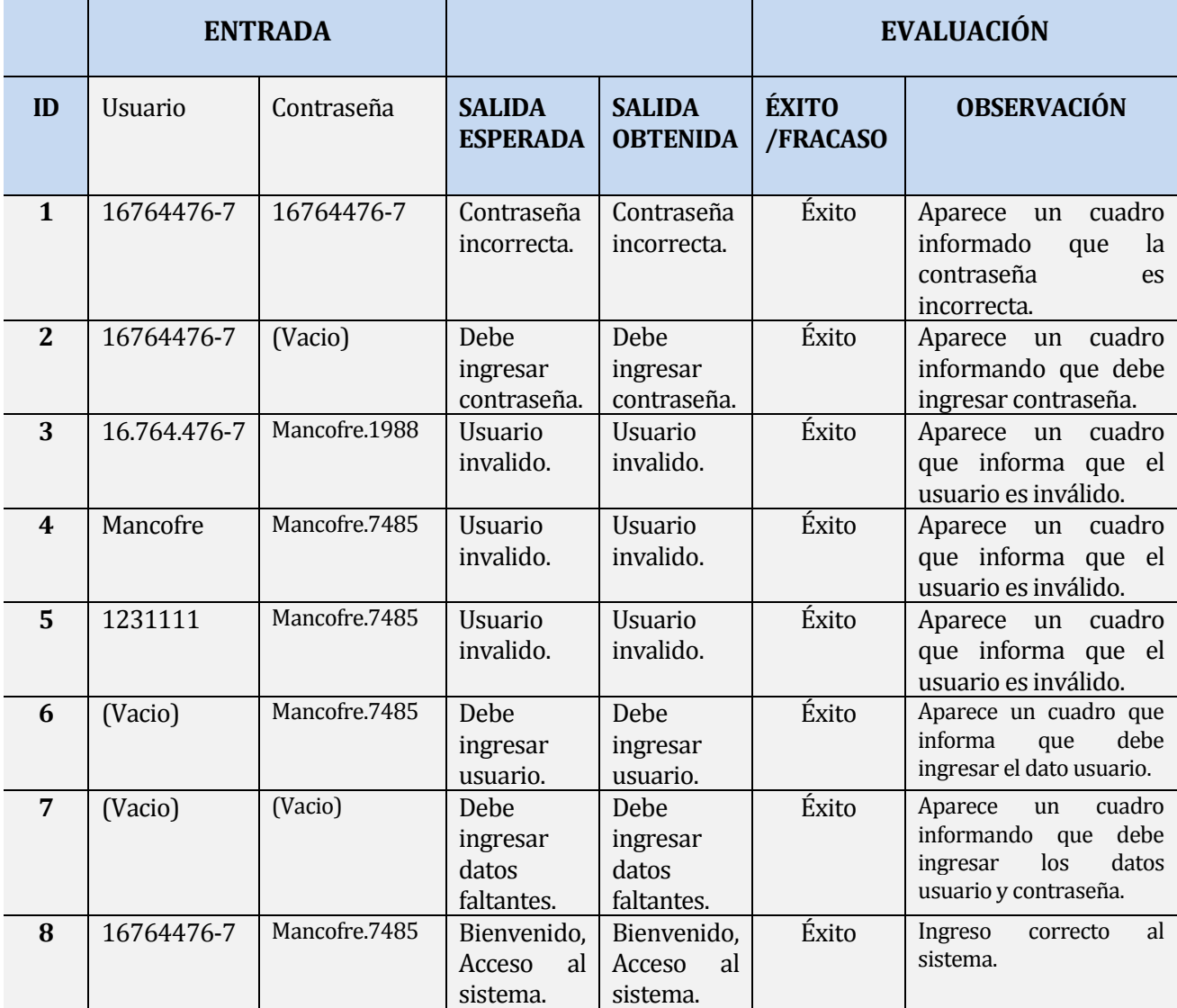

*Tabla Número 100. Prueba de aceptación, RF-00.* 

## **1.26.1 <RF-01>**

#### **Descripción:** Prueba de aceptación, RF-0, *Ingresar equipo*.

Este requerimiento cuenta con tres formularios, a los cuales se le realizaran las pruebas correspondientes, contemplando sólo los datos que serán ingresados manualmente excluyendo aquellos por combo-box, dado que cualquier elección realizada es correcta, y en caso de no efectuar la selección el sistema dará aviso informando los datos faltantes, resaltando los obligatorios.

**Características a probar:** funcionalidad.

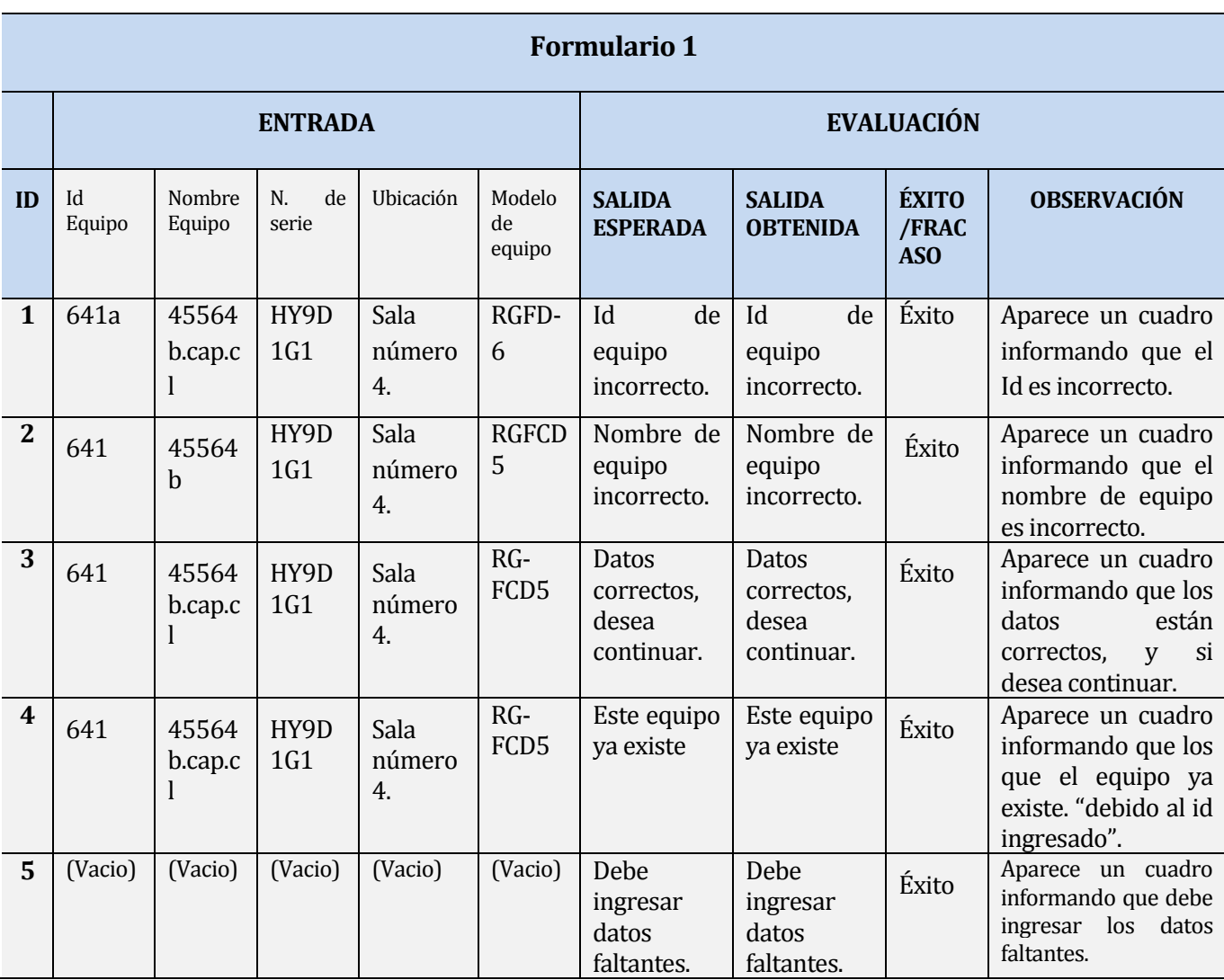

La siguiente tabla detalla la prueba realizada, RF-01 Formulario1:

*Tabla Número 101. Prueba de aceptación, RF-01:Formulario1.* 

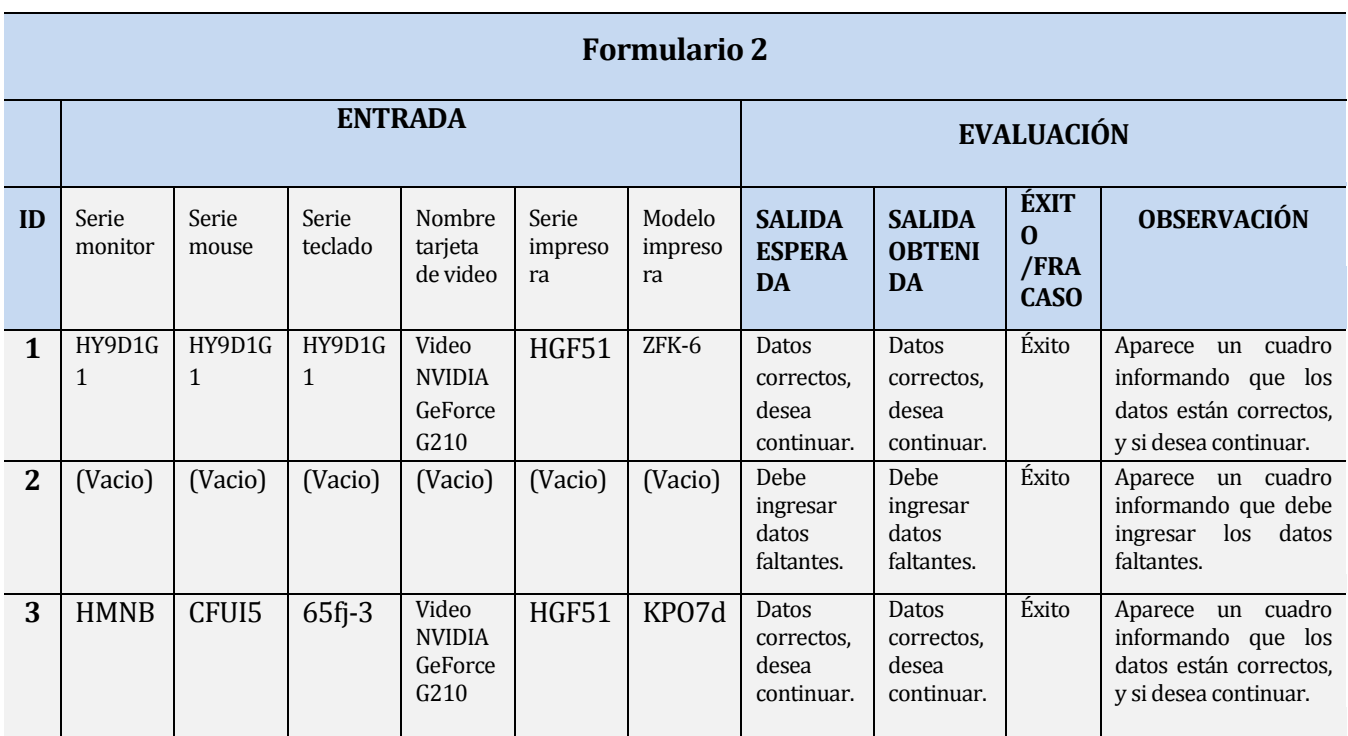

# **1.26.2 <RF-02>**

*Tabla Número 102. Prueba de aceptación, RF-01:Formulario2.* 

**Descripción**: Prueba de aceptación RF-02, *modificar equipo*, para lo cual el sistema solicitara el id del equipo en cuestión.

En la prueba sólo se contempla los datos que son ingresados de forma manual.

# **Características a probar:** funcionalidad.

La siguiente tabla detalla la prueba realizada, RF-02:

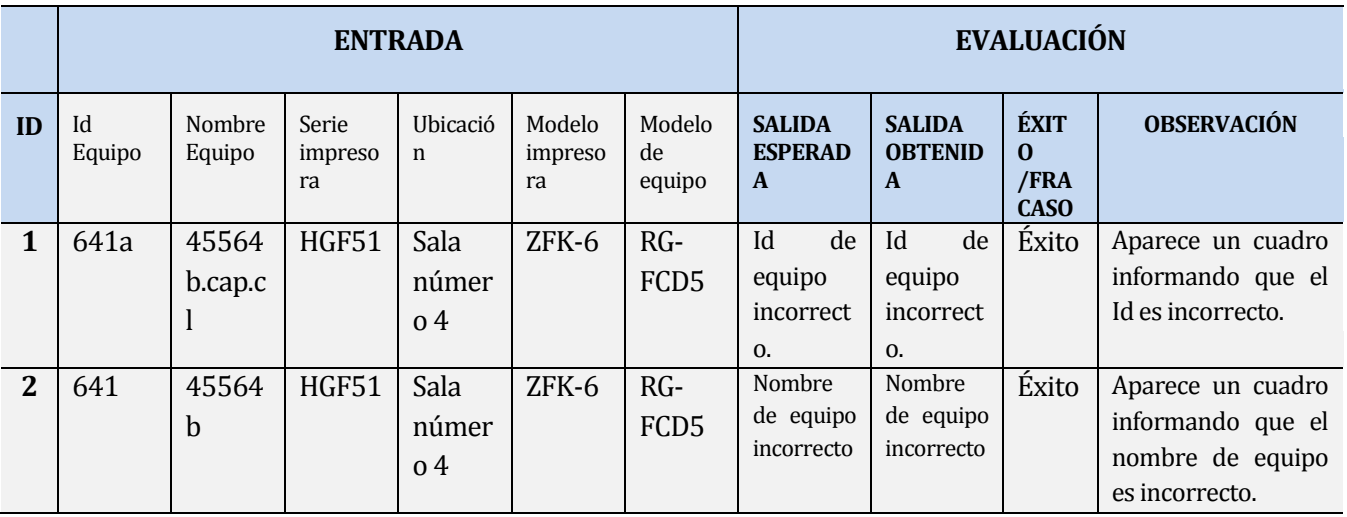

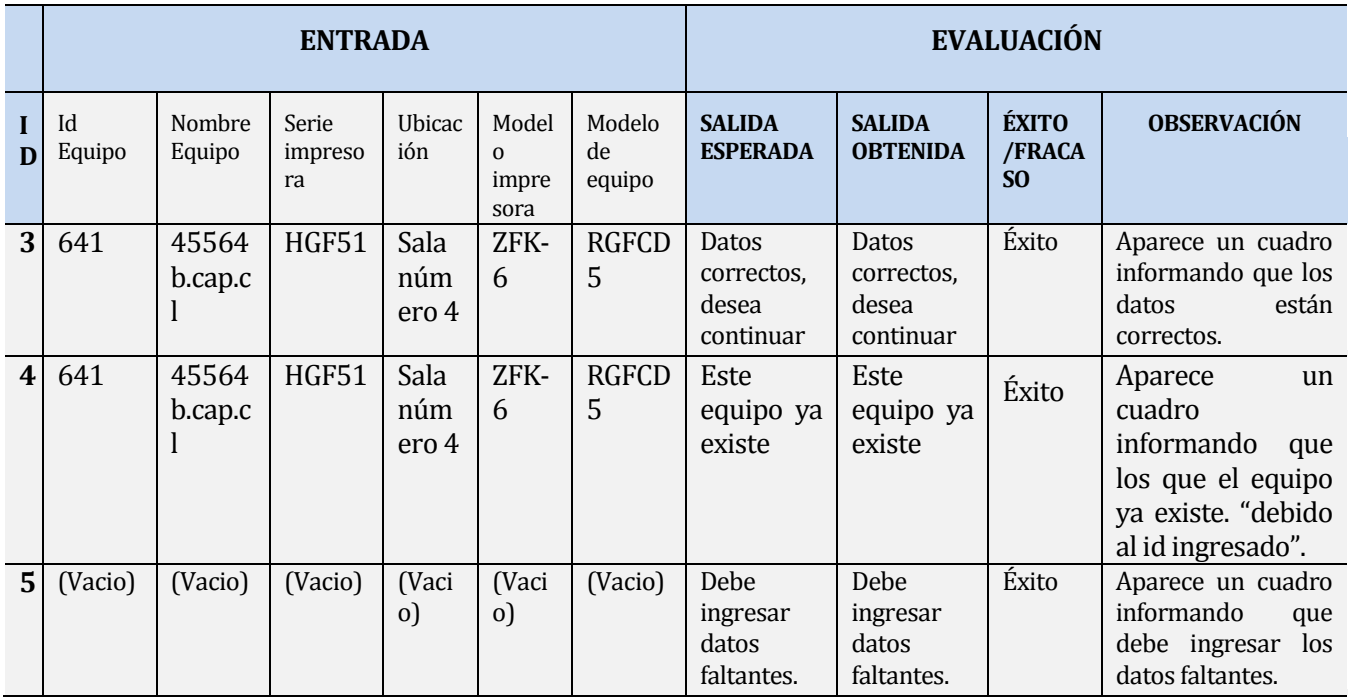

## **1.26.3 <RF-03>**

**Tabla Número 103.** *Prueba de aceptación, RF-02.* 

**Descripción:** Prueba de aceptación RF-03, *buscar equipo*, para lo cual el sistema otorga diferentes datos que pueden ser ingresados, para luego realizar un filtro de la búsqueda solicitada.

La prueba sólo es realizada a los datos ingresados manualmente, dado que cualquier otro seleccionado por medio de los combo-box es correcto.

**Características a probar:** Funcionalidad.

La siguiente tabla detalla la prueba realizada, RF-03:

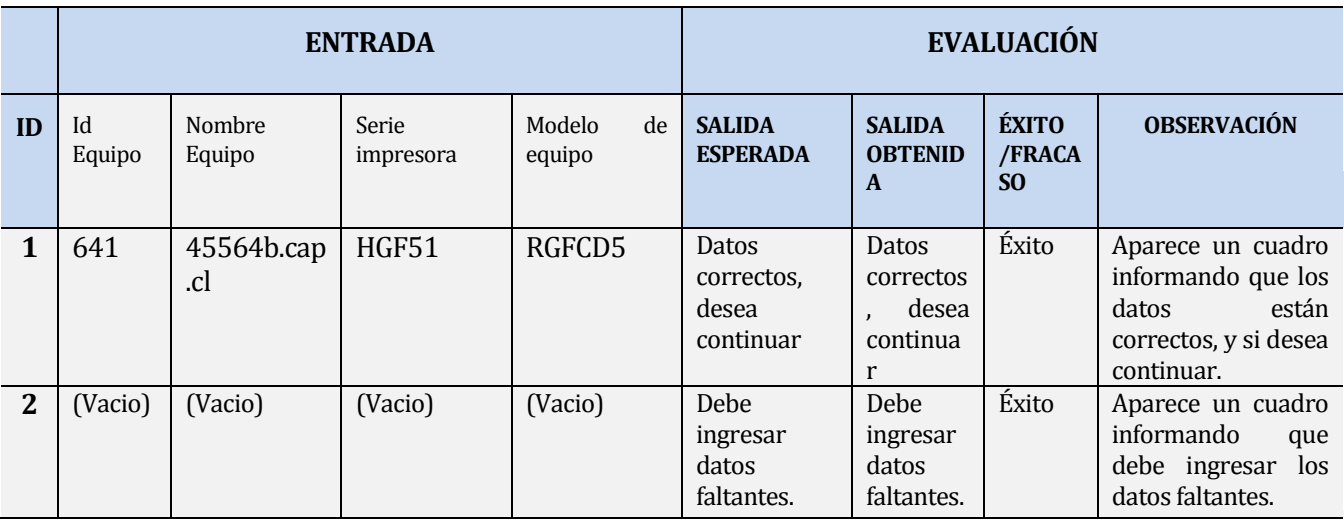

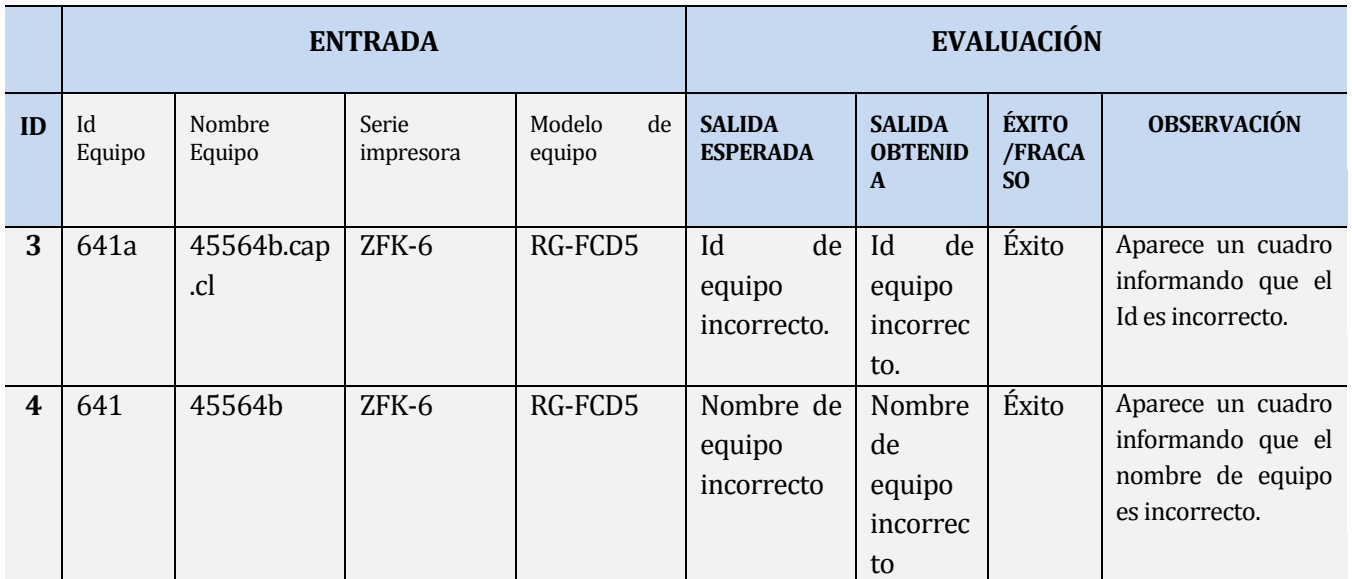

 *Tabla Número104. Prueba de aceptación, RF-03.* 

## **1.26.4 <RF-04>**

**Descripción:** Prueba de aceptación RF-04, *ver historial de equipo*, a lo cual se logra acceso

Re-direccionando el equipo deseado, esto una vez encontrado por medio de la opción buscar equipo detallado en la prueba RF-03.

**Características a probar:** Funcionalidad.

La siguiente tabla detalla la prueba realizada, RF-04:

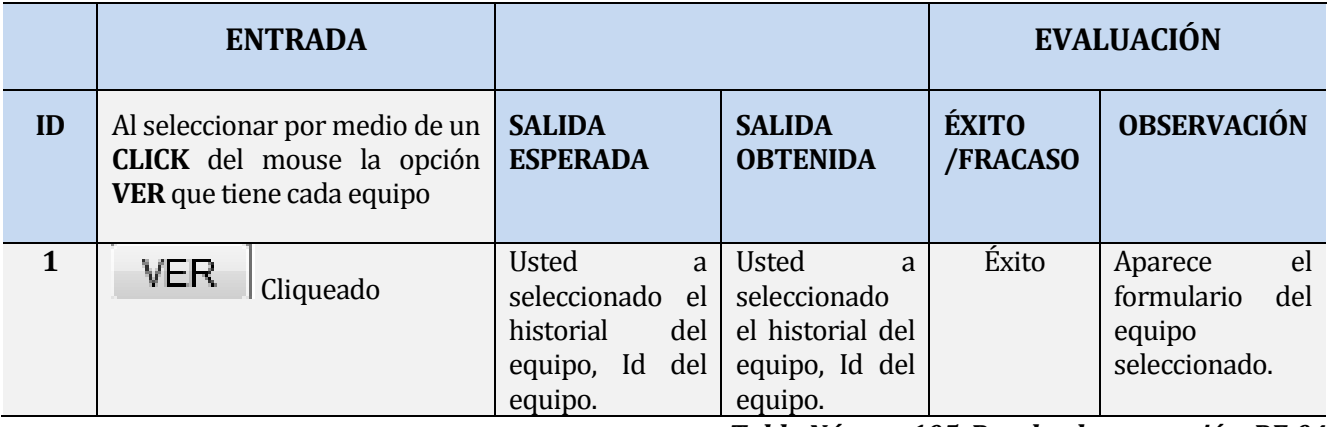

*Tabla Número105. Prueba de aceptación, RF-04*

## **1.26.5 <RF-05>**

**Descripción:** Prueba de aceptación RF-05, *ver historial de mantenciones*, lo cual nos permite ver toda la información detallada de las mantenciones de un equipo en cuestión.

Se puede hacer uso de esta elección mediante una alternativa ubicada en el historial de mantenciones o por medio de la opción que otorga el módulo mantenciones, *Mantenciones de equipo,* la cual solicita el id del equipo deseado.

#### **Características a probar:** Funcionalidad.

La siguiente tabla detalla la prueba realizada, RF-05:

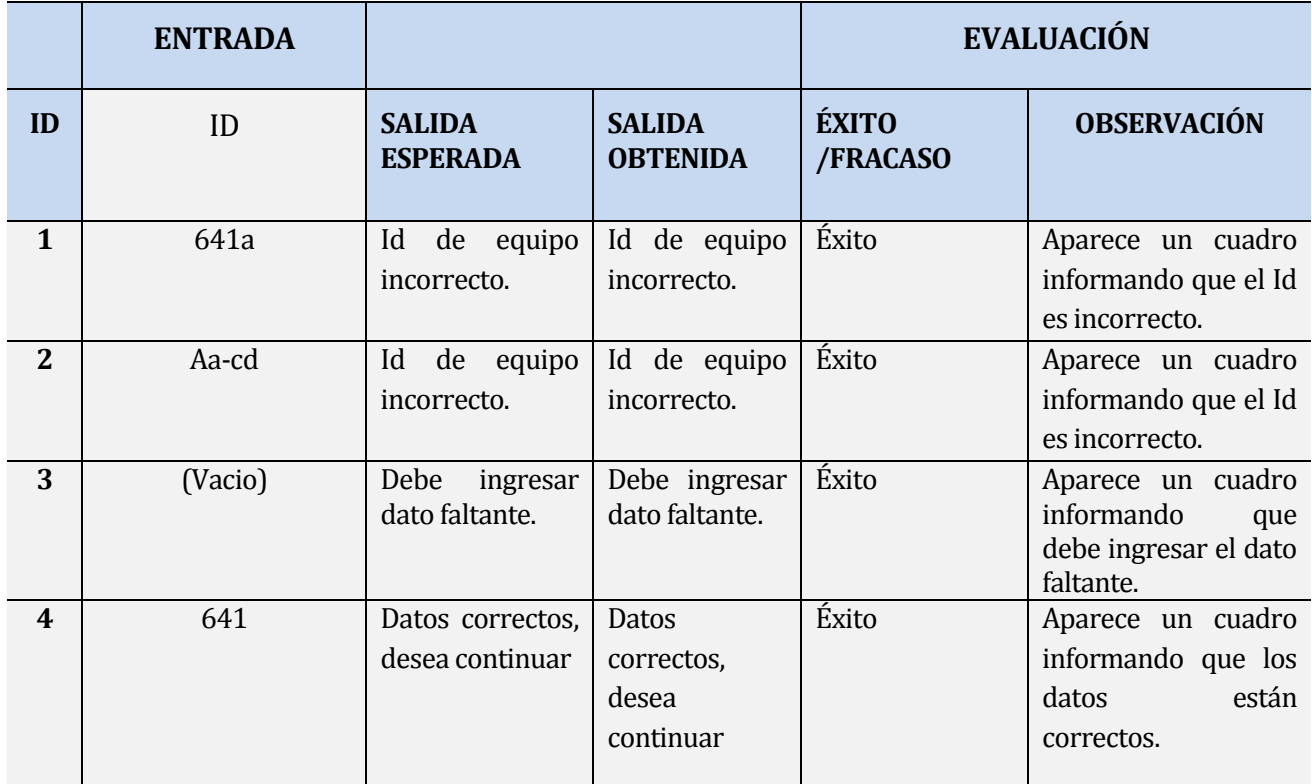

*Tabla Número 106. Prueba de aceptación RF-05.* 

#### **1.26.6 <RF-06>**

**Descripción:** Prueba de aceptación RF-06, *registrar mantención de equipo,* para lo cual el sistema solicita el id del dispositivo él que una vez validado el sistema requiere el ingreso de los datos de dicha mantención.

 Habiendo realizado con éxito la prueba del id del equipo, a continuación se detalla la prueba de los datos ingresados en el formulario de la mantención, excluyendo a los datos COMBO-BOX y CheckBOX, los cuales fueron probado y donde cualquiera sea su elección son correctos.

#### **Características a probar:** Funcionalidad.

La siguientes dos tablas detallan la prueba realizada, RF-06:

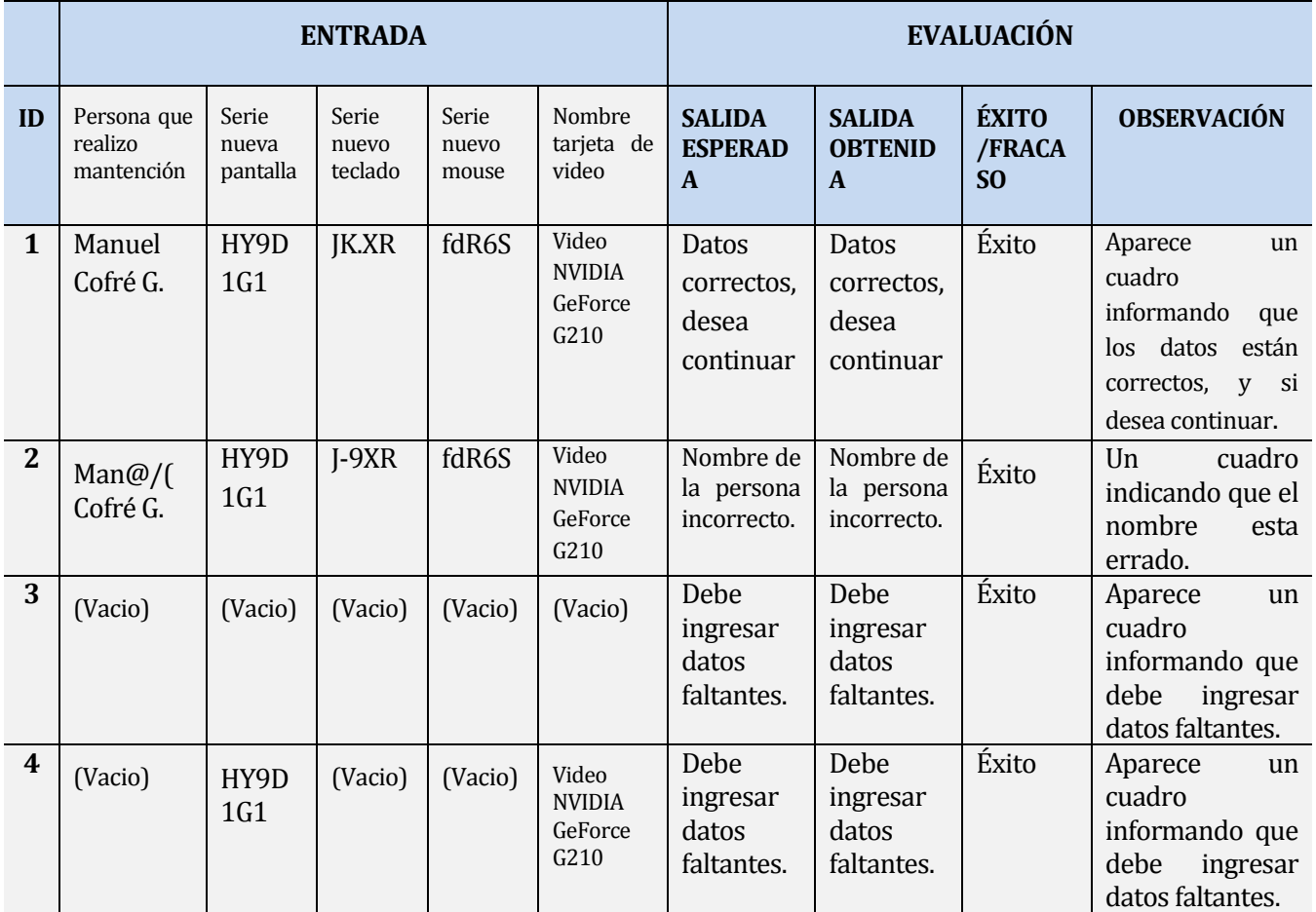

*Tabla Número 107. Prueba de aceptación RF-06.* 

## **1.26.7 <RF-07>**

**Descripción:** Prueba de aceptación RF-07, *Modificar frecuencia de mantención,* para lo cual el sistema solicita el id del equipo deseado, permitiendo modificar la frecuencia de mantención de este, por medio de un COMBOBOX que ofrece tres alternativas, cada mes, cada tres meses o una vez al año.

**Características a probar:** Funcionalidad.

## La siguiente tabla detalla la prueba realizada, RF-07:

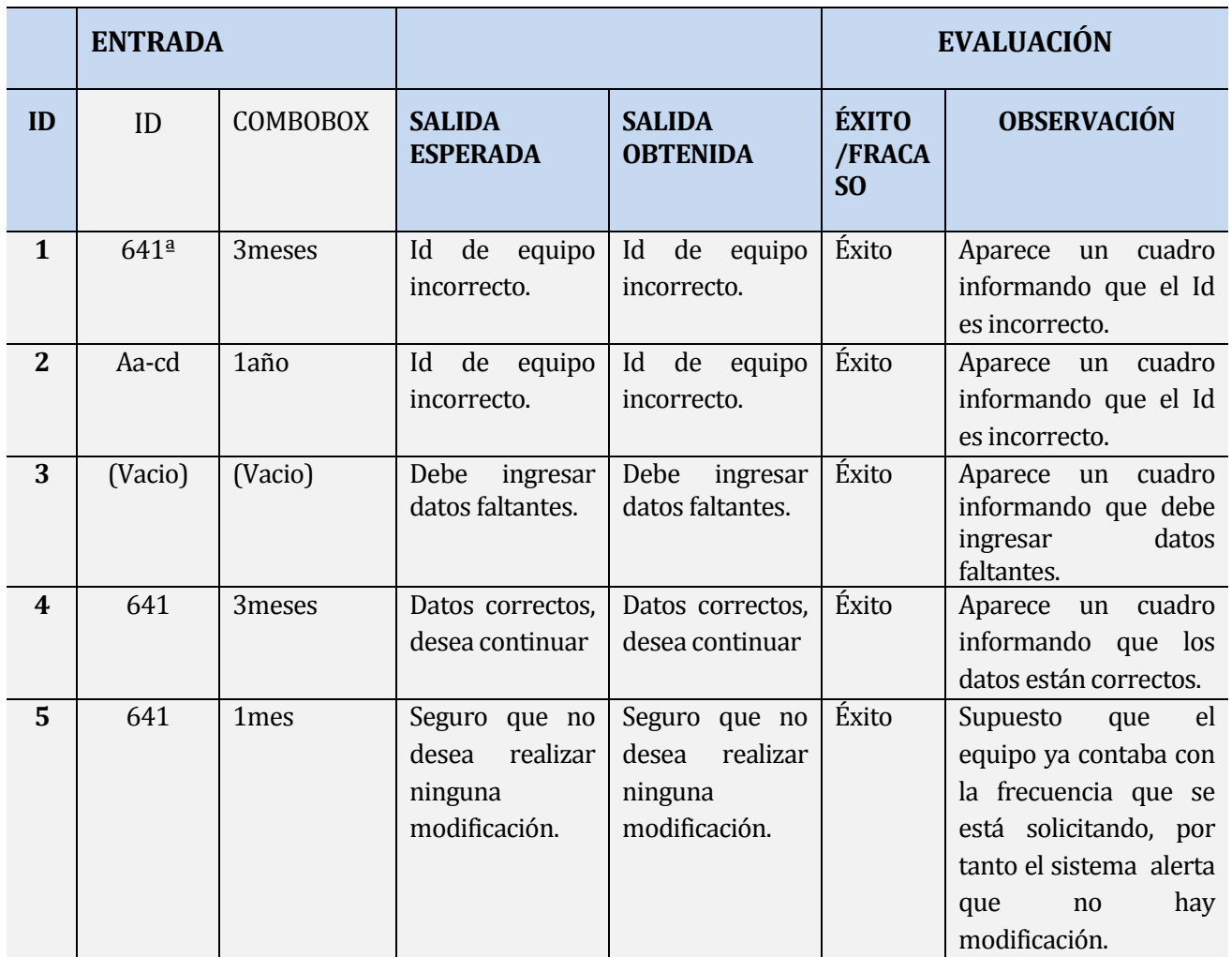

*Tabla Númeron108. Prueba de aceptación RF-07.* 

## **1.26.8 <RF-08>**

**Descripción**: Prueba de aceptación RF-08, *Alerta mantención a realizar*, este requerimiento es realizado de manera automática por el sistema, el cual realiza alertas cuando un equipo está próximo a una mantención, para lo cual periódicamente verifica su estado de mantención, la frecuencia de mantención y la fecha de la última realizada a cada equipo. Esta información es obtenida por medio de una opción otorgada por el módulo mantención.

**Características a probar:** Funcionalidad.

# La siguiente tabla detalla la prueba realizada, RF-08:

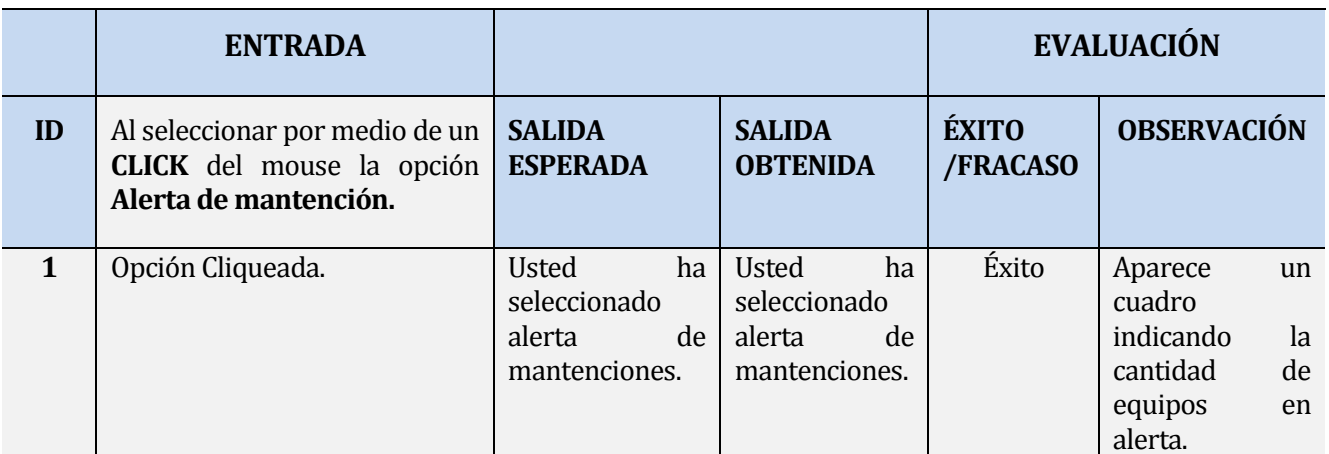

*Tabla Número 109. Prueba aceptación RF-08*

## **1.26.9 <RF-09>**

**Descripción:** Prueba de aceptación RF-09, *Alerta mantenciones pendientes*, este requerimiento es realizado de manera automática por el sistema el cual verifica periódicamente el estado de mantención y la fecha de d la última registrada de cada equipo, permitiendo obtener un listado de aquellos equipos que se encuentran pendientes, al cual se puede acceder por medio de una opción del módulo mantención.

## **Características a prueba:** Funcionalidad.

La siguiente tabla detalla la prueba realizada, RF-09:

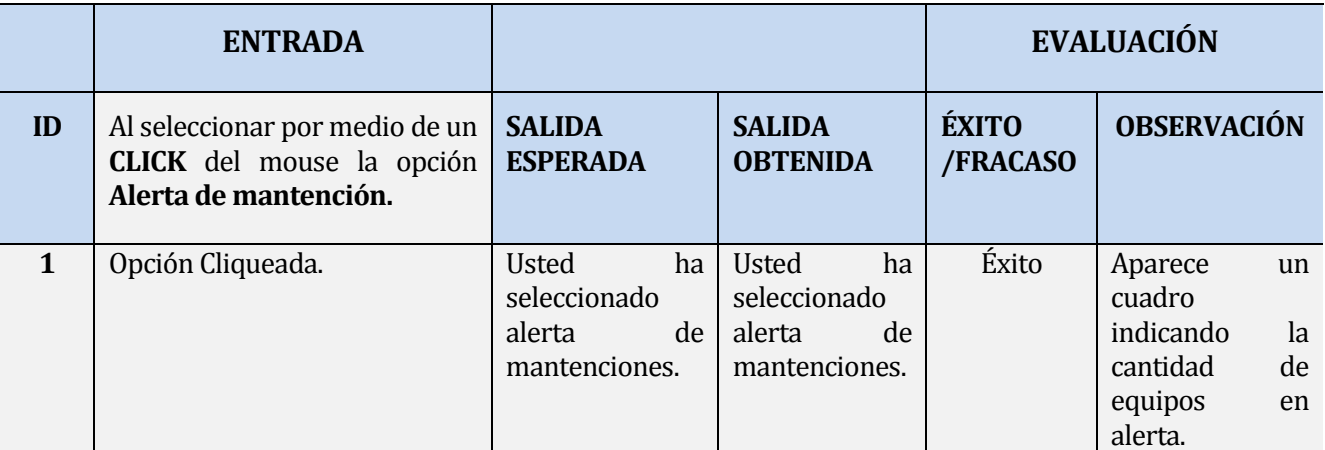

*Tabla número 110. Prueba de aceptación RF-09*.

#### **1.26.10<RF-10>**

**Descripción:** Prueba de aceptación RF-10, *Reprogramar una mantención,* esta opción permite reprogramar una mantención que no fue realizada oportunamente, lo cual podemos realizar desde el listado de alerta pendiente o bien desde el módulo reprogramar mantención, en ambos casos debe ser ingresado el id del equipo, una observación exponiendo los motivos de la reprogramación y fecha de la nueva mantención, donde está, no puede superar a la fecha que corresponde según la frecuencia de mantención del equipo.

#### **Características a probar:** Funcionalidad.

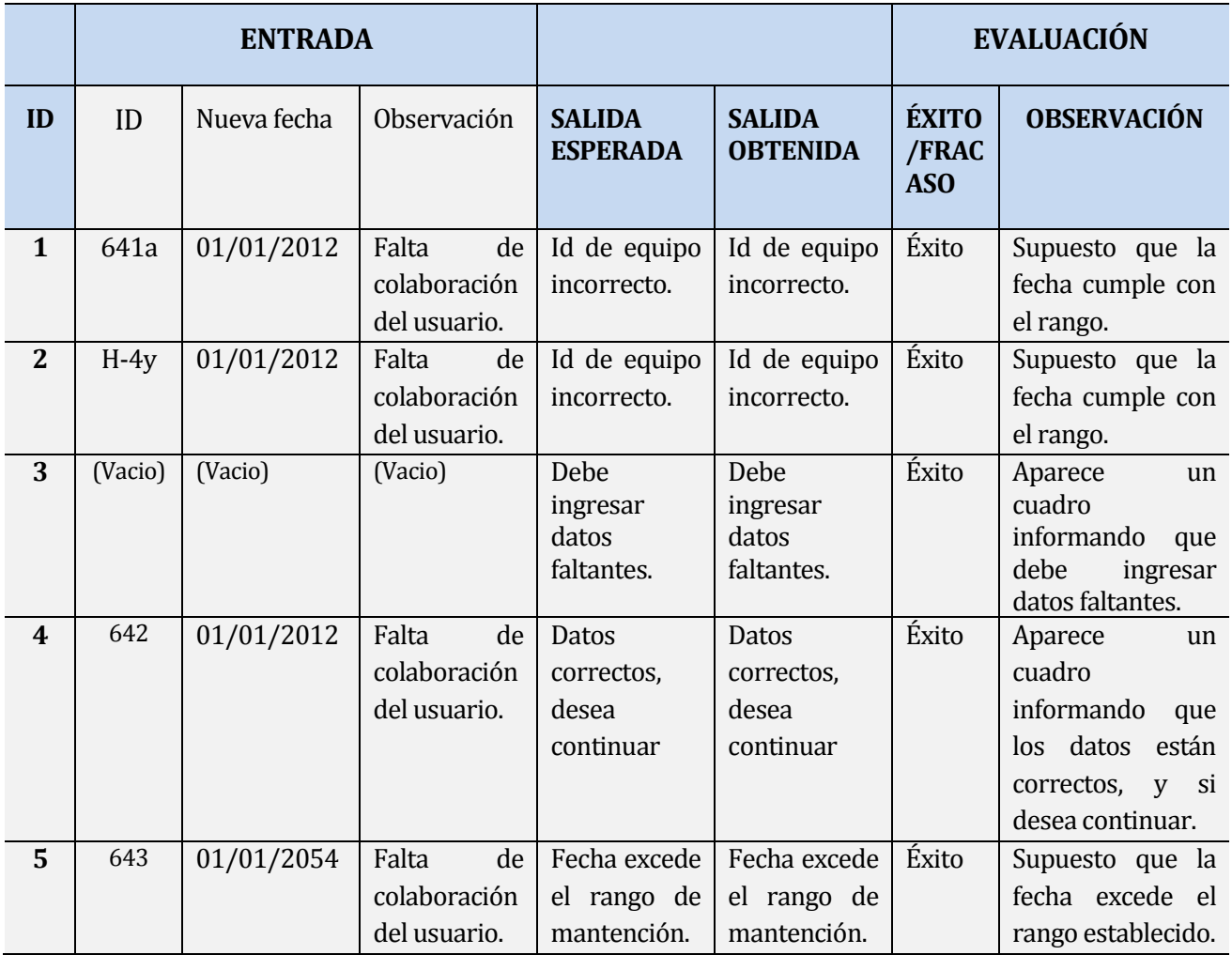

La siguiente tabla detalla la prueba realizada, RF-10:

**Tabla Número 111. Prueba de aceptación RF-10.**

## **1.26.11<RF-11>**

**Descripción:** Prueba de aceptación RF-11, *editar mantención realizada,* esta opción permite editar una mantención que se encuentra registrada, para lo cual el sistema solicita el ingreso del id del equipo, entregando como respuesta un listado de la mantenciones de este, así el usuario puede seleccionar la indicada y realizar la modificación correspondiente.

Para esta prueba, se tiene como supuesto el éxito de la prueba id del equipo, la cual ya ha sido efectuada con anterioridad en la tabla de prueba RF-06.

**Características a probar:** Funcionalidad.

La siguiente tabla detalla la prueba realizada, RF-11:

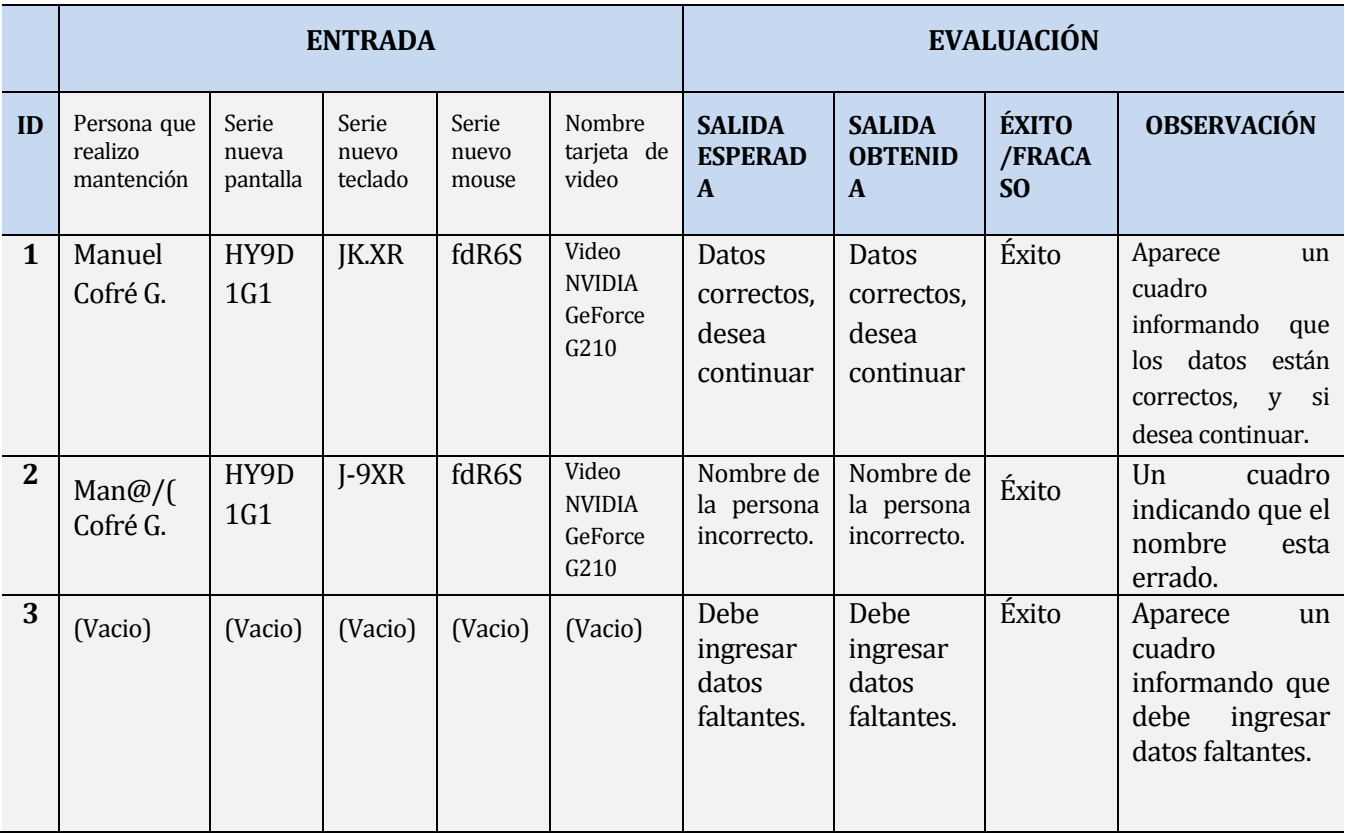

*Tabla Número 112. Prueba de aceptación RF-11.* 

## **1.26.12<RF-12>**

**Descripción:** Prueba de aceptación RF-12, *ver mantenciones reprogramadas*, este funcionalidad permite ver todos los equipos a los cuales se les ha reprogramado la mantención en un periodo determinado, por tanto el usuario debe seleccionar el inérvalo en cual desea ver las reprogramaciones para ello el sistema solicita la fecha de inicio y término, donde esta última no puede exceder la fecha actual.

#### **Características a probar:** Funcionalidad.

La siguiente tabla detalla la prueba realizada, RF-12:

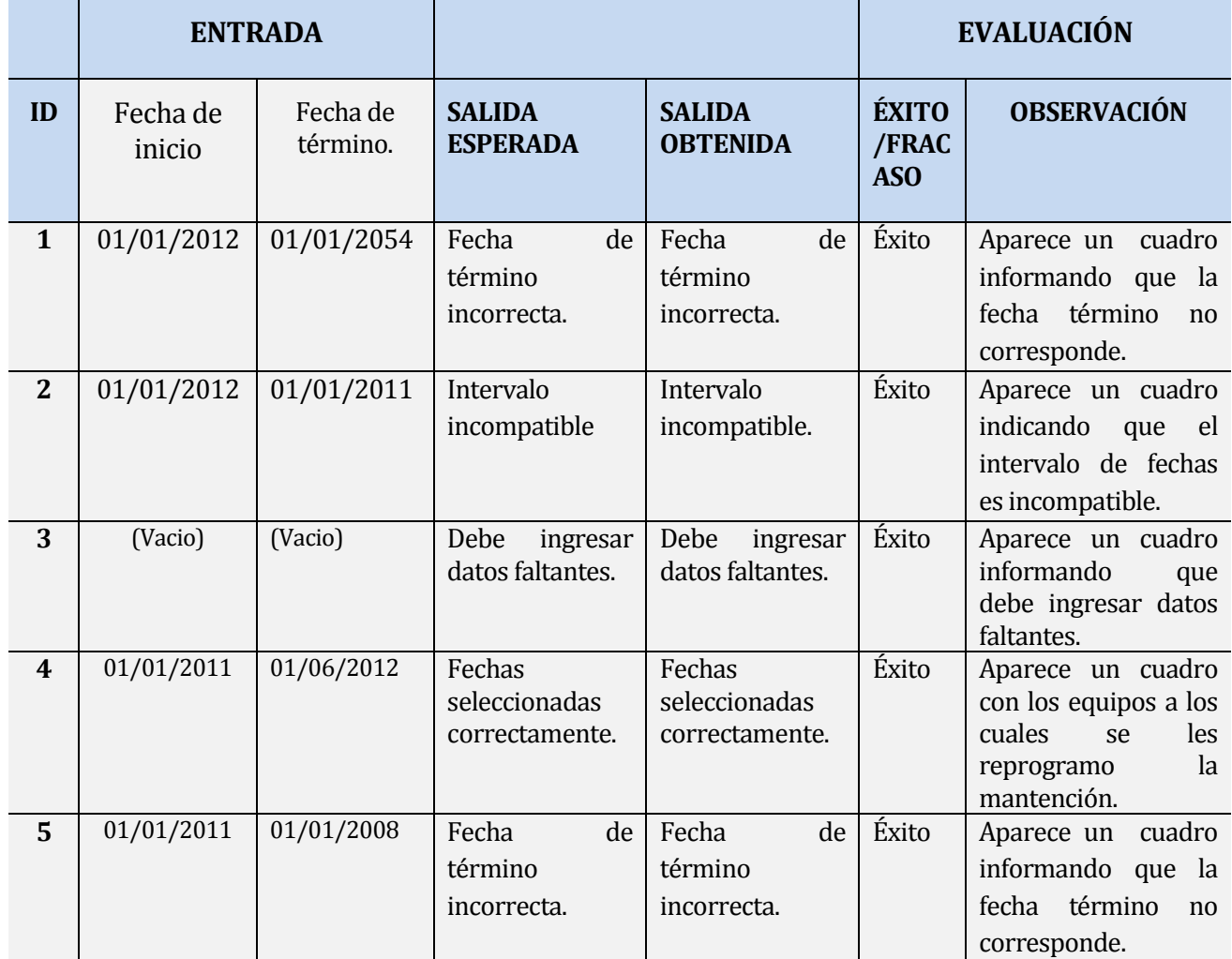

*Tabla Número 113. Prueba de aceptación RF-12*.

#### **1.26.13<RF-13>**

#### **Descripción:** Prueba de aceptación RF-13, *Generar reportes características de los equipos,*

Esta opción permite generar un reporte de los de las características de los equipos, el cual puede ser obtenido luego de realizar una búsqueda, la cual otorga un listado de los dispositivos con las características de estos.

Por tanto si la búsqueda realizada es exitosa, podemos exportar la información obtenida a una plantilla Excel.

#### **Características a probar**: Funcionalidad.

La siguiente tabla detalla la prueba realizada, RF-13:

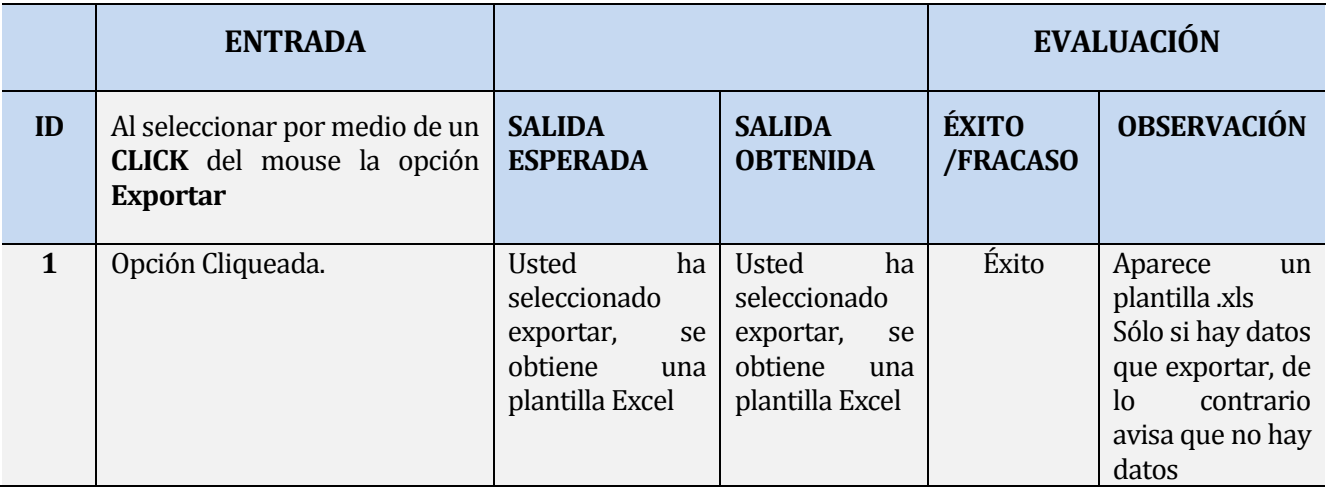

*Tabla número 114. Prueba de aceptación RF-13*.

#### **1.26.14<RF-14>**

**Descripción:** Prueba de aceptación RF-14, *Generar reportes de las próximas mantenciones,* esta opción permite obtener un reporte de los equipos a los cuales les toca mantención, por medio de la opción alerta de mantención, dado que los dispositivos que se encuentran en ese estado son los más próximos a tratar.

Por tanto si hay al menos un equipo en alerta este puede ser exportado a una plantilla Excel.

**Características a probar:** Funcionalidad.

# La siguiente tabla detalla la prueba realizada, RF-14:

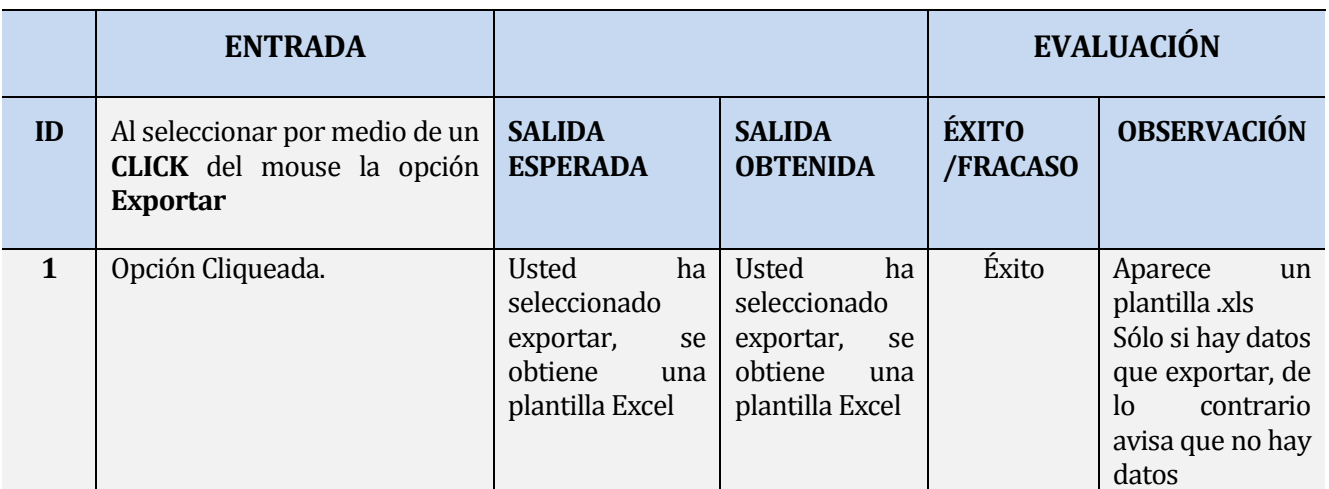

# *Tabla número 115. Prueba de aceptación RF-14*.

# **1.26.15<RF-15>**

**Descripción:** Prueba de aceptación RF-15, *Generar reporte mantenciones pendientes,* Esta opción permite obtener un reporte de los equipos a los cuales no se les ha realizado la mantención de manera oportuna.

Por tanto si hay al menos un equipo en alerta pendiente, este puede ser exportado a una plantilla Excel.

## **Características a probar:** Funcionalidad.

La siguiente tabla detalla la prueba realizada, RF-15:

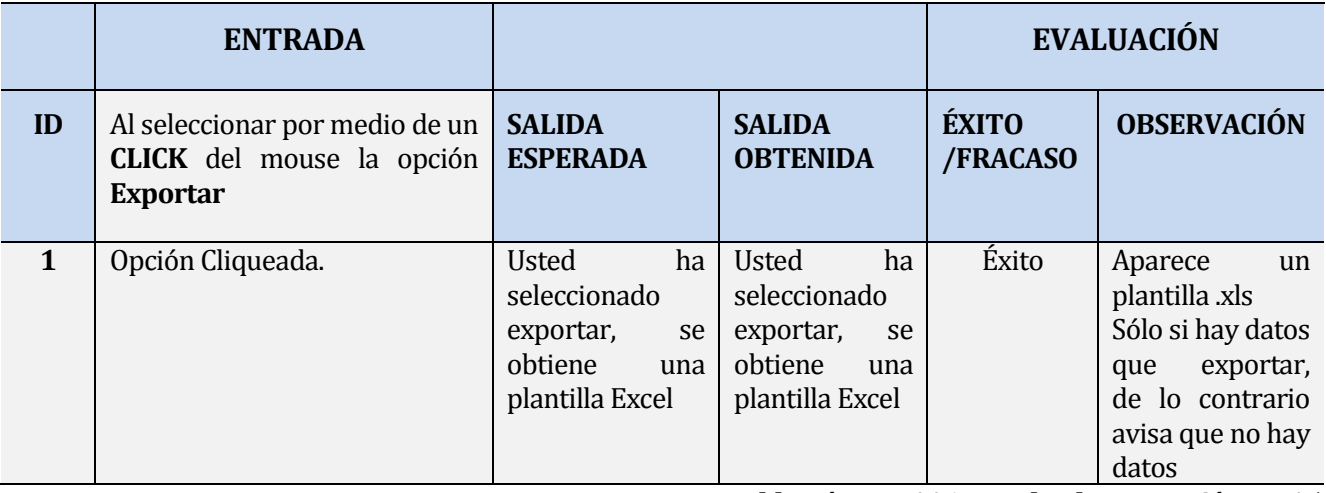

*Tabla número 116. Prueba de aceptación RF-15.*

## **1.26.16<RF-16>**

**Descripción:** Prueba de aceptación RF-16, *Generar reporte mantenciones reprogramadas,* esta opción permite obtener un reporte de los equipos a los cuales se les a reprogramado la mantención en un periodo determinado, para lo cual el sistema solicita las fechas de intervalo, ose la de inicio y termino, para así realizar el filtro, obteniendo como respuesta un listado de equipos a los cuales se les realizo la reprogramación.

Por tanto si hay al menos un equipo que se le haya reprogramado la mantención, este podrá ser exportado a una plantilla Excel.

**Características a probar:** Funcionalidad.

**Observación:** Las pruebas de las fechas han sido realizadas y detalladas en la prueba RF-12

La siguiente tabla detalla la prueba realizada, RF-16:

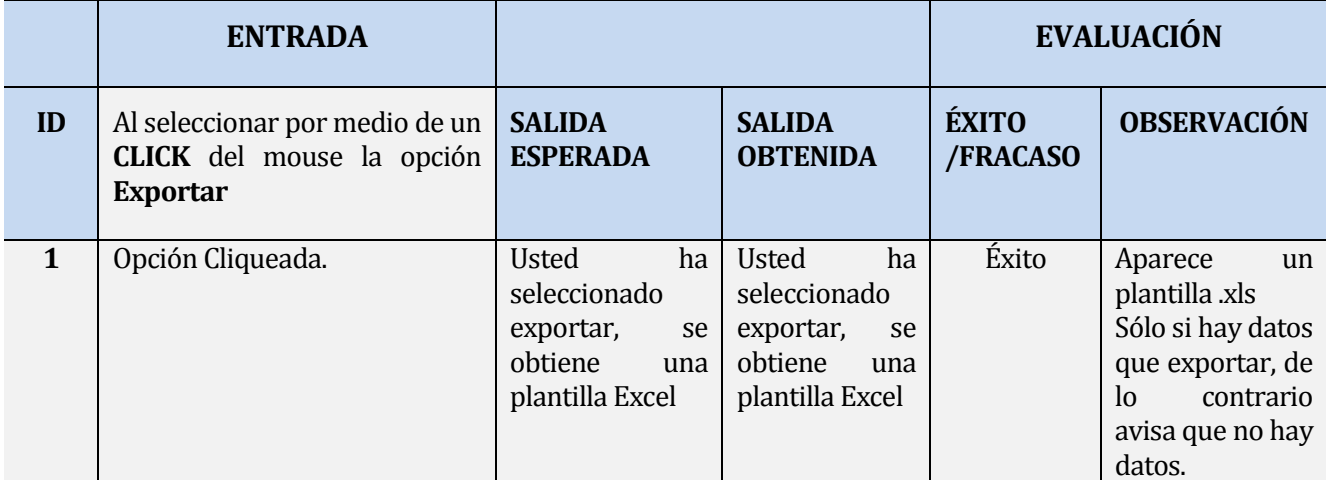

*Tabla Número 117. Prueba de aceptación RF-16.*

#### **1.26.17<RF-17>**

 **Descripción:** Prueba de aceptación RF-17, *Generar reporte del historial del equipo*, esta opción permite obtener un reporte de completo del historial del equipo en cuestión, lo cual puede ser accedido por medio una búsqueda, establecido y detallado en la prueba RF-10.

Por tanto si hay al menos un equipo en la búsqueda realizada, este podrá ser exportado a una plantilla Excel, con toda la información de su historial.

## **Características a prueba:** Funcionalidad.

# La siguiente tabla detalla la prueba realizada, RF-17:

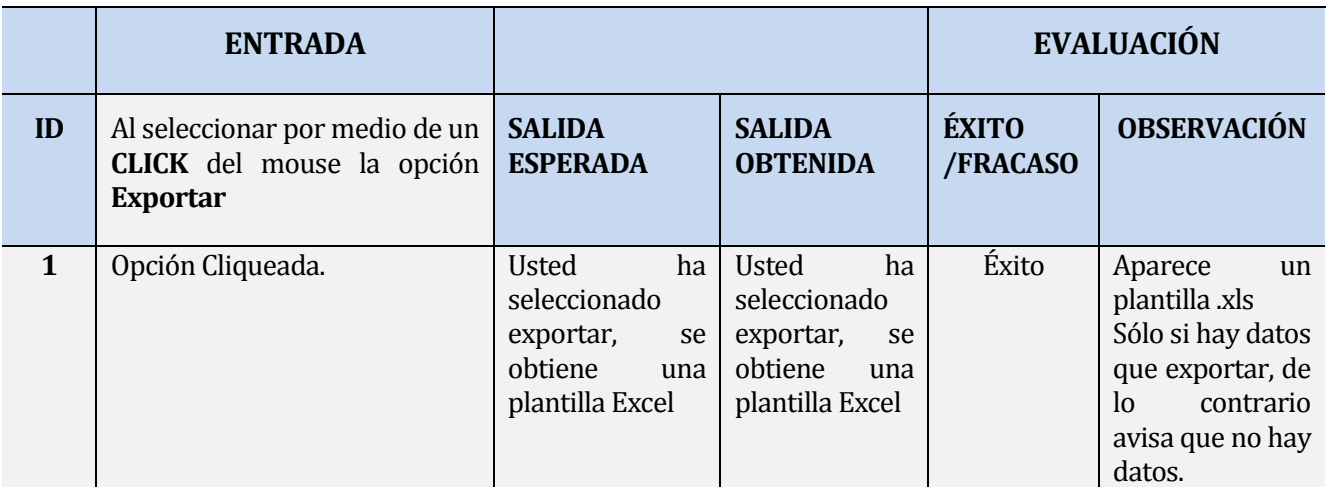

*Tabla número 118. Prueba de aceptación RF-17.*

## **1.26.18<RF-18>**

**Descripción:** Pruebas de aceptación RF-18, *Generar reporte de historial de mantenciones,* esta opción permite obtener un reporte del historial de las mantenciones de un equipo en cuestión, como es detallado en la prueba RF-05.

Por tanto si hay al menos una mantención en el equipo en cuestión esta podrá ser exportada.

**Características a probar:** Funcionalidad.

La siguiente tabla detalla la prueba realizada, RF-18:

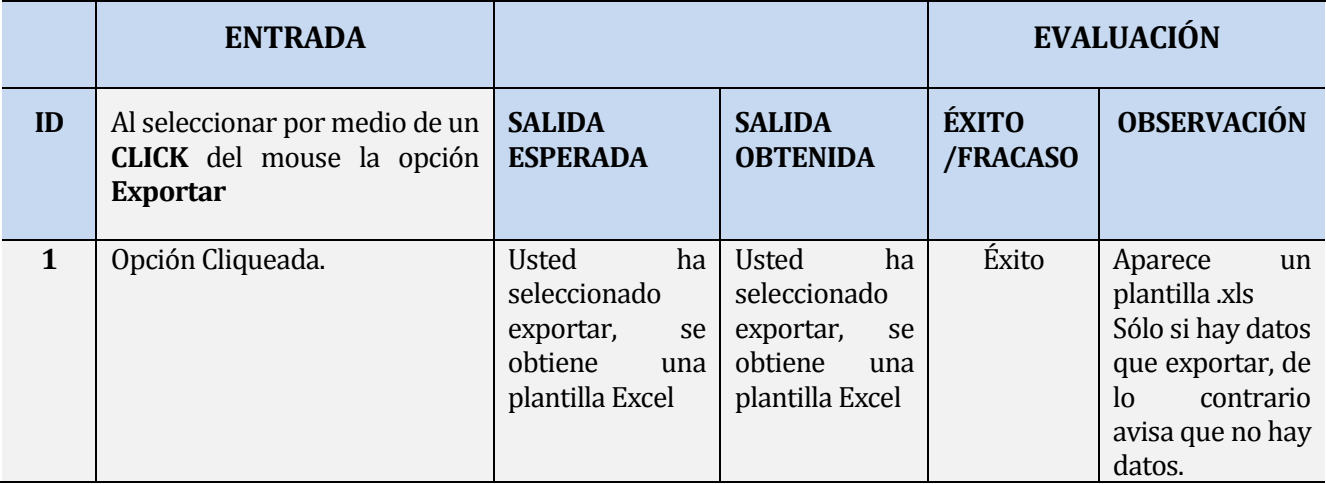

*Tabla número 119. Prueba de aceptación RF-18.*

#### **1.26.19<RF-19>**

**Descripción:** Prueba de aceptación RF-19, *Generar la próxima fecha de mantención,* esta funcionalidad es realizada automáticamente por el sistema cada vez que es ingresada una mantención, por tanto el sistema modifica la fecha próxima, lo cual queda probado al ver el historial del equipo(Prueba RF-04), en el ítem *datos mantención de equipo.* 

#### **Características de prueba:** Funcionalidad.

La siguiente tabla detalla la prueba realizada, RF-19:

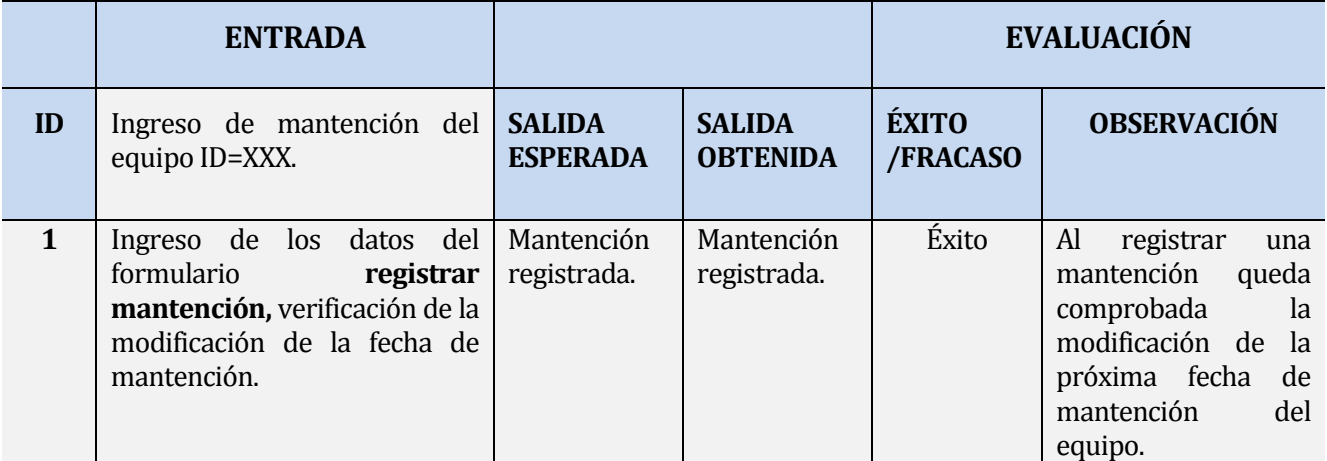

*Tabla número 120. Prueba de aceptación RF-19.*

## **1.26.20<RF-20>**

**Descripción:** Prueba de aceptación RF-20, *Ingresar un nuevo usuario del sistema,* esta funcionalidad permite al usuario administrador registrar un nuevo usuario, para esto se solicita ciertos datos, de los cuales sólo serán probados aquellos que no corresponden a CHECKBOX dado que cualquiera sea la elección de estos es correcta, como es el caso de tipo de usuario el cual puede ser administrador o avanzado.

**Características a probar:** Funcionalidad.

# La siguiente tabla detalla la prueba realizada, RF-20:

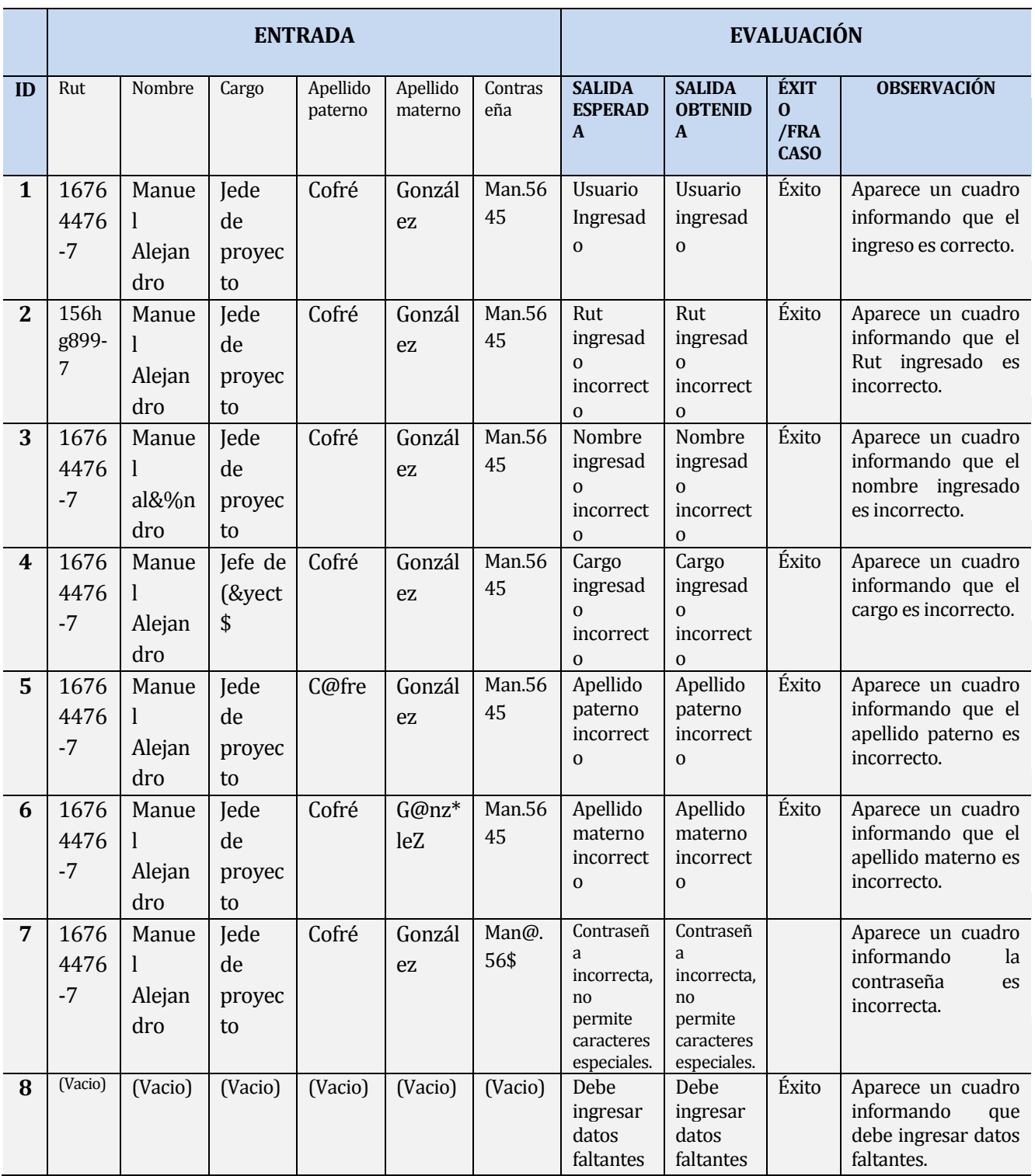

*Tabla Número 121. Prueba de aceptación RF-20.* 

## **1.26.21<RF-21>**

**Descripción:** Prueba de aceptación RF-21, *Editar Usuario del Sistema,* esta funcionalidad permite al usuario administrador editar los datos de usuarios del sistema. Los cuales son los datos que han sido registrados.

**Características a probar:** Funcionalidad.

La siguiente tabla detalla la prueba realizada, RF-21:

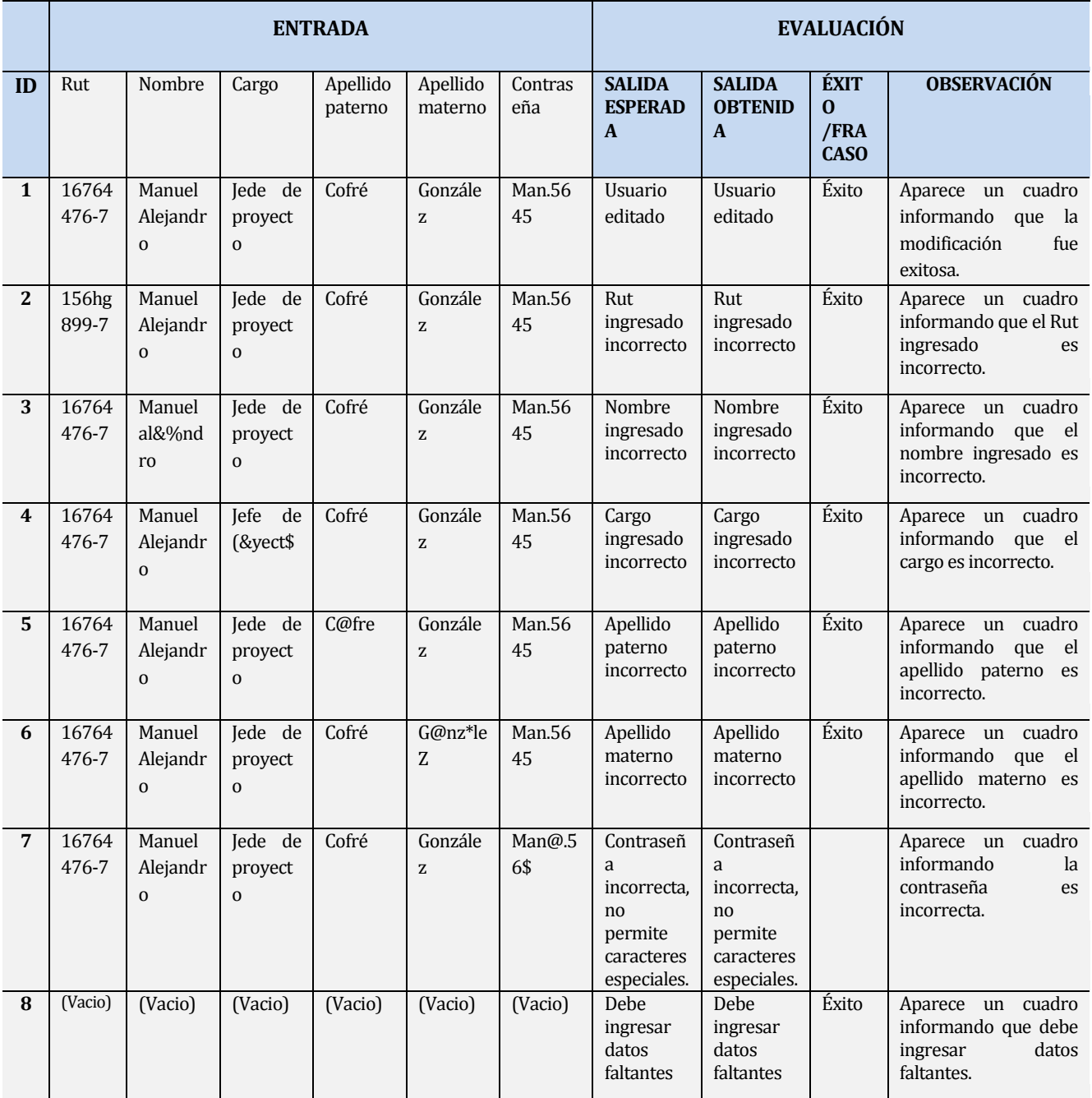

*Tabla Número 122. Prueba de aceptación RF-21.* 

#### **1.26.22 <RF-22>**

**Descripción:** Prueba de aceptación RF-22, *Eliminar Usuario del sistema,* esta funcionalidad permite al usuario administrador eliminar un usuario registrado.

Para lo cual se debe comprobar que el usuario que realiza esta acción sea administrador, el cual lleva a cabo una búsqueda verificando la existencia del usuario a eliminar, si es así se el sistema solicita la confirmación de la eliminación.

La búsqueda puede ser realizada por cualquier dato del usuario los cuales ya han sido probados y detallados en la Prueba RF-20.

#### **Características a probar:** Funcionalidad.

La siguiente tabla detalla la prueba realizada, RF-22:

#### **Una vez realizada la búsqueda:**

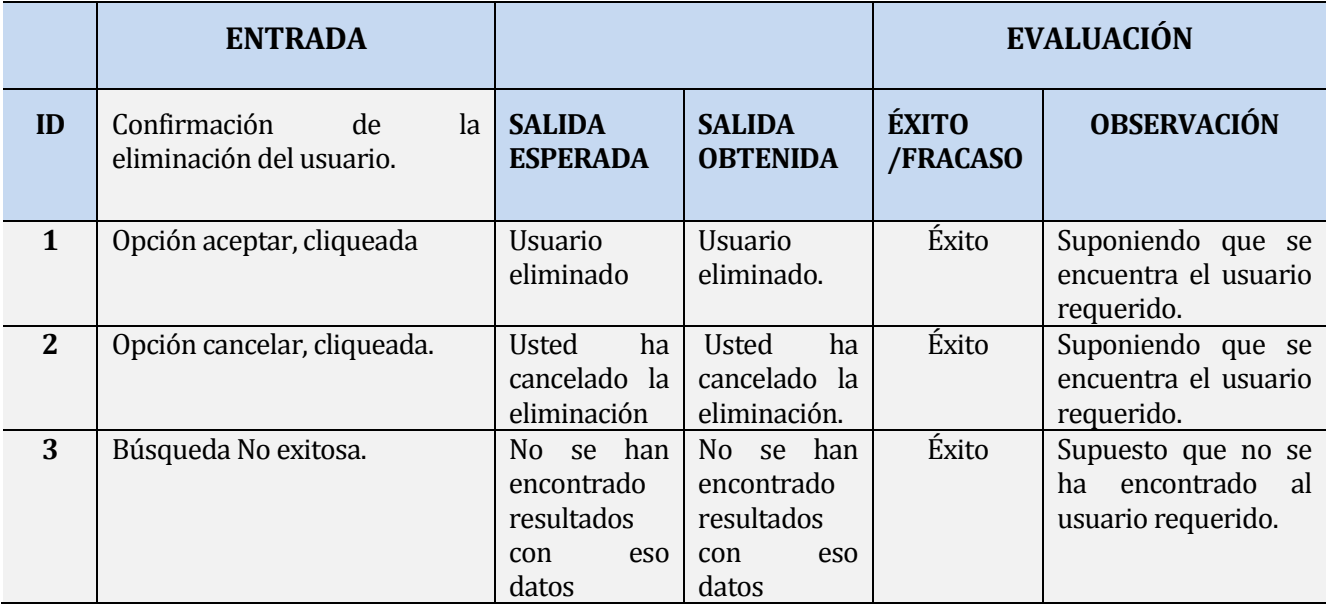

*Tabla Número 123. Prueba de aceptación RF-22.*
# **1.26.23<RF-23>**

**Descripción:** Prueba de aceptación RF-23, *buscar usuario del sistema,* esta funcionalidad permite verificar la existencia de un usuario del sistema, lo cual es realizado por medio de cualquiera de los datos de este a excepción de la contraseña.

## **Características a probar:** Funcionalidad.

La siguiente tabla detalla la prueba realizada, RF-23:

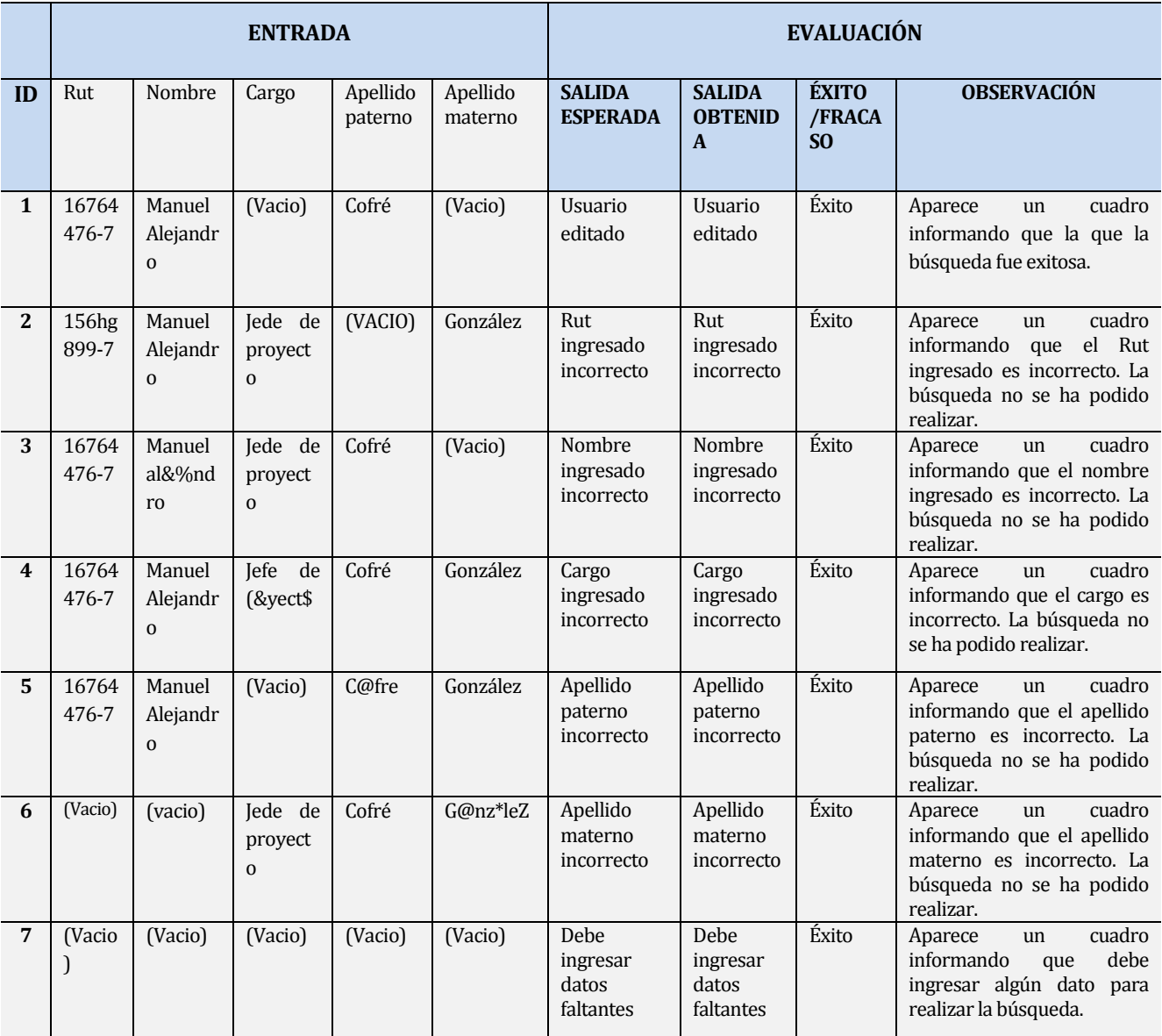

*Tabla Número 124. Prueba de aceptación RF-23.* 

# **ANEXO: DICCIONARIO DE DATOS DEL MODELO DE DATOS**

A continuación se detallan los datos existentes en los archivos del modelo de datos:

**Archivo 1: <**Usuario\_Sistema>.

**Descripción:** Contiene los registros de los usuarios que utilizan el sistema.

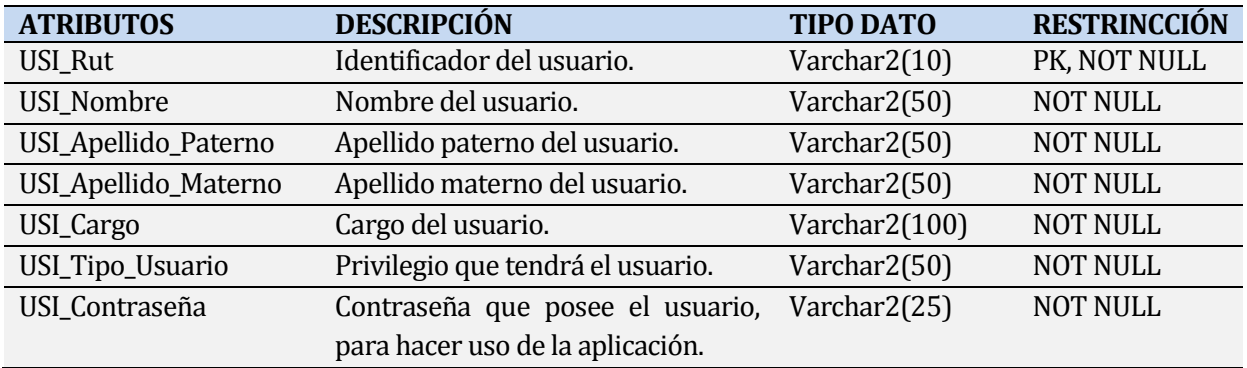

#### **Tabla Número 125. Diccionario de datos, Archivo Usuario\_Sistema.**

#### **Archivo 2 :<Pieza>**

**Descripción:** Contiene los registros de las piezas que pueden ser cambiadas o intervenidas durante una mantención, pertenecientes a un equipo y los datos asociados a estas.

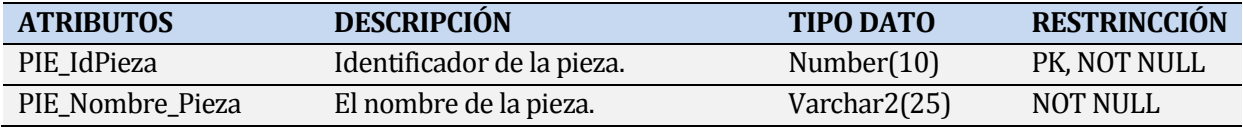

## **Tabla Número 126. Diccionario de datos, Archivo Pieza.**

#### **Archivo 3:<Software>**

**Descripción:** Contiene los registros de los software que pueden ser instalados en un equipo.

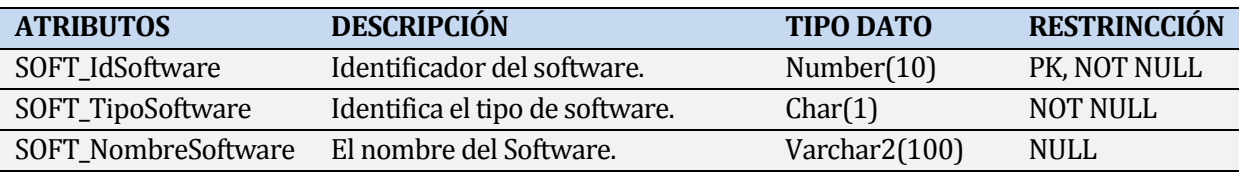

**Tabla Número 127. Diccionario de datos, Archivo software.** 

## **Archivo 4:<Impresora>**

**Descripción:** Contiene los registros de las impresoras y sus datos asociados, las cuales pueden ser utilizadas por un equipo.

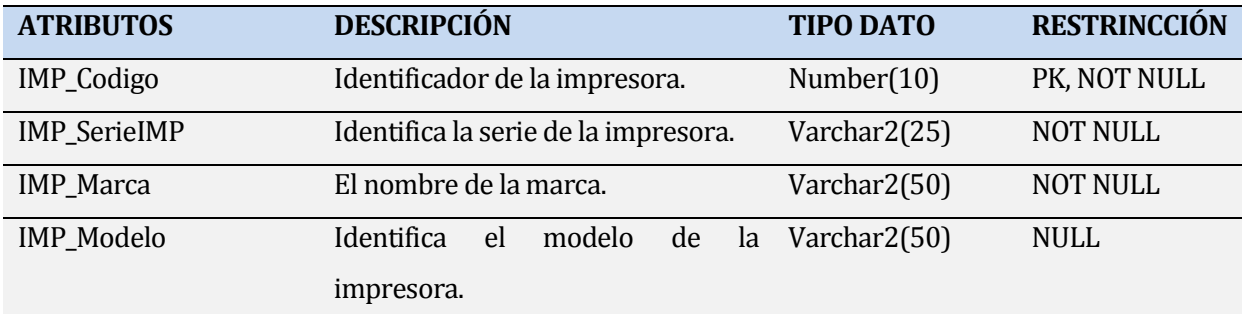

# **Tabla Número 128. Diccionario de datos, Archivo Impresora.**

#### **Archivo 5: <Hardware>**

**Descripción:** Contiene todos los registros de los hardwares que posee un equipo y los datos asociados a cada uno de ellos.

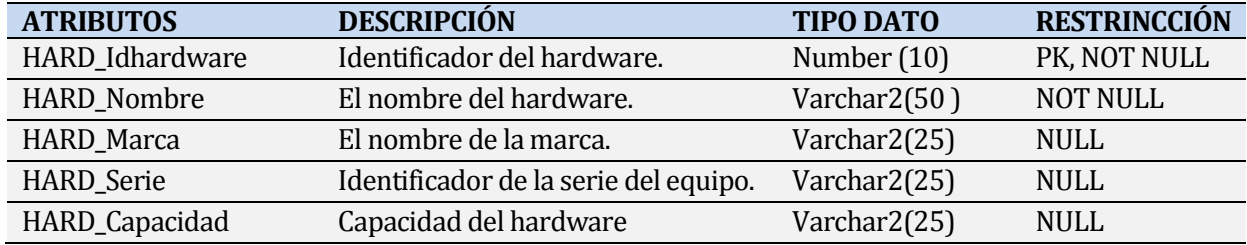

**Tabla Número 129. Diccionario de datos, Archivo Hardware.** 

## **Archivo 6:<Lugar>**

**Descripción**: Contiene registros del lugar donde se encuentran los equipos.

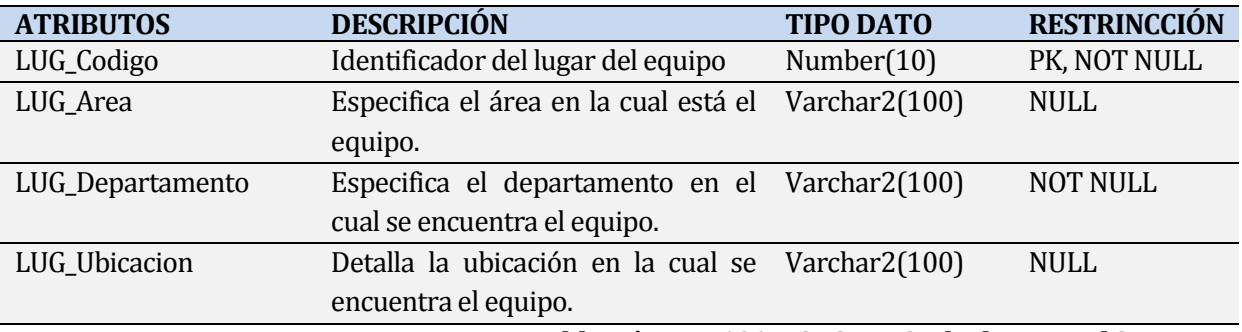

**Tabla Número 130. Diccionario de datos, Archivo Lugar.** 

# **Archivo 7:<Equipo>**

**Descripción:** Contiene los registros de los equipos con los cuales cuenta la compañía.

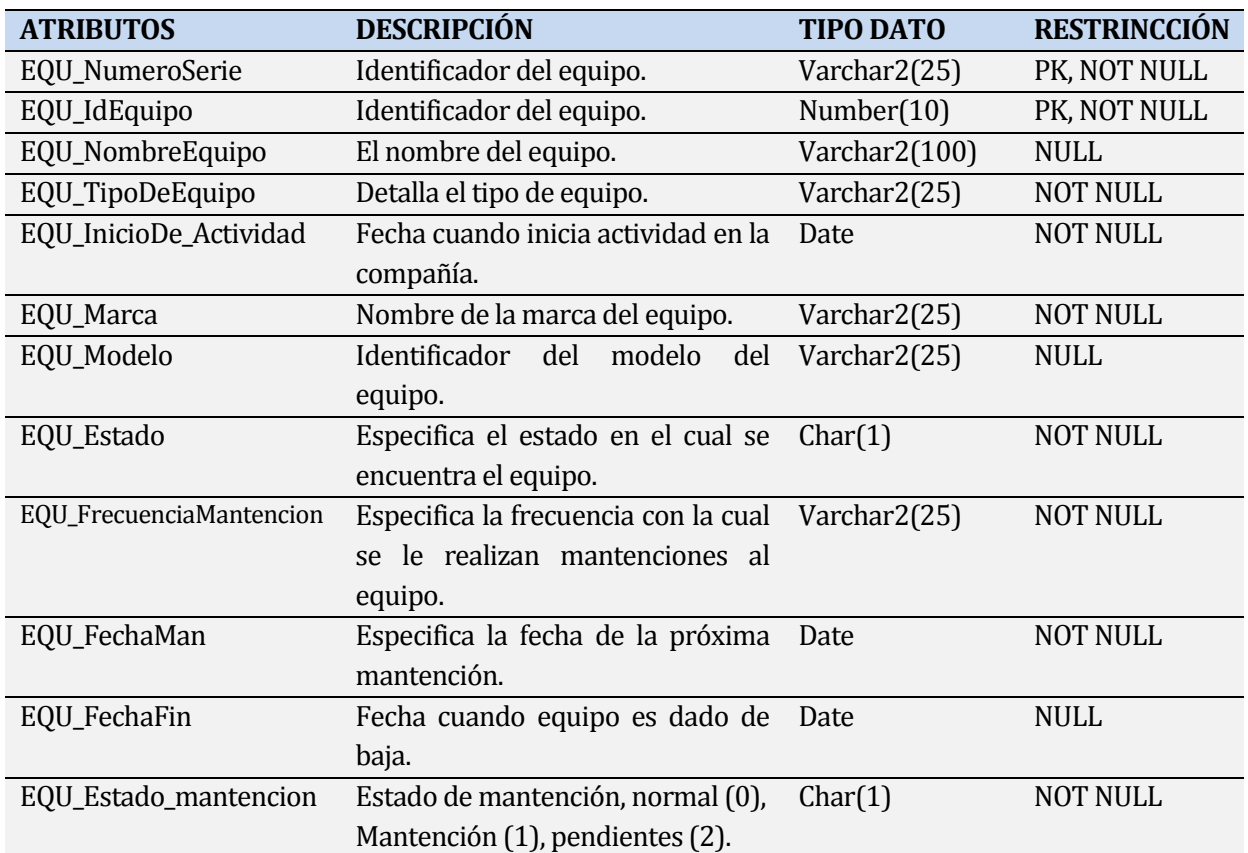

**Tabla Número 131. Diccionario de datos, Archivo Equipo.** 

# **Archivo 8:<SeEncuentra>**

**Descripción:** Este archivo detalla la relación entre los archivos equipo y lugar.

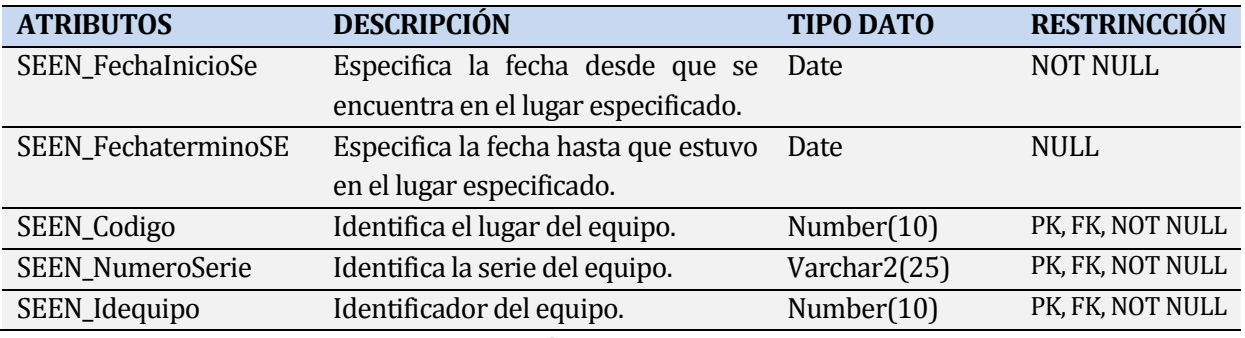

**Tabla Número 132. Diccionario de datos, Archivo SeEncuentra.** 

## **Archivo 9:<Compone>**

**Descripción:** Este archivo detalla la relación entre los archivos equipo y hardware.

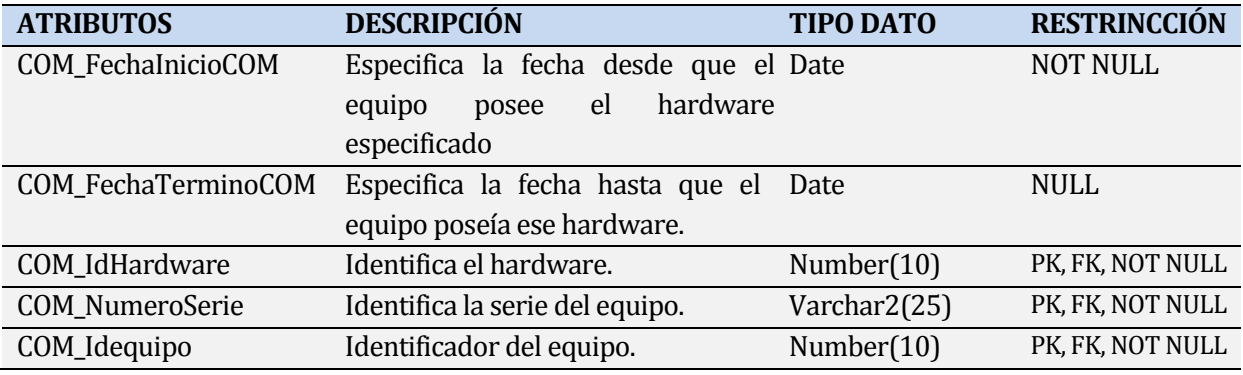

**Tabla Número 133. Diccionario de datos, Archivo Compone.**

## **Archivo 10:<Posee>**

**Descripción:** Este archivo detalla la relación entre los archivos equipo e impresora.

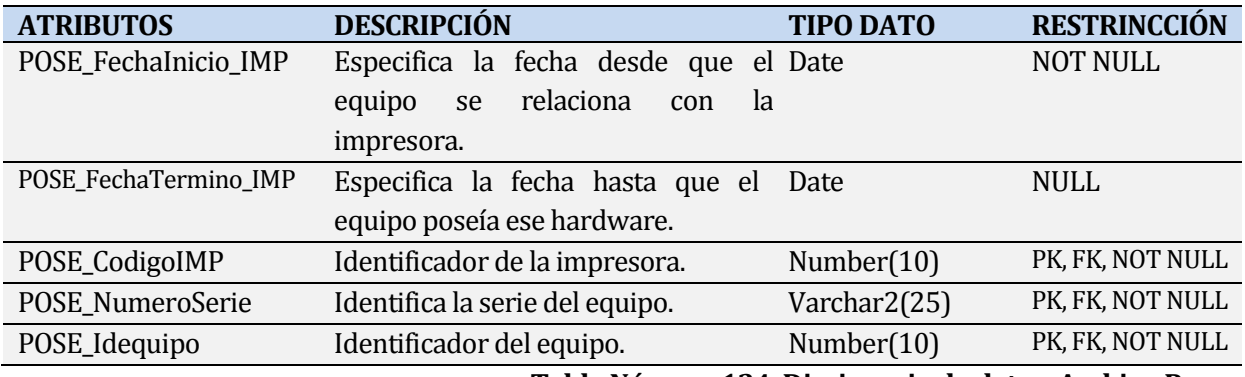

#### **Tabla Número 134. Diccionario de datos, Archivo Posee.**

## **Archivo 11:<Contiene>**

**Descripción:** Este archivo detalla la relación entre los archivos equipo y software.

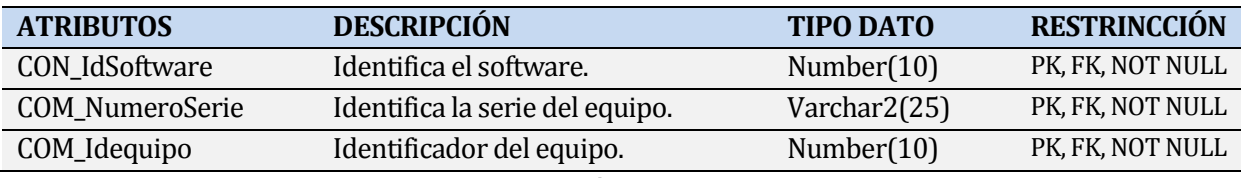

#### **Tabla Número 135. Diccionario de datos, Archivo Contiene.**

#### **Archivo 12:<Mantención>**

**Descripción:** Este archivo contiene los registros de la mantención del equipo asociado.

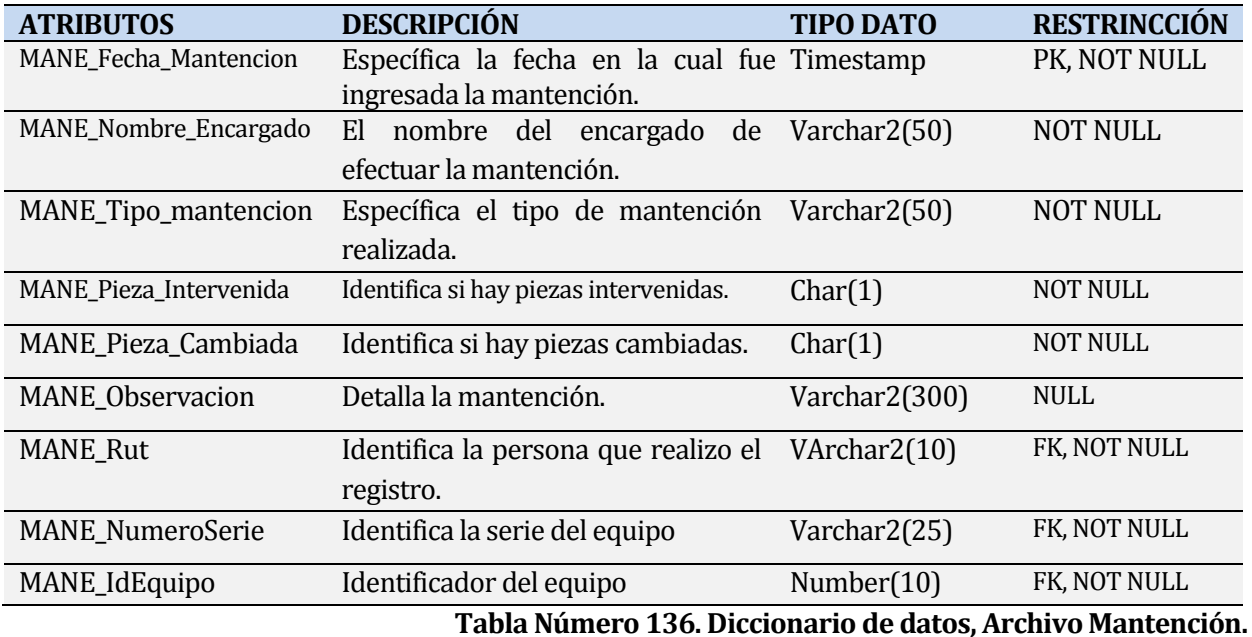

## **Archivo 13:<Administra>**

**Descripción:** Este archivo contiene los registros de la relación entre los archivos hardware y mantención.

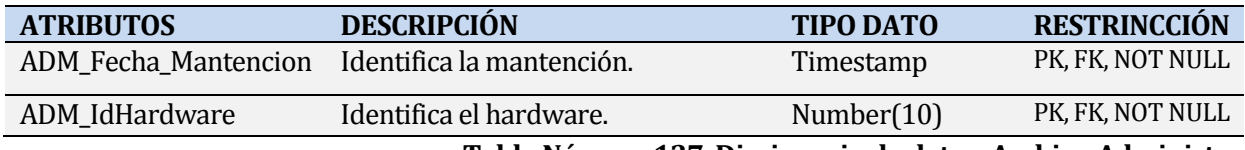

**Tabla Número 137. Diccionario de datos, Archivo Administra.** 

#### **Archivo 14:<Interviene>**

**Descripción:** Este archivo contiene los registros de la relación entre los archivos Mantención y piezas.

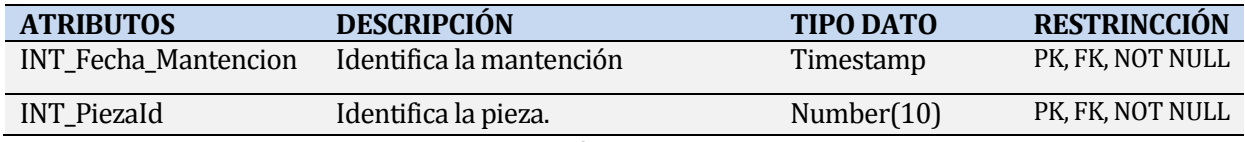

**Tabla Número 138. Diccionario de datos, Archivo Interviene.** 

# **Archivo 15:<Pertenece>**

**Descripción:** Este archivo contiene los registros de la relación entre los archivos de Usuario responsable y equipo.

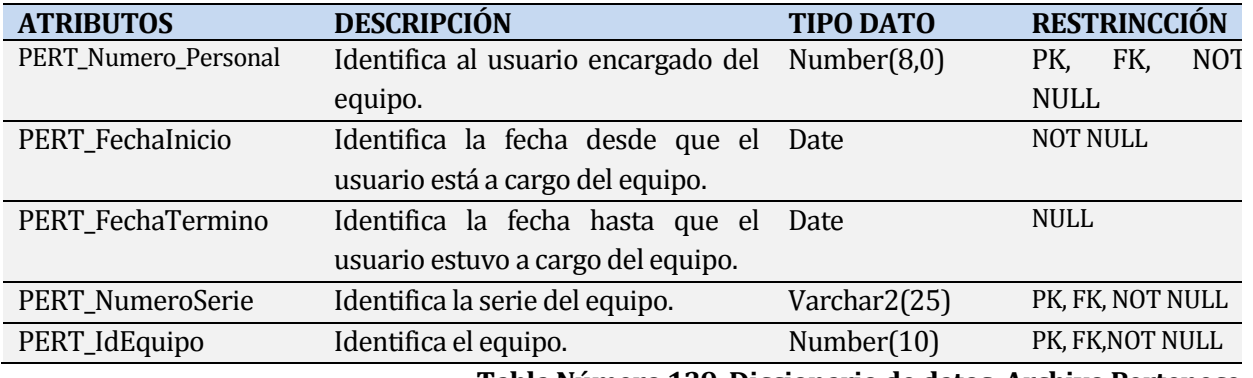

**Tabla Número 139. Diccionario de datos, Archivo Pertenece.**

## **Archivo 16:<Usuario\_Responsable>**

**Descripción:** Este archivo contiene los registros de los usuarios a cargo del equipo.

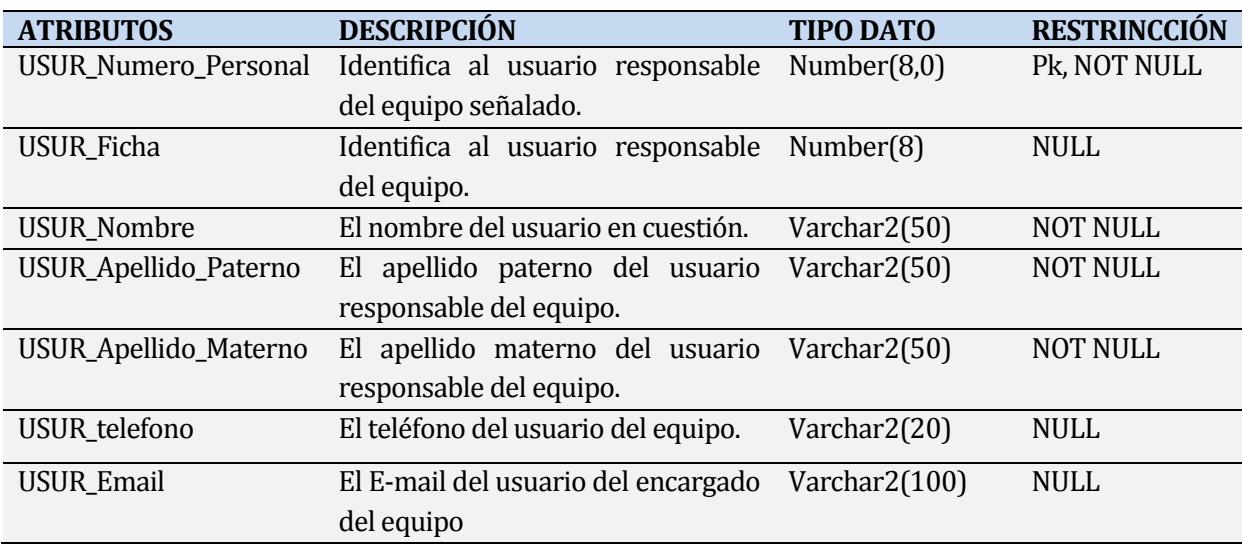

**Tabla Número 140. Diccionario de datos, Usuario\_Responsable.** 

# **Archivo 17:<Reprograma>**

**Descripción:** Este archivo contiene los datos de la reprogramación de la fecha de mantención de los equipos.

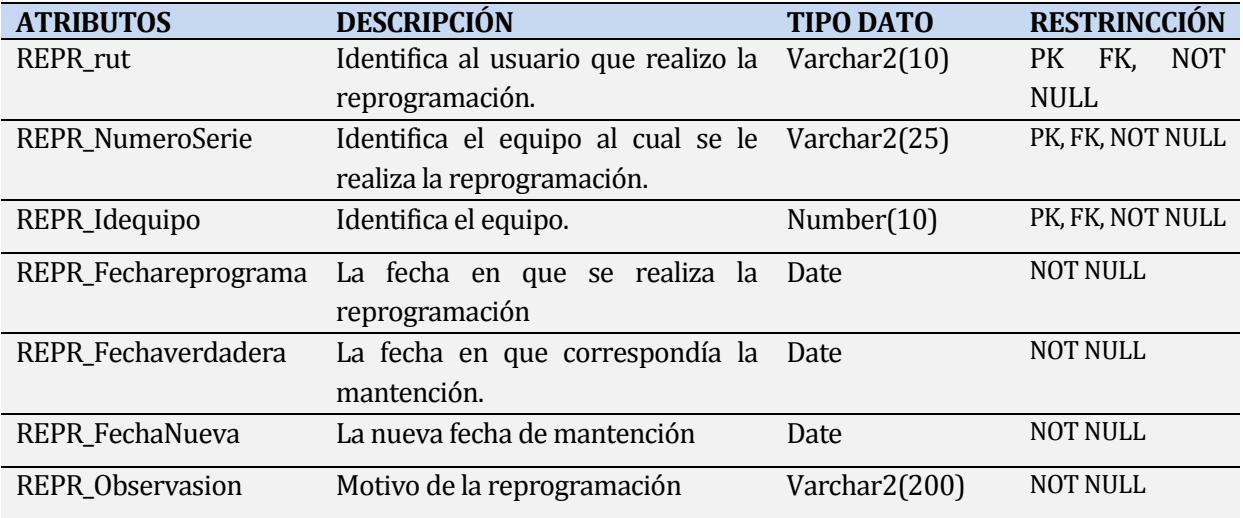

**Tabla Número 141. Diccionario de datos, Reprogramar.** 

*Universidad del Bío-Bío. Red de Bibliotecas - Chile*